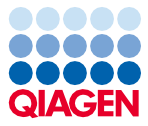

November 2022

# Bruksanvisning (handbok) till EZ1® DSP Virus Kit

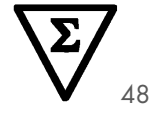

Version 5

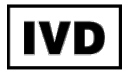

För in vitro-diagnostisk användning För användning med instrumenten BioRobot® EZ1 DSP, EZ1 Advanced och EZ1 Advanced XL För användning med instrumentet EZ2® Connect MDx (med programvaruversion 1.1 eller högre)

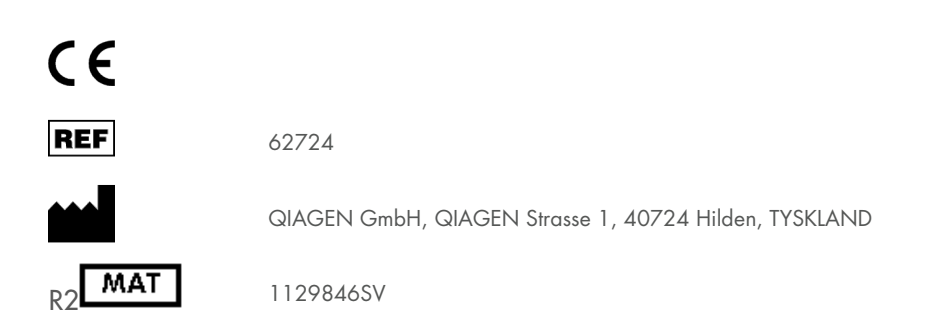

# Innehåll

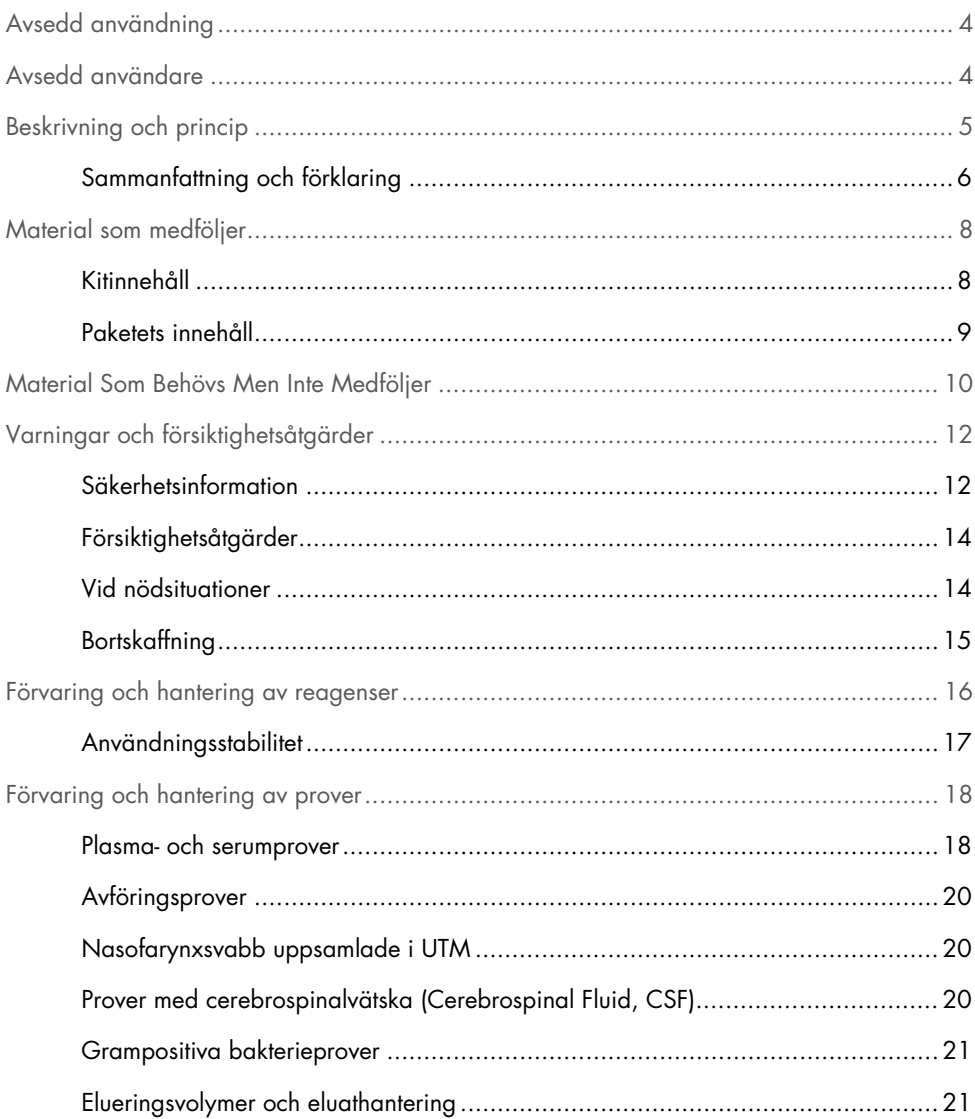

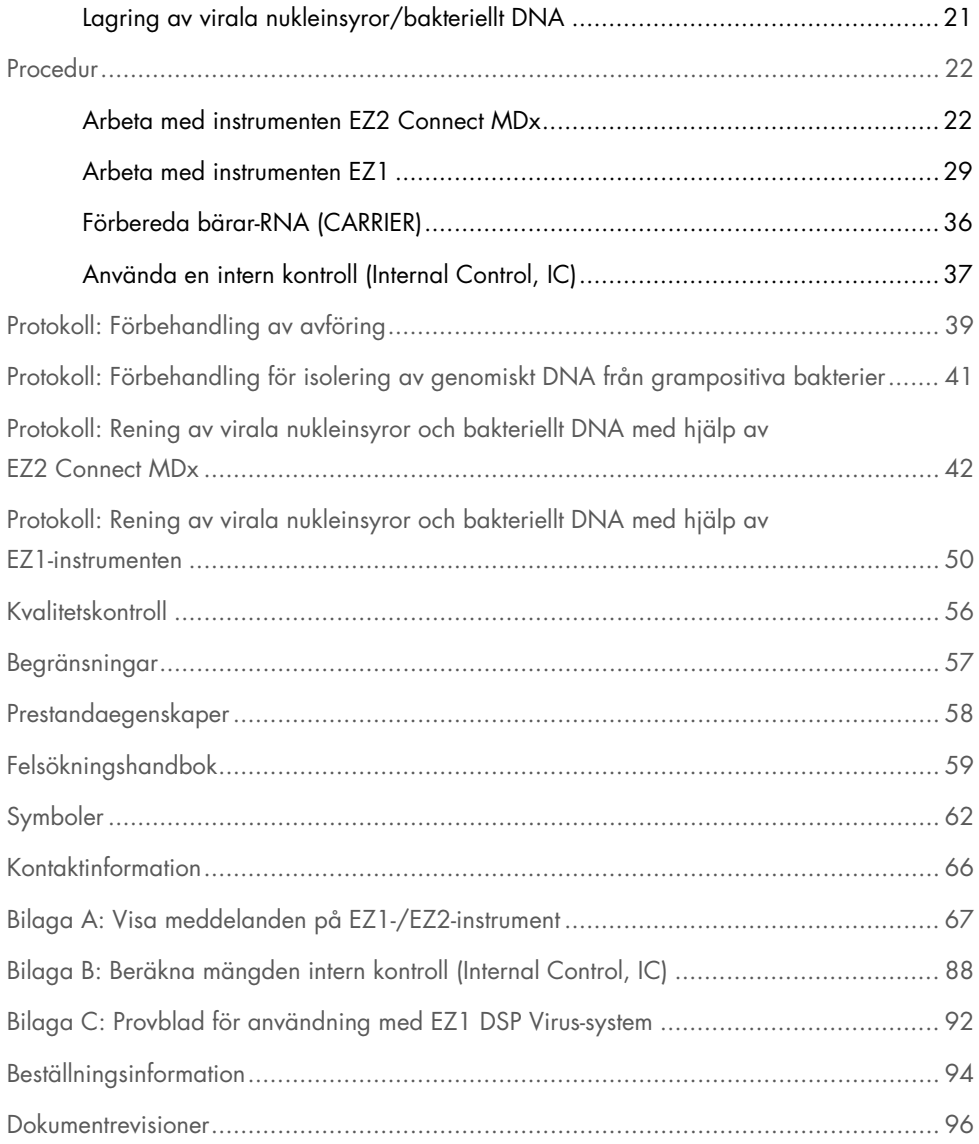

# <span id="page-3-0"></span>Avsedd användning

EZ1 DSP Virus Kit använder magnetisk partikelteknologi för automatisk isolering och rening av virala nukleinsyror och bakteriellt DNA från biologiska prover.

EZ1 DSP Virus Kit är avsedd för in vitro-diagnostiskt bruk.

# <span id="page-3-1"></span>Avsedd användare

Produkten är avsedd att användas av yrkesanvändare, såsom tekniker och läkare som är utbildade i molekylärbiologiska metoder.

# <span id="page-4-0"></span>Beskrivning och princip

Magnetisk partikelteknologi kombinerar hastigheten och effektiviteten hos silikonbaserad nukleinsyrarening med den behändiga hanteringen av magnetiska partiklar. Reningsproceduren är utformad för att säkerställa säker och reproducerbar hantering av potentiellt smittsamma prover. Reningsproceduren består av 4 steg: lysera, binda, tvätta och eluera (se avsnitten nedan och flödesschemat på sidan [7\)](#page-6-0). Förbehandling av provet är obligatoriskt för avföring. Se förbehandlingsprotokollet för respektive provmaterial.

#### Lysering med proteinas K

Proteolys av prover utförs under högdenaturerande förhållanden vid förhöjda temperaturer. Lysering utförs i närvaro av proteinas K och lyseringsbuffert som tillsammans säkerställer nedbrytning av virala höljesproteiner och inaktivering av nukleaser.

#### Bindning till magnetiska partiklar

Bindningsbuffert tillsätts till de lyserade proverna för att justera bindningsförhållandena. Lysater blandas noggrant med magnetiska partiklar för att möjliggöra optimal adsorption av virala nukleinsyror och bakteriellt DNA till kiselytan. Salt- och pH-förhållandena säkerställer att protein och andra kontaminanter som kan försämra PCR och andra nedströms enzymatiska reaktioner inte binder magnetiska partiklarna.

#### Tvättning av bundna nukleinsyror

Medan virala nukleinsyror och bakteriellt DNA förblir bundna till de magnetiska partiklarna, tvättas föroreningar effektivt bort under en sekvens av 3 tvättsteg, följt av sköljnings- och lufttorkningssteg.

#### Eluering av rena nukleinsyror

I ett enda steg elueras mycket rena virala nukleinsyror och bakteriellt DNA i elueringsbuffert (AVE). De renade nukleinsyrorna kan antingen användas omedelbart i nedströmsapplikationer eller lagras för framtida användning.

### <span id="page-5-0"></span>Sammanfattning och förklaring

EZ1 DSP Virus Kit tillhandahåller en automatiserad procedur för samtidig rening av virala nukleinsyror och bakteriellt DNA från följande provmaterial med hjälp av EZ1 eller EZ2 Connect MDx-instrument:

- Serum och plasma
- Cerebrospinalvätska (Cerebrospinal Fluid, CSF)
- **•** Avföring
- Nasofarynxsvabb uppsamlade i UTM

Kitet kan användas för att rena nukleinsyror från ett brett fält av DNA- och RNA-virus liksom DNA från bakterier. Kit-prestandan garanteras dock inte för varje patogena arter som extraherats från något av provmaterialen och måste valideras av användaren. Magnetisk partikelteknik möjliggör rening av högkvalitativa nukleinsyror som är fria från proteiner, nukleaser och andra orenheter. De renade nukleinsyrorna är redo att användas för mycket känslig detektering i nedströms analys, till exempel amplifiering. Instrumenten EZ1 (EZ1 Advanced, BioRobot EZ1 DSP och EZ1 Advanced XL) och EZ2 Connect MDx utför alla steg i provberedningsproceduren för upp till 6 prover (med EZ1 Advanced eller BioRobot EZ1 DSP; båda har utgått), i upp till 14 samplingar (med EZ1 Advanced XL), eller för upp till 24 samplingar (med EZ2 Connect MDx) i en enda körning.

#### EZ1 DSP Virus-procedur

<span id="page-6-0"></span>Serum, plasma, CSF, avföring och nasofarynxsvabb uppsamlade i UTM

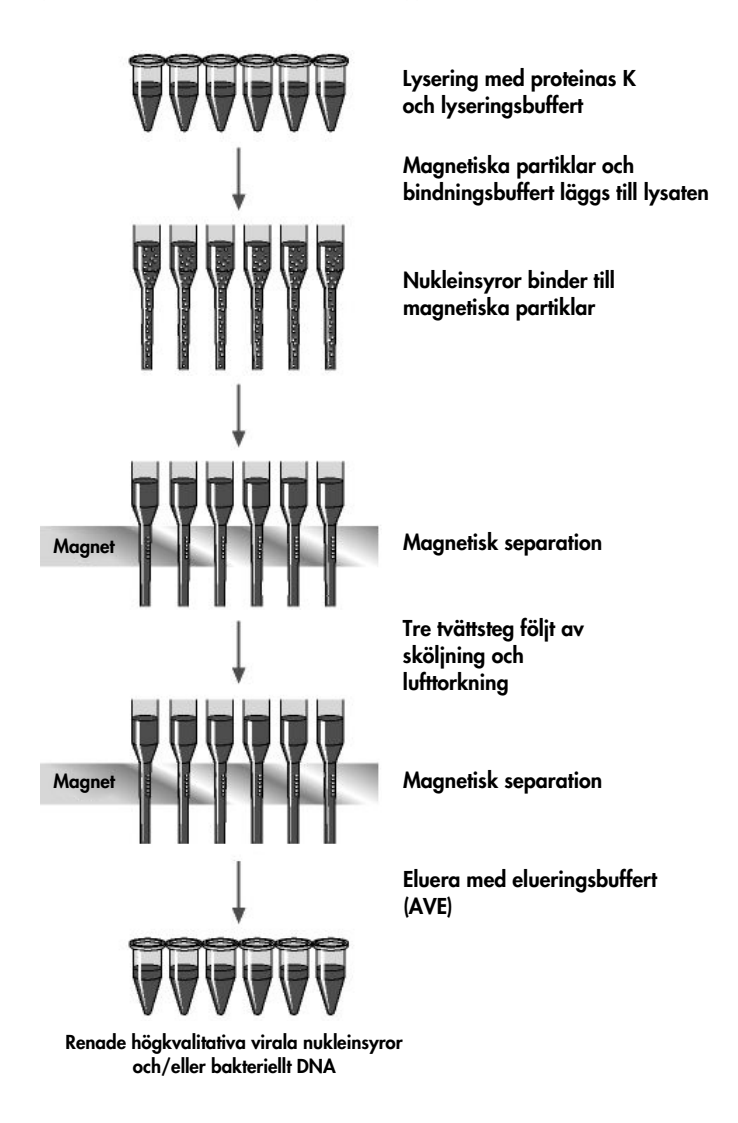

# <span id="page-7-0"></span>Material som medföljer

# <span id="page-7-1"></span>Kitinnehåll

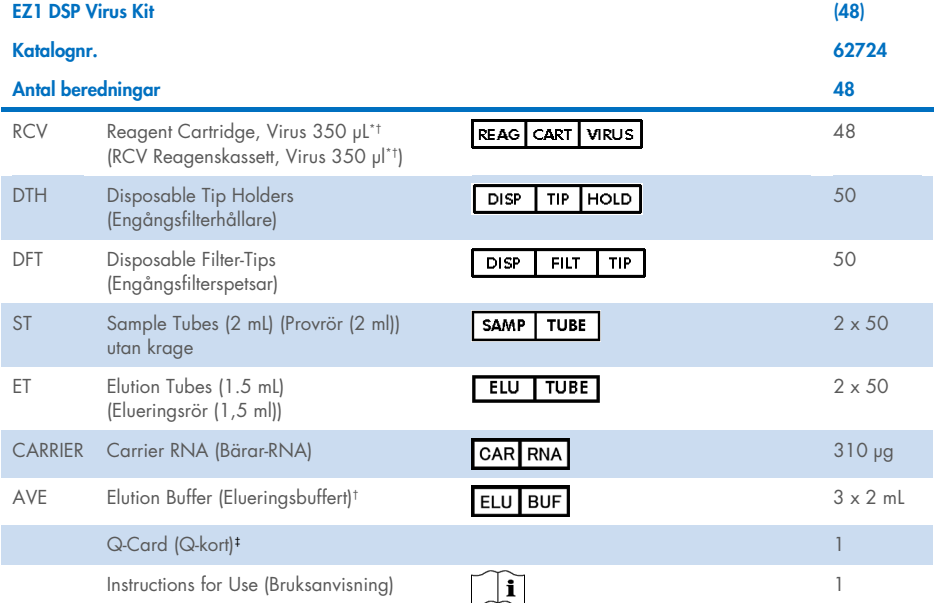

\* Innehåller guanidinsalt. Inte kompatibel med desinfektionsmedel med blekmedel. Se sidan [12](#page-11-1) för [Säkerhetsinformation.](#page-11-1)

† Innehåller natriumazid som konserveringsmedel.

‡ Information som är kodad i streckkoden på Q-kortet behövs för spårning av reagensdata med användning av instrumenten EZ1Advanced, EZ1 Advanced XL och EZ2 Connect MDx

# <span id="page-8-0"></span>Paketets innehåll

De viktigaste komponenterna i kitet som innehåller aktiva ingredienser förklaras nedan.

#### Tabell 1. Reagens som medföljer innehåller aktiva ingredienser

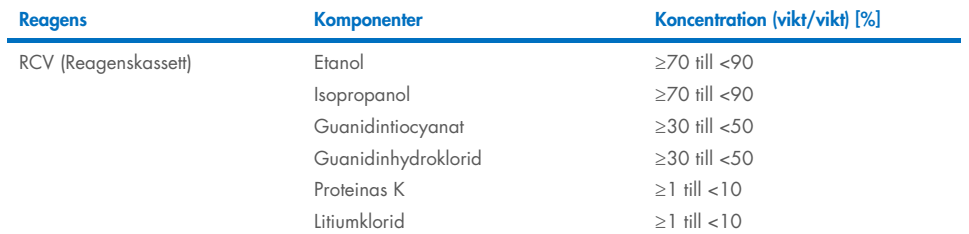

# <span id="page-9-0"></span>Material Som Behövs Men Inte Medföljer

Använd alltid laboratorierock, engångshandskar och skyddsglasögon vid hantering av kemikalier. Se lämpliga säkerhetsdatablad från produktleverantören för materialsäkerhet.

### Alla protokoll

- Pipetter[\\*](#page-9-1) och sterila, RNase-fria pipettspetsar
- Reaktionsrör (endast för specifika provtyper)
- Miuk pappersduk
- Vatten
- 70 % etanol (för rengöring)
- Valfritt: Vortexer\* (om prover behöver blandas)
- Valfritt: mikrocentrifug\* (om de magnetiska partiklarna måste avlägsnas från eluaten)

### För förbehandling av avföring

- Buffert ASL (kat.nr 19082)
- Vortexblandare
- Thermo-skakapparat\* eller 70 °C vattenbad\*

### För isolering av genomiskt DNA från grampositiva bakterier

- Lysozym, Tris-HCl, EDTA, Triton X-100
- Thermo-skakapparat\* eller 37 °C vattenbad\*
- Centrifug (kan köra 5 000 x *g*)

<span id="page-9-1"></span>\* Se till att instrumenten kontrolleras, underhålls och kalibreras regelbundet enligt tillverkarens rekommendationer.

#### För BioRobot EZ1-användare

- Instrumentet BioRobot EZ1 DSP[\\*](#page-10-0) (upphört)
- EZ1 DSP Virus Card (kat.nr 9017707)

#### För användare av EZ1 Advanced

- Instrumentet EZ1 Advanced\* (upphört)
- EZ1 Advanced DSP Virus Card (kat.nr 9018306)

#### För EZ1 Advanced XL-användare

- Instrumentet EZ1 Advanced XL\* (kat.nr 9001492)
- EZ1 Advanced XL DSP Virus Card (kat.nr 9018703)

#### För användare av EZ1 Advanced och EZ1 Advanced XL

- För provspårning krävs ett av följande:
	- o PC (inklusive bildskärm) med EZ1 Advanced Communicator-programvaran (programvara medföljer instrumenten EZ1 Advanced och EZ1 Advanced XL)
	- o Skrivare
	- o Ytterligare detaljer finns i respektive instrumenthandbok

#### För användare av EZ2 Connect MDx

• Instrumentet EZ2 Connect MDx[\\*](#page-10-1) (kat.nr. 9003230)

<span id="page-10-0"></span><sup>\*</sup> Se till att instrumenten kontrolleras, underhålls och kalibreras regelbundet enligt tillverkarens rekommendationer

<span id="page-10-1"></span><sup>\*</sup> Se till att instrumenten kontrolleras, underhålls och kalibreras regelbundet enligt tillverkarens rekommendationer.

# <span id="page-11-0"></span>Varningar och försiktighetsåtgärder

Var medveten om att du kan behöva konsultera lokala regelverk för rapportering av allvarliga incidenter som inträffat i samband med enheten till tillverkaren och/eller auktoriserad representant och den tillsynsmyndighet där användaren och/eller patienten befinner sig.

För in vitro-diagnostisk användning.

Läs alla anvisningar noga innan du använder kitet.

Var medveten om följande återstående risker:

- När du använder sekundära rör (provrör, "ST") ska du se till att prov-ID:n inte blandas ihop under överföring av prov-ID från primärt till sekundärt rör.
- Prov-ID:n kan också matas in manuellt (detaljer finns i användarmanualerna för instrumenten EZ1 eller EZ2). Om fel ID-data anges manuellt kan fel korrelation mellan prov och patient uppstå.

# <span id="page-11-1"></span>Säkerhetsinformation

Använd alltid laboratorierock, engångshandskar och skyddsglasögon vid hantering av kemikalier. Mer information finns i tillämpliga säkerhetsdatablad (Safety Data Sheet, SDS). Dessa är tillgängliga online i PDF-format på [www.qiagen.com/safety](https://www.qiagen.com/gb/support/qa-qc-safety-data/safety-data-sheets/) där du kan hitta, granska och skriva ut säkerhetsdatablad för alla kit och kitkomponenter från QIAGEN®.

#### VARNING Risk för personskada

Tillsätt ALDRIG blekmedel eller sura lösningar direkt till provberedningsavfallet.

- Vissa buffertar i reagenskassetterna (RCV) innehåller guanidinhydroklorid eller guanidinisotiocyanat, som kan bilda starkt reaktiva föreningar när de kombineras med blekmedel.
- Om vätska med dessa buffertar spills ut ska rengöring utföras med lämpliga laboratorierengöringsmedel och vatten. Om vätska innehållande potentiellt infektiösa ämnen spills på ett EZ1/EZ2-instrument måste det desinficeras med de reagenser som beskrivs i användarhandboken som medföljer EZ1/EZ2-instrumentet.
- Trasiga eller läckande reagenskassetter (RCV) måste hanteras och kasseras enligt lokala säkerhetsföreskrifter. Använd inte skadade reagenskassetter (RCV) eller andra skadade kitkomponenter eftersom detta kan leda till dålig satsprestanda, personskada eller skada på instrumentet.
- QIAGEN har inte testat vätskeavfallet som genereras av EZ1 DSP Virus Kit-proceduren för resterande infektiösa material. Kontamination av det flytande avfallet med smittsamt restmaterial är mycket osannolikt men kan inte fullständigt uteslutas. Resterande vätskeavfall måste därför anses vara infektiöst och hanteras och kasseras enligt lokala säkerhetsföreskrifter.
- Prover är potentiellt smittsamma. Kassera avfall från prover och analyser i enlighet med lokala säkerhetsprocedurer.

# <span id="page-13-0"></span>Försiktighetsåtgärder

Följande risk- och skyddsmeddelanden gäller för komponenterna i EZ1 DSP Virus Kit:

#### Reagent Cartridge, Virus Mini, v2.0 CE (RCV)

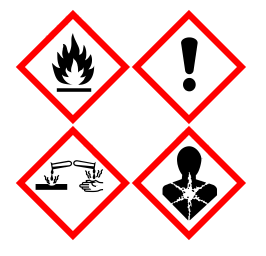

Innehåller: etanol, guanidinhydroklorid, guanidintiocyanat, isopropanol, litiumklorid och proteinas K. Fara! Mycket brandfarlig vätska och ånga. Skadligt vid förtäring eller inandning. Kan vara skadligt vid hudkontakt. Orsakar allvarliga frätskador på hud och ögon. Kan orsaka allergi- eller astmasymptom eller andningssvårigheter vid inandning. Kan orsaka irritation i luftvägarna. Kan göra att man blir dåsig eller omtöcknad. Skadliga långtidseffekter för vattenlevande organismer. Utvecklar mycket giftig gas vid kontakt med syra. Får inte utsättas för värme/gnistor/öppen låga/heta ytor. Rökning förbjuden. Inandas inte damm/rök/gaser/dimma/ångor/sprej. Använd skyddshandskar/skyddskläder/ögonskydd/ansiktsskydd. Använd andningsskydd. VID KONTAKT MED ÖGONEN: Skölj försiktigt med vatten i flera minuter. Ta ur eventuella kontaktlinser om detta går lätt att göra. Fortsätt att skölja. Vid exponering eller oro: Kontakta genast GIFTINFORMATIONSCENTRALEN eller läkare. För personen till frisk luft och placera i ett läge där det är bekvämt att andas. Tvätta förorenade kläder före återanvändning. Förvaras på väl ventilerad plats. Innehållet/behållaren lämnas till en godkänd avfallsanläggning.

# <span id="page-13-1"></span>Vid nödsituationer

CHEMTREC USA och Kanada 1-800-424-9300 Utanför USA och Kanada +1 703-527-3887

# <span id="page-14-0"></span>**Bortskaffning**

Avfallet innehåller prover och reagenser. Detta avfall kan innehålla giftigt och smittsamt material och måste avyttras på lämpligt sätt.

Kassera som farligt avfall i enlighet med lokala och nationella bestämmelser. Detta gäller även oanvända produkter.

Släng inte flytande avfall i avloppet.

Följ rekommendationerna i säkerhetsdatabladet (Safety Data Sheet, SDS).

Se dina lokala säkerhetsföreskrifter för lämpliga avyttringsprocedurer. Se även ["Varningar och](#page-11-0)  [försiktighetsåtgärder"](#page-11-0) med början på sidan [12.](#page-11-0)

Mer information finns i tillämpliga säkerhetsdatablad (Safety Data Sheet, SDS). Dessa är tillgängliga online i PDF-format på [www.qiagen.com/safety](https://www.qiagen.com/gb/support/qa-qc-safety-data/safety-data-sheets/) där du kan hitta, granska och skriva ut säkerhetsdatablad för alla kit och kitkomponenter från QIAGEN.

# <span id="page-15-0"></span>Förvaring och hantering av reagenser

Förvara reagenskassetterna (RCV) upprätt vid rumstemperatur (15–25 °C). De magnetiska partiklarna i reagenskassetterna (RCV) förblir aktiva vid förvaring i denna temperatur. Reagenskassetterna (RCV) får ej frysas ned. När de förvaras på rätt sätt är reagenskassetterna (RCV) stabila fram till utgångsdatumet på Q-kortet, kitets förpackning och streckkoden på RCV.

Lyofiliserat bärar-RNA (CARRIER) är stabilt fram till utgångsdatumet på kitets förpackning när det förvaras i rumstemperatur.

Precipitat kan bildas i förbehandlingsbufferten ASL under förvarning i rumstemperatur. Inkubera flaskan vid 50–56 °C i 15–20 minuter och skaka flaskan manuellt två gånger under denna inkubationstid.

- Använd inte EZ1 DSP Virus Kit eller Buffer ASL när det har gått ut. Undvik att utsätta  $\bigcirc$ RCV eller Buffer ASL för UV-ljus (t.ex. används för dekontaminering) eftersom detta kan orsaka accelererad åldring av buffertarna.
- $\bigcirc$ Använd inte reagenskassetter (RCV) om de är skadade eller föröppnade.
- Ta inte bort folien från reagenskassetterna. Den kommer att genomstickas  $\bigcap$ automatiskt av instrumentet.

# <span id="page-16-0"></span>Användningsstabilitet

Reagenskassetter (RCV) är endast för engångsbruk och ger inte stabilitet under användning.

Den rekonstituerade bärar-RNA-stamlösningen (CARRIER) har en koncentration på 1 ng/µl och är stabil i upp till 4 veckor vid förvaring vid 2–8 °C.

Förbehandlingsbuffert ASL är stabil i upp till 6 månader efter första öppning/användning av flaskan när den återförsluts och förvaras i rumstemperatur (15−25 °C).

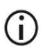

Det rekommenderas att notera första öppnings-/användningsdatumet för buffert ASL på flaskan för att garantera att stabiliteten under användning inte överskrids.

 $\bigcirc$ Om den återstående lagringstiden för kitet är kortare än 6 månader, får buffert ASL inte användas efter utgångsdatumet.

# <span id="page-17-0"></span>Förvaring och hantering av prover

Under förbehandlingsproceduren och efter förberedelserna måste proverna hanteras på lämpligt sätt för att utesluta provförväxling.

Reningsprocessen är optimerad för användning med provvolymer på 100, 200 eller 400 µl.

Använd inte mindre eller större provvolymer än 100, 200 eller 400 µl eftersom det  $(i)$ kan leda till prestandaproblem eller kan skada instrumentet.

Provstabilitet beror i hög grad på olika faktorer och relaterar till den specifika nedströmsapplikationen. Det har fastställts för EZ1 DSP Virus Kit i kombination med exemplariska nedströmsapplikationer. Det är användarens ansvar att konsultera bruksanvisningen för den specifika nedströmsapplikation som används i laboratoriet och/eller validera hela arbetsflödet för att fastställa lämpliga lagringsförhållanden.

 $\bigcirc$ Allmänna rekommendationer för insamling, transport och lagring finns i den godkända CLSI-riktlinjen MM13-A "Insamling, transport, förberedelse och lagring av prover för molekylära metoder". Dessutom ska tillverkarens instruktioner för den använda provtagningsanordningen/-kitet följas under provberedning, lagring, transport och allmän hantering.

### <span id="page-17-1"></span>Plasma- och serumprover

För blodinsamling ska du följa tillverkarens instruktioner för respektive blodprovtagningsrör (Blood Collection Tubes, BCT) som används. Speciellt instruktionerna för korrekt placering av BCT under blodprovtagning, nödvändig påfyllnadsvolym och instruktionerna för försiktig blandning och invertering av BCT efter blodprovtagning ska beaktas.

OBS! Fel och/eller otillräcklig blandning av blodprov kan vara en av de viktigaste förundersökningsvariablerna. Om inte tillsatser i blodprovtagningsrören blandas homogent med provet kan den virala NA-kvaliteten äventyras vilket kan påverka undersökningsresultatens validitet och tillförlitlighet.

Blodprover som behandlats med EDTA eller citrat som en antikoagulantia kan användas för plasmapreparering. Plasma- och serumprover kan vara antingen färska eller frysta, förutsatt att de inte har frysts igen efter upptining.

För undersökning av viralt NA rekommenderas det att påbörja plasmaberedningen av blodproverna genom centrifugering omedelbart efter transport (max 2 timmar vid omgivningstemperatur). I händelse av någon fördröjning kan EDTA- och citratblodprovtagningsrören förvaras vid 4 °C i upp till 6 timmar fram till centrifugering och plasmaberedning. Serumprover ska förvaras i omgivningsförhållanden i upp till 2 timmar fram till centrifugering. Lagringsförhållanden och -varaktighet ska dokumenteras.

Efter plasma- och serumberedning för längre förvaring rekommenderas att alikvoter av prover förvaras vid -20 °C till -80 °C. Tina frysta provalikvoter vid 25 °C i 30–90 minuter. Vänd på provrören minst 10 gånger och bearbeta proverna omedelbart när de har ekvilibrerat till rumstemperatur. Frys inte ner upptinade alikvoter. Upprepad infrysning-upptining leder till denaturering och precipitat av proteiner vilket kan resultera i minskade virala titrar och bakterietitrar och därmed minskat utbyte av virala nukleinsyror och bakteriellt DNA. Om kryoprecipitat är synliga i proverna ska dessa centrifugeras vid 6800 x *g* i 3 minuter ± 30 sekunder varefter supernatanterna överförs till nya provrör utan att rubba pellettarna och sedan ska reningsprocessen startas omedelbart. Detta steg kommer inte att minska virala titrar men bakterietitrar kan påverkas.

# <span id="page-19-0"></span>Avföringsprover

Efter insamling ska du förvara och transportera avföringsprover vid 2−8 °C. En provvolym på 200 µl rekommenderas för extraktion av virala eller bakteriella nukleinsyror från avföring. En förbehandling måste utföras innan extraktion på instrumentet EZ1 eller EZ2 (se sidan [39](#page-38-0) för ["Protokoll: Förbehandling av avföring"](#page-38-0)).

Allmänna rekommendationer för insamling, transport och lagring finns i den godkända CLSIriktlinjen MM13-A "Insamling, transport, förberedelse och lagring av prover för molekylära metoder".

# <span id="page-19-1"></span>Nasofarynxsvabb uppsamlade i UTM

Nasofarynxsvabb som samlats in i UTM kan transporteras i rumstemperatur.

Allmänna rekommendationer för insamling, transport och lagring finns i den godkända CLSIriktlinjen MM13-A "Insamling, transport, förberedelse och lagring av prover för molekylära metoder".

# <span id="page-19-2"></span>Prover med cerebrospinalvätska (Cerebrospinal Fluid, CSF)

För DNA-studier bör CSF-prover transporteras vid 2−8 °C. För RNA-studier bör CSF-prover transporteras frysta på torris.

Allmänna rekommendationer för insamling, transport och lagring finns i den godkända CLSI-riktlinjen MM13-A "insamling, transport, förberedelse och lagring av prover för molekylära metoder".

# <span id="page-20-0"></span>Grampositiva bakterieprover

För DNA-extraktion av svårlyserade grampositiva bakterier kan ett ytterligare förlyseringssteg innefattande lysozymuppslutning utföras före extraktion på instrumentet EZ1- eller EZ2 Connect MDx (se sidan [41,](#page-40-0) ["Protokoll: Förbehandling för isolering av genomiskt DNA från](#page-40-0)  [grampositiva bakterier"](#page-40-0)).

### <span id="page-20-1"></span>Elueringsvolymer och eluathantering

Det sista steget i reningsproceduren är eluering av virala nukleinsyror och bakteriellt DNA i en slutlig volym på 60, 90, 120 eller 150 μl.

Om provmaterialet är avföring rekommenderas att välja en elueringsvolym på 120–150 μl.

Om eluat erhållna från avföring är grumliga, centrifugera vid full hastighet (20 000 x *g*) i 3 minuter för att rensa eluaten. Denna behandling kommer att förbättra prestandan hos grumliga eluat i nedströmsapplikationer.

# <span id="page-20-2"></span>Lagring av virala nukleinsyror/bakteriellt DNA

För korttidsförvaring på upp till 24 timmar rekommenderas att de renade virala nukleinsyrorna eller bakteriellt DNA förvaras vid 2–8 °C. För långtidsförvaring på över 24 timmar rekommenderas att lagra vid -80 °C i upp till 12 månader eller -20 °C i upp till 12 veckor. Stabiliteten hos nukleinsyror kan vara annorlunda för den specifika nedströmsapplikation som används och måste självvalideras av användaren.

Eluatets stabilitet beror i hög grad på olika faktorer och relaterar till den specifika nedströmsapplikationen. Den togs fram för EZ1 DSP DNA Virus Kit i kombination med exemplariska nedströmsapplikationer. Det är användarens ansvar att konsultera bruksanvisningen för den specifika nedströmsapplikation som används i laboratoriet och/eller validera hela arbetsflödet för att fastställa lämpliga lagringsförhållanden.

# <span id="page-21-0"></span>Procedur

EZ1 DSP Virus Kit kan användas på flera typer av instrument:

- F72 Connect MDx.
- EZ1 Advanced XL och EZ1 Advanced (upphört)
- BioRobot EZ1 DSP (upphört)

### <span id="page-21-1"></span>Arbeta med instrumenten EZ2 Connect MDx

Huvudfunktionerna hos instrumenten EZ2 Connect MDx inkluderar:

- Automatiserad rening av högkvalitativa nukleinsyror från 1 till 24 prover per körning
- Förinstallerade bruksfärdiga protokoll
- Förfyllda, förseglade reagenskassetter för enkel, säker och snabb inställning
- En extern streckkodsläsare, som används för att läsa prov-ID och kit-ID (Q-kort)
- Grafiskt användargränssnitt (Graphical User Interface, GUI)
- En intern kamera som används för automatisk laddningskontroll och streckkodsläsning av reagenskassetter
- UV-lampa för att stödja dekontaminering av arbetsbordsytorna

Ytterligare funktioner hos EZ2 Connect MDx innefattar:

- LIMS och QIAsphere Connectivity (LAN eller WiFi via USB-portar)
- Utökad användarhantering

UV-dekontaminationen hjälper till att minska möjlig patogenkontamination av ytan  $\bigcirc$ på arbetsbordet för EZ2 Connect MDx. Effekten av inaktivering måste bestämmas för varje specifik organism och beror t.ex. på skikttjocklek och provtyp. QIAGEN kan inte garantera fullständig utrotning av specifika patogener.

#### Användningsprocedur EZ2 Connect MDx

Innan du fortsätter rekommenderas det att du bekantar dig med funktionerna hos instrumentet som beskrivs i *Användarmanual för EZ2 Connect MDx* (som finns under fliken resurser på produktsidan på [www.qiagen.com](http://www.qiagen.com/)).

Huven på EZ2 Connect MDx måste förbli stängd och låses automatiskt medan  $\bigcirc$ instrumentet används. Öppna enbart huven om handboken uppmanar till detta. Arbetsbordet för instrumentet EZ2 Connect MDx förflyttas under drift av instrumentet. Öppna aldrig huven på EZ2 Connect MDx medan instrumentet är i drift.

För att ställa in en protokollkörning stänger du huven och slår på instrumentet. För MDxapplikationer ska du välja IVD-läge när du loggar in. Tryck på fliken Setup (Inställningar) på startsidan och skanna 1D-streckkoden på Q-kortet som medföljer EZ1 DSP Virus kit [\(figur 1\)](#page-23-0) genom att trycka på knappen Scan (Skanna). Dedikerade protokoll visas automatiskt när Q-kortet skannas.

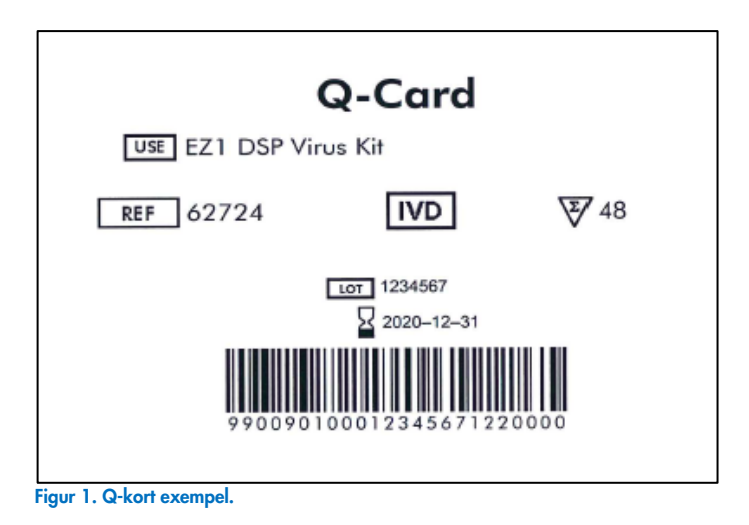

<span id="page-23-0"></span>EZ2 Connect MDx-programvaran guidar dig genom installationsprocessen för protokollkörning.

### Reagenskassetter (RCV)

Reagenser för rening av nukleinsyror från ett enda prov ryms i en enda reagenskassett (RCV) [\(figur 2\)](#page-24-0). De flesta brunnarna i kassetten (RCV) innehåller en speciell reagens, såsom magnetiska partiklar, lyseringsbuffert, tvättbuffert eller RNase-fri elueringsbuffert (AVE). Eftersom varje brunn endast innehåller den erfordrade mängden reagens undviker man generering av ytterligare avfall p.g.a. överbliven reagens vid slutet av reningsproceduren.

Reagenskassetterna (RCV) som medföljer EZ1 DSP Virus Kit är förfyllda med alla nödvändiga reagenser för rening av virala nukleinsyror och bakteriellt DNA, förutom bärar-RNA (CARRIER). Bärar-RNA (CARRIER) och interna kontroller (Internal Control, IC) (valfritt) läggs till i ett rör utanför reagenskassetten (RCV).

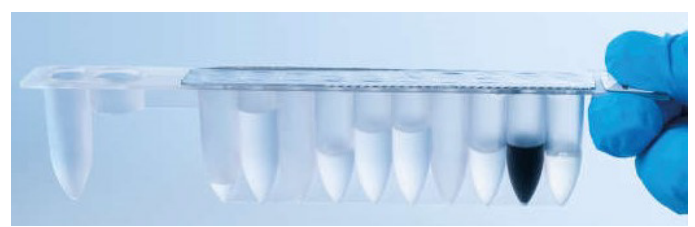

Figur 2. Reagenskassett (RCV). Förseglad, förfylld reagenskassett (RCV) till EZ1 DSP Virus Kit.

<span id="page-24-0"></span>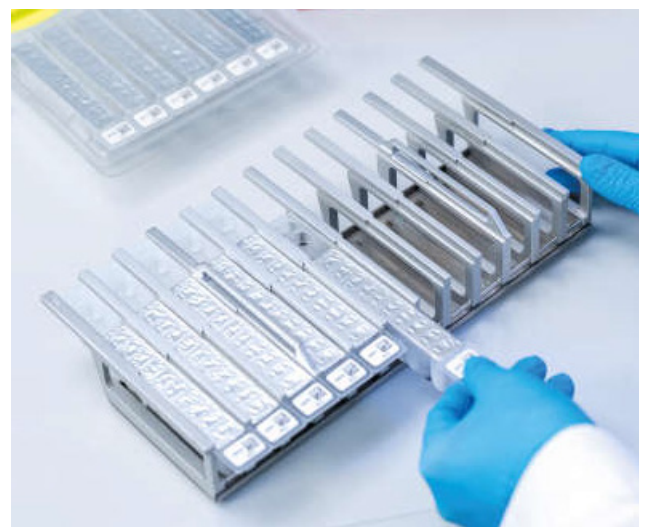

Figur 3. Reagenskassettställ. Själva kassettstället är märkt med en pil för att ange i vilken riktning reagenskassetterna (RCV) måste laddas.

### Arbetsbord

Arbetsbordet för instrumentet EZ2 Connect MDx är där användaren laddar prover och komponenterna i EZ1 DSP Virus Kit [\(Figur 4](#page-25-0) och [Figur 5\)](#page-25-1).

Detaljer om arbetsbordsinställning visas på pekskärmen på GUI.

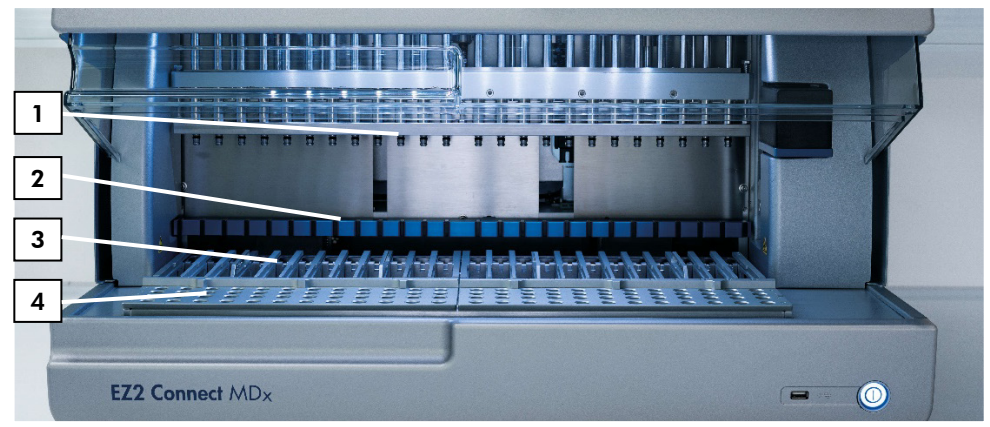

<span id="page-25-0"></span>Figur 4. Översikt över ett EZ2 Connect MDx-instrument. (1) Pipetthuvud, (2) magnetmodul, (3) kassettställ och (4) spetsställ (hållare för laboratorieartiklar).

<span id="page-25-1"></span>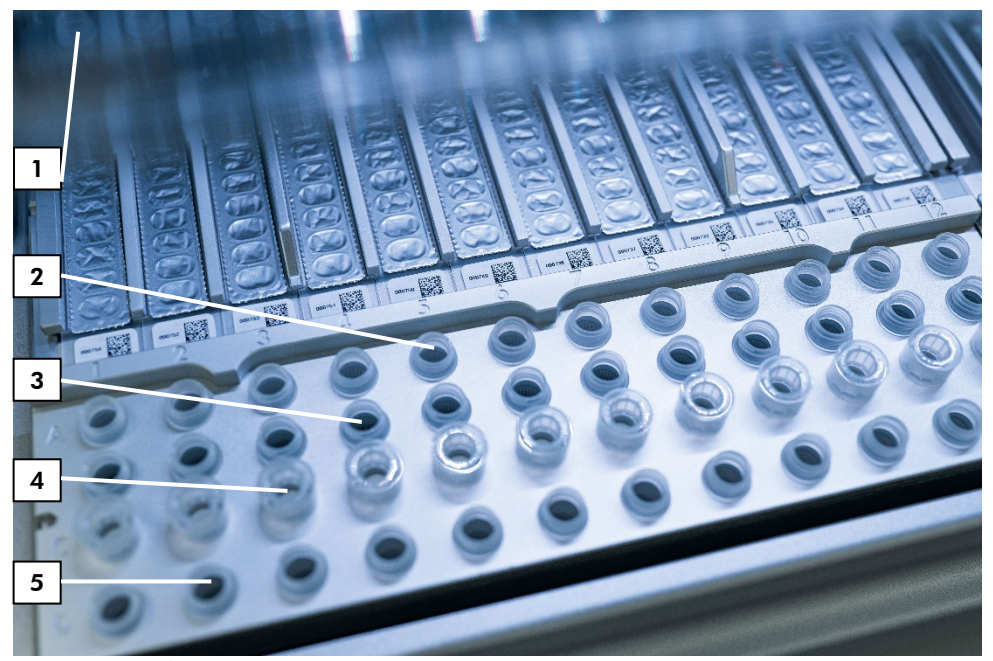

Figur 5. Arbetsbord för ett EZ2 Connect MDx-instrument. (1) Värmeblock med 2 ml rör (ST) laddade i reagenskassetten (reagent cartridge, RCV) för lysering. (2) Provrör (ST) (2 ml) laddade i rad A. (3) Rör (ET) (1,5 ml) som innehåller bärar-RNA (CARRIER) och intern kontroll (Internal Control, IC) (om sådan används) i elueringsbuffert (AVE), laddad i rad B. (4) Engångsspetshållare (DTH) som innehåller engångsfilterspetsar (DFT) laddade i rad C. (5) Elueringsrör (ET) (1,5 ml) laddade i rad D.

#### Dataspårning med EZ2 Connect MDx

EZ2 Connect MDx möjliggör fullständig spårning av en mängd olika data för ökad processkontroll och tillförlitlighet. Användar-ID spåras via inloggning till programvaran. EZ1 DSP Virus Kit-lotnumret och utgångsdatumet anges i början av protokollet med Q-kortets streckkod eller manuellt med pekskärmen. Provinformation och körinställningar anges under inställningen av protokollet. I slutet av protokollkörningen kan en rapportfil genereras. I avsnittet "Data" i GUI kan körningsrapporter laddas ned till ett USB-minne (alltid i båda filformaten ".pdf" och ".xml").

Om WiFi-/LAN-anslutning har upprättats för instrumentet EZ2 Connect MDx kan körnings- och provinformation bearbetas direkt via LIMS (om konfigurerat).

Ytterligare information om inställning av instrument EZ2 Connect MDx finns i *Användarmanual för EZ2 Connect MDx* (som finns under resursfliken på produktsidan på [www.qiagen.com](http://www.qiagen.com/)).

#### Arbetsflöde för EZ1 DSP Virus-drift på EZ2 Connect MDx

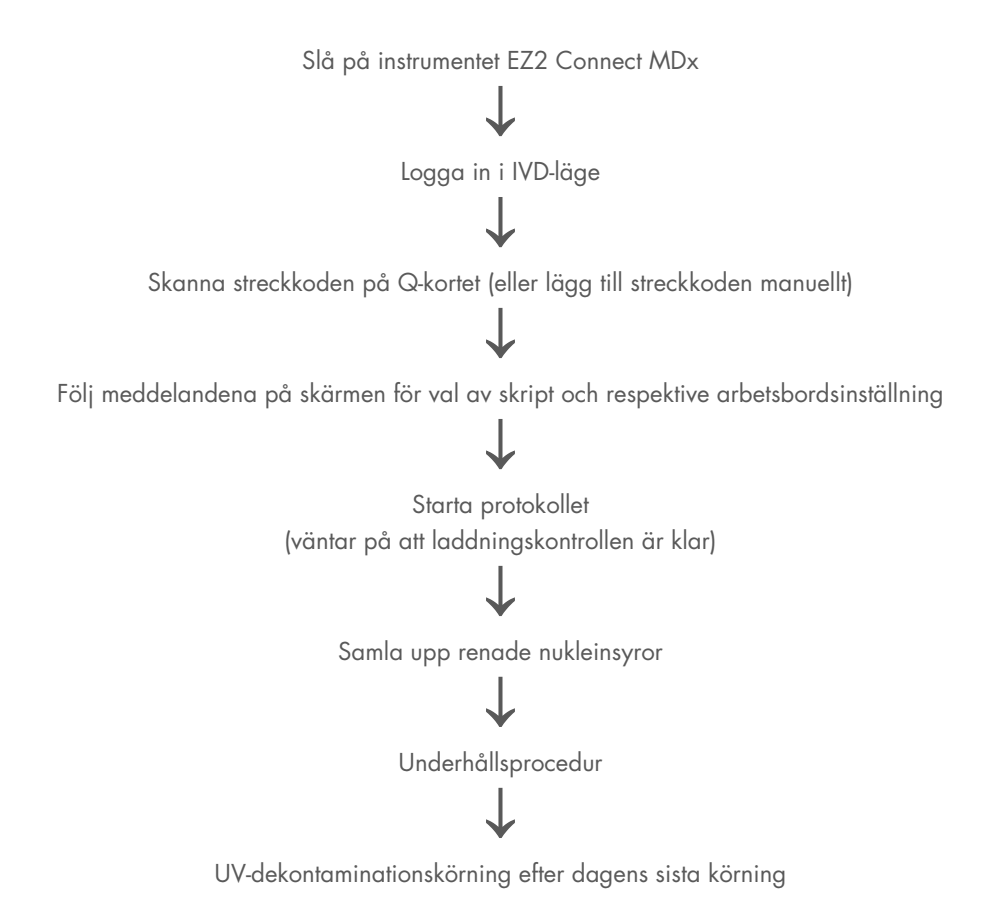

# <span id="page-28-0"></span>Arbeta med instrumenten EZ1

Huvudfunktionerna hos instrumenten EZ1 inkluderar:

- Rening av högkvalitativa nukleinsyror från 1 till 6 (BioRobot EZ1 DSP och EZ1 Advanced) eller 1 till 14 (EZ Advanced XL) prover per körning
- Kräver litet utrymme som sparar laboratorieutrymme
- Förprogrammerade EZ1 DSP-kort innehållande bruksfärdiga protokoll
- Förfyllda, förseglade reagenskassetter för enkel, säker och snabb inställning
- Komplett automatisering av rening av nukleinsyror

Ytterligare funktioner hos EZ1 Advanced och EZ1 Advanced XL innefattar:

- Streckkodsavläsning och provspårning
- Satsdataspårning med Q-kortet som medföljer satsen
- UV-lampa för att stödja dekontaminering av arbetsbordsytorna
- UV-dekontaminationen hjälper till att minska möjlig patogenkontamination av ytan  $\bigcirc$ på arbetsbordet för EZ1 Advanced och EZ1 Advanced XL. Effekten av inaktivering måste bestämmas för varje specifik organism och beror t.ex. på skikttjocklek och provtyp. QIAGEN kan inte garantera fullständig utrotning av specifika patogener.

### EZ1 DSP-, EZ1 Advanced DSP- och EZ1 Advanced XL DSP-kort

EZ1 DSP Virus-protokollet för rening av virala nukleinsyror och bakteriellt DNA lagras på de förprogrammerade EZ1-korten (integrerade kretskort). Användaren sätter helt enkelt in ett EZ1 Advanced XL DSP Card i EZ1 Advanced eller ett EZ1 Advanced DSP Card i EZ1 Advanced eller ett EZ1 DSP Card\* i instrumentet BioRobot EZ1 DSP, och instrumentet är sedan redo att köra ett protokoll [\(Figur 6](#page-29-0) och [Figur 7\)](#page-30-0).

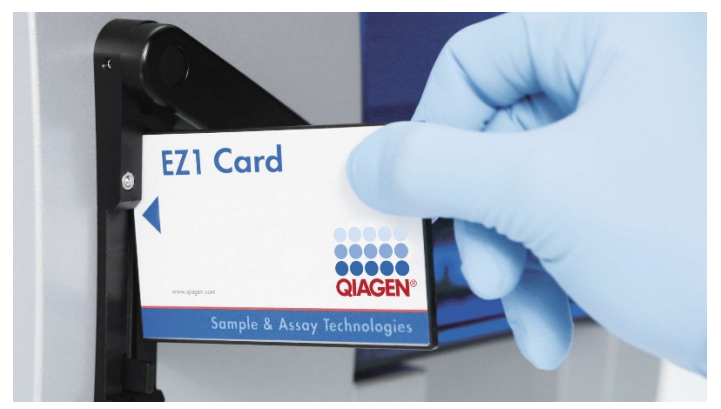

Figur 6. Enkel protokollinställning med användning av EZ1 DSP-kort. Sätta i ett EZ1 Card förprogrammerat med protokollet i EZ1-instrumentet.

Instrumentet får endast slås på efter att ett EZ1 Card har satts i och se till att EZ1 Card är helt isatt! Annars förloras nödvändiga instrumentdata vilket leder till ett minnesfel. EZ1-kort får inte bytas medan Instrument är påslagen.

<span id="page-29-0"></span> $\bigcirc$ 

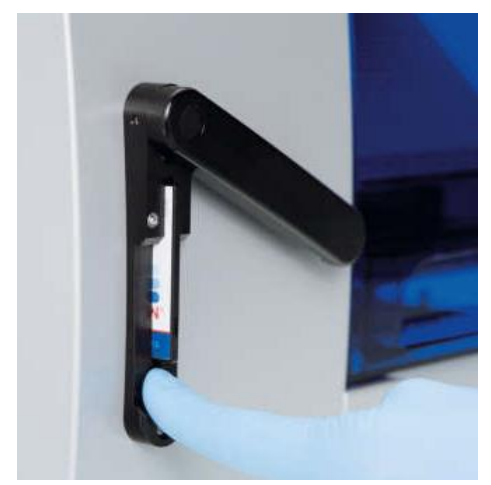

Figur 7. Kortet är helt isatt i EZ1 Card-platsen.

#### <span id="page-30-0"></span>Reagenskassetter (RCV)

Reagenser för rening av nukleinsyror från ett enda prov ryms i en enda reagenskassett (RCV) [\(Figur 8](#page-31-0) och [Figur 9\).](#page-31-1) De flesta brunnarna i kassetten (RCV) innehåller en speciell reagens, såsom magnetiska partiklar, lyseringsbuffert, tvättbuffert eller RNase-fri elueringsbuffert (AVE). Eftersom varje brunn endast innehåller den erfordrade mängden reagens undviker man generering av ytterligare avfall p.g.a. överbliven reagens vid slutet av reningsproceduren.

Reagenskassetterna (RCV) som medföljer EZ1 DSP Virus Kit är förfyllda med alla nödvändiga reagenser för rening av virala nukleinsyror och bakteriellt DNA, förutom bärar-RNA (CARRIER). Bärar-RNA (CARRIER) och interna kontroller (IC) (valfritt) läggs till i ett rör utanför reagenskassetten (RCV).

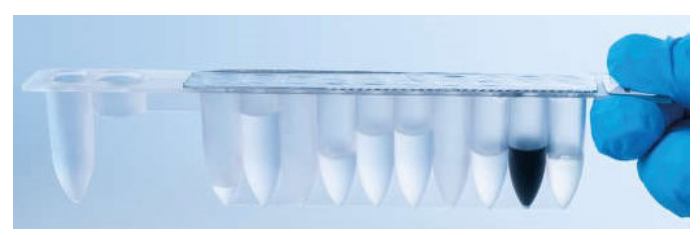

Figur 8. Reagenskassett (RCV). En förseglad, förfylld RCV från EZ1 DSP Virus Kit.

<span id="page-31-0"></span>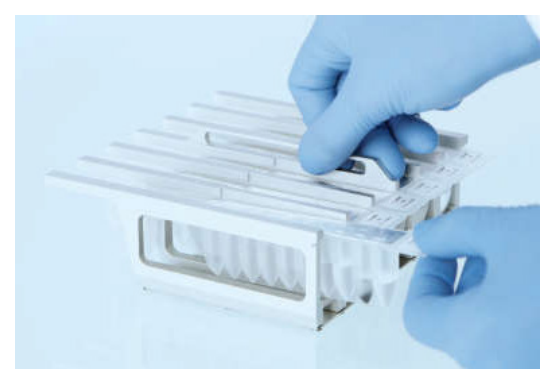

Figur 9. Laddning av stället för reagenskassett. Själva kassettstället är märkt med en pil för att ange i vilken riktning reagenskassetterna (RCV) måste laddas.

### <span id="page-31-1"></span>Arbetsbord

Arbetsbordet hos instrumenten EZ1 är där användaren laddar prover och komponenterna i EZ1 DSP Virus Kit [\(Figur 10\)](#page-32-0).

Information om inställning av arbetsbord visas på den vakuumfluorescerande displayen (Vacuum fFuorescent Display, VFD) hos EZ1 Advanced och EZ1 Advanced XL eller den flytande kristalldisplayen (Liquid-crystal Display, LCD) på BioRobot EZ1 DSP-kontrollpanelen när användaren startar inställning av arbetsbordet.

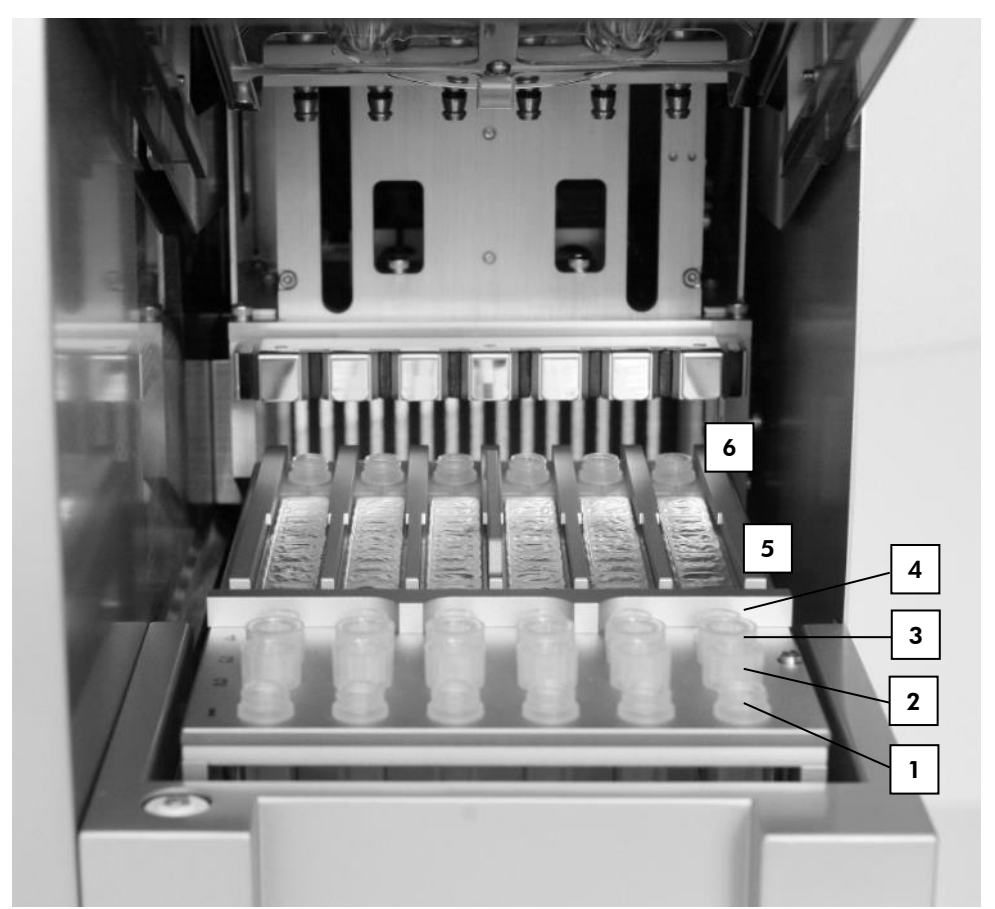

<span id="page-32-0"></span>Figur 10. Arbetsbord för ett EZ1-instrument. (1) Elueringsrör (ET) (1,5 ml) laddade i rad 1. (2) Engångsspetshållare (DTH) innehållande engångsfilterspetsar (DFT) laddade i rad 2. (4) Rör (ET) (1,5 ml) innehållande bärar-RNA (CARRIER) och intern kontroll (Internal Control, IC) (om sådan används) i elueringsbuffert (AVE), laddad i rad 3. (4) Provrör (ST) (2 ml) laddade i rad 4. (5) Ragenskassetter (RCV) laddade i kassettstället. (6) Värmeblock med 2 ml rör (ST) i reagenskassetterna för lysering.

### Dataspårning med EZ1 Advanced och EZ1 Advanced XL

EZ1 Advanced och EZ1 Advanced XL möjliggör spårning av en mängd olika data för ökad processkontroll och tillförlitlighet. EZ1-kitlotnumret och utgångsdatum anges i början av protokollet med hjälp av Q-kortets streckkod. Ett användar-ID och Q-kortets streckkod kan anges manuellt via knappsatsen eller genom att skanna streckkoder med den handhållna streckkodsläsaren. Prov- och analysinformation samt anteckningar kan också valfritt anges i början av protokollet. I slutet av varje protokollkörning genereras en rapportfil automatiskt. EZ1 Advanced och EZ1 Advanced XL kan lagra upp till 10 resultatfiler och data kan överföras till en dator eller skrivas ut direkt på en skrivare.

 $\bigcap$ 

För dataspårning ska du alltid börja ladda prover i position A på EZ1 Advanced och position 1 på EZ1 Advanced XL. Placera de återstående proverna i följd i nästa öppna positioner på arbetsbordet.

Ytterligare information om dataspårning finns i respektive användarmanual i resursfliken på produktsidan på [www.qiagen.com](http://www.qiagen.com/).

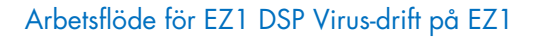

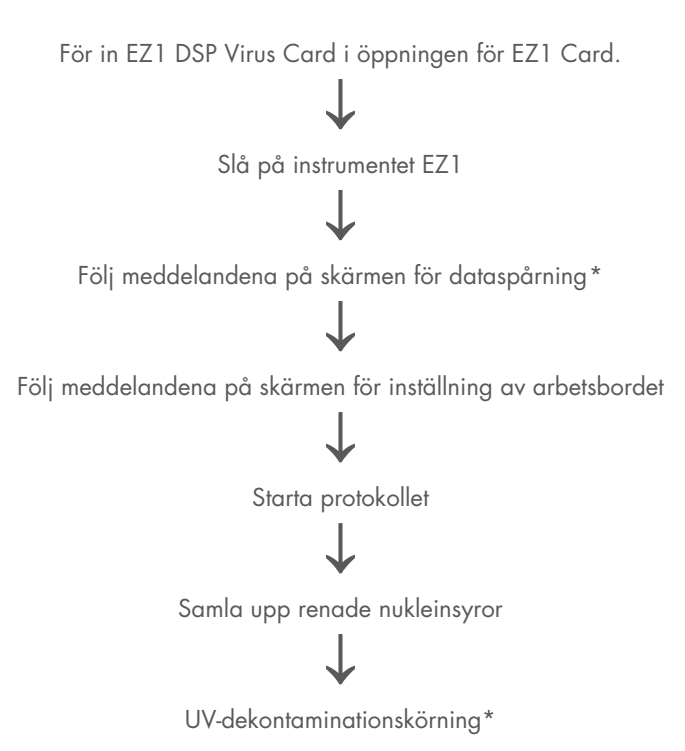

<span id="page-34-0"></span>\* Endast EZ1 Advanced och EZ1 Advanced XL.

# <span id="page-35-0"></span>Förbereda bärar-RNA (CARRIER)

Bärar-RNA (CARRIER) tjänar två syften under reningsproceduren. För det första förbättrar det bindningen av virala nukleinsyror och bakteriellt DNA till de magnetiska partiklarnas kiselyta, speciellt om provet innehåller mycket få målmolekyler. För det andra minskar tillsatsen av stora mängder bärar-RNA (CARRIER) risken för viral RNA-nedbrytning i den sällsynta händelsen att RNase inte denatureras av de kaotropiska salterna och rengöringsmedlen i lyseringsbufferten. Om bärar-RNA (CARRIER) inte tillsätts till reaktionen, kan återvinningen av viralt DNA eller RNA eller bakteriellt DNA minskas.

Det lyofiliserade bärar-RNA (CARRIER) som medföljer kitet räcker för 48 provberedningar. Koncentrationen av bärar-RNA (CARRIER) som används i reningsproceduren gör att EZ1 DSP Virus Kit kan användas som ett generiskt reningssystem som är kompatibelt med många olika amplifieringssystem och är lämpligt för att rena nukleinsyror från ett brett spektrum av bakterier och DNA- och RNA-virus. Amplifieringssystem varierar i emellertid i effektivitet beroende på den totala mängden nukleinsyror som finns närvarande i reaktionen. Eluat erhållna med EZ1 DSP Virus Kit innehåller virala och bakteriella nukleinsyror och bärar-RNA (CARRIER), och mängden bärar-RNA (CARRIER) i varje eluat överstiger avsevärt mängden virala och bakteriella nukleinsyror. För att erhålla högsta känslighetsnivå på amplifieringsreaktionerna kan det bli nödvändigt att justera mängden bärar-RNA (CARRIER) som tillsätts.

Lös upp lyofiliserat bärar-RNA (CARRIER) noggrant i 310 µl elueringsbuffert (AVE), dela upp det i portioner av alikvot i lämplig storlek och förvara vid 2−8 °C. Den rekonstituerade stamlösning av bärar-RNA (CARRIER) har en koncentration på 1 ng/µl och är stabil i upp till 4 veckor.

För varje bearbetat prov, späd 3,6 µl stamlösning av bärar-RNA (CARRIER) i en total volym på 60 µl med elueringsbuffert (AVE) (och/eller en intern kontrollösning). En 50 µl volym av denna bärar-RNA-elueringsbuffertlösning (CARRIER–AVE) överförs av instrumentet EZ1/EZ2 till lyseringsblandningen, motsvarande 3 µg bärar-RNA (CARRIER).
Om du vill använda en intern kontroll (Internal Control, IC), se ["Använda en intern kontroll](#page-36-0)  [\(Internal Control, IC\)"](#page-36-0) härefter.

OBS! Reningsproceduren är optimerad så att 3 µg bärar-RNA (CARRIER) tillsätts per prov. Om en annan mängd bärar-RNA (CARRIER) har visat sig vara bättre för ett specifikt amplifieringssystem ska du ändra volymen på stamlösningen av bärar-RNA (CARRIER) blandad med elueringsbuffert (AVE) eller använd en annan koncentration stamlösning. Den totala volymen bärar-RNA-elueringsbuffertlösning (CARRIER-AVE) per prov bör vara 60 µl, varav 50 µl överförs till lyseringsblandningen. Om du använder en annan koncentration av bärar-RNA (CARRIER) måste den valideras för varje enskild provtyp och nedströms analys.

### <span id="page-36-0"></span>Använda en intern kontroll (Internal Control, IC)

Användning av EZ1 DSP Virus Kit i kombination med kommersiellt tillgängliga amplifieringssystem kan kräva att en intern kontroll (Internal Control, IC) införs i reningsproceduren för att övervaka effektiviteten av provberedningen.

Internt kontroll-RNA eller -DNA ska kombineras med stamlösning av bärar-RNA (CARRIER) (3,6 µl) i en blandning. För varje prov bör blandningen av bärar-RNA–intern kontroll (CARRIER– intern kontroll) ha en volym på 60 µl, varav 50 µl kommer att överföras till lyseringsblandningen. Denna mängd motsvarar 3 µl stamlösning av bärar-RNA (CARRIER) plus 47 µl elueringsbuffert (AVE) och/eller intern kontrollösning.

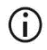

Tillsätt inte den interna kontrollen (IC) direkt till provet. Använd endast IC i kombination med lösningen av bärar-RNA (CARRIER) i en blandning.

Se tillverkarens instruktioner för att fastställa den optimala mängden intern kontroll (Internal Control, IC) för specifika nedströmsapplikationer. Om man använder en annan mängd än vad som rekommenderas kan amplifieringens effektivitet försämras. För att bestämma mängden intern kontroll (Internal Control, IC) som behövs för EZ1 DSP Virus-protokollet måste volymen på eluatet tas med i beräkningen. Se ["Beräkna mängden intern kontroll"](#page-87-0) på sidan [88](#page-87-0) för detaljerade instruktioner om hur man beräknar rätt volym intern kontroll (Internal Control, IC).

Interna kontroller (Internal Control, IC) tillhandahålls inte i EZ1 DSP Virus Kit.

# <span id="page-38-0"></span>Protokoll: Förbehandling av avföring

Detta protokoll är avsett för förbehandling av fasta såväl som flytande avföringsprover före rening av nukleinsyror (sidan [42](#page-41-0) för EZ2 Connect MDx-instrument och sidan [50](#page-49-0) för EZ1 instrument).

### Procedur

- 1. Återsuspendera 100 mg fast eller flytande avföring i 900 µl Buffert ASL. Buffert ASL bör beställas separat, se [Beställningsinformation](#page-93-0) på sidan [94.](#page-93-0)
	- Om mindre eller mer avföring används måste mängden Buffer ASL justeras  $\bigcirc$ för att bibehålla ett spädningsförhållande på 1:10 (vikt/volym). Användning av 30 mg avföring är ett minimikrav för att erhålla minst 200 µl provvolym efter förbehandling för extraktion med instrumentet EZ1/EZ2.
- 2. Vortexblanda provet kraftigt i 1–2 min eller tills suspensionen är homogen.
	- Om du arbetar med mycket solid avföring kan resuspensionsproceduren G förlängas eller så kan du försöka dela sönder provet genom att pipettera upp och ned. För enklare pipettering kan det vara nödvändigt att skära av änden på pipettspetsen. Vissa partiklar kan förbli olösliga och kommer att tas bort under nästa steg.
- 3. Inkubera provet i 10 min vid rumstemperatur på bänken för att möjliggöra sedimentering av stora avföringspartiklar.
- 4. Överför minst 400 µl supernatant från toppen av suspensionen till ett nytt 1,5 ml skruvlocksrör utan överföring (carryover) av stora avföringspartiklar.
	- ⋒

Se till att inga fasta avföringspartiklar överförs med supernatanten till EZ1 instrumentet. Stora avföringspartiklar i provet kan leda till igensättning av filterspetsen på instrumentet EZ1/EZ2.

- 5. Inkubera provet i 10 minuter vid 70 °C i ett vattenbad[\\*](#page-39-0) eller termo-skakapparat.\*
- 6. Fortsätt till reningsprotokollet (sidan [42](#page-41-0) eller [50\)](#page-49-0).
	- $\bigcirc$

För avföringsprover rekommenderas att använda 200 µl provvolym för extraktion och 120–150 µl volym för eluering. Högre provvolymer och lägre elueringsvolymer kan leda till minskad känslighet för nedströmsapplikationer.

 $\bigcirc$ 

Om eluat erhållna från avföring är grumliga rekommenderar vi centrifugering vid full hastighet (20 000 x *g*) 3 min för att rensa eluaten. Detta kommer inte att ha en negativ inverkan på klara eluat men kommer att förbättra prestandan hos grumliga eluat i nedströmsapplikationer.

<span id="page-39-0"></span>\* Se till att instrumenten kontrolleras, underhålls och kalibreras regelbundet enligt tillverkarens rekommendationer.

# <span id="page-40-1"></span>Protokoll: Förbehandling för isolering av genomiskt DNA från grampositiva bakterier

DNA-extraktion kan förbättras för vissa grampositiva bakterier genom enzymatisk förbehandling innan provet överförs till instrumentet EZ1/EZ2 Connect MDx. Det här protokollet är inte avsett för användning med avföringsprover.

#### Procedur:

- 1. Låt bakterierna bilda en pellet genom centrifugering i 10 min vid 5 000 x *g*.
- 2. Suspendera bakteriepelleten i 180 µl av enzymlösningen (20 mg/ml lysozym; 20 mM Tris-HCl, pH 8,0; 2 mM EDTA; 1,2 % Triton X-100) i ett 2 ml skruvlocksrör.
- 3. Lägg i ett vattenba[d\\*](#page-40-0) eller termo-skakapparat\* och inkubera i minst 30 minuter vid 37 °C.
- 4. Centrifugera provröret som hastigast för att avlägsna droppar från lockets insida.
- 5. Fortsätt till reningsprotokollet (sidan [42](#page-41-1) eller [50\)](#page-49-1).

<span id="page-40-0"></span><sup>\*</sup> Se till att instrumenten kontrolleras, underhålls och kalibreras regelbundet enligt tillverkarens rekommendationer.

# <span id="page-41-1"></span><span id="page-41-0"></span>Protokoll: Rening av virala nukleinsyror och bakteriellt DNA med hjälp av EZ2 Connect MDx

### Viktigt att tänka på före start

- Om EZ1 DSP Virus Kit används för första gången ska du läsa ["Förvaring och hantering](#page-15-0)  [av reagenser"](#page-15-0), ["Förvaring och hantering av prover"](#page-17-0) och ["Arbeta med instrumenten EZ2](#page-21-0)  [Connect MDx"](#page-21-0) med start på sidan [16.](#page-15-0)
- Reagenskassetterna (RCV) innehåller guanidinsalt och är därför inte kompatibla med desinfektionsreagenserna innehållande blekmedel. Vidta lämpliga säkerhetsåtgärder och använd handskar vid hantering. Se sidan [12](#page-11-0) för [Säkerhetsinformation.](#page-11-1)
- Utför alla moment i protokollet vid rumstemperatur (15–25 ºC). Arbeta snabbt under inställningsproceduren.
- Kontrollera att satskomponenterna inte är skadade efter mottagande av satsen. Om reagenskassetterna (RCV) eller andra satskomponenter är skadade, kontakta QIAGEN teknisk service eller din lokala distributör. I händelse av vätskespill, se ["Varningar och](#page-11-0)  [försiktighetsåtgärder"](#page-11-0) (sid. [12\)](#page-11-0). Använd inte skadade reagenskassetter (RCV) eller andra kitkomponenter, eftersom detta kan leda till dålig kitprestanda, personskada eller skada på instrumentet. Ta inte bort folien från RCV.

#### <span id="page-41-2"></span>Saker som måste göras före start

- Förbered serum, plasma, CSF eller nasofarynxsvabb i UTM enligt beskrivningen i ["Förvaring och hantering av prover"](#page-17-0) på sidan [18.](#page-17-0) Om kryoprecipitat är synliga i de tinade proverna ska dessa centrifugeras vid 6 800 x *g* i 3 minuter, varefter supernatanterna överförs till nya provrör utan att rubba pellettarna, varefter reningsprocessen omedelbart ska startas.
- Förbered avföringsproverna enligt beskrivningen i ["Förvaring och hantering av prover"](#page-17-0) på sidan [18](#page-17-0) och ["Protokoll: Förbehandling av avföring"](#page-38-0) på sidan [39.](#page-38-0)
- För isolering av DNA från grampositiva bakterier, förbered prover enligt beskrivningen i ["Protokoll: Förbehandling för isolering av genomiskt DNA från grampositiva bakterier"](#page-40-1) (sidan [41\)](#page-40-1).
- Förbered en stamlösning av bärar-RNA (CARRIER) (med valfri intern kontroll [Internal Control, IC]) innan den används för första gången. Lös upp lyofiliserat bärar-RNA (CARRIER) i 310 µl elueringsbuffert (AVE) (medföljer i kitet) och blanda det med den interna kontrollen (IC) (valfritt) enligt beskrivningen i ["Förbereda bärar-RNA \(CARRIER\)"](#page-35-0) (sidan [36\)](#page-35-0) och ["Använda en intern kontroll \(Internal Control, IC\)"](#page-36-0) (sidan [37\).](#page-36-0)

### Procedur

1. Förbered en 60 µl bärar-RNA (CARRIER)-lösning för varje prov innehållande 3,6 µl upplöst bärar-RNA (CARRIER) (med valfri intern kontroll [IC]) i ett 1,5 ml rör (ET) (medföljer). Blanda försiktigt genom att pipettera lösningen 10 gånger. En vortex bör inte användas för att blanda.

1,5 ml-röret (ET) laddas i rad B enligt anvisningarna på skärmen.

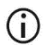

Se till att bärar-RNA-lösningen (CARRIER) finns i botten av 1,5 ml-röret (ET) så att lämplig mängd kan överföras av instrumentet EZ2 Connect MDx.

2. Jämvikta upp till 24 prover till rumstemperatur (15–25 °C) och överför 100, 200 eller 400 µl prov till 2 ml provrör (ST) (utan krage, medföljer satsen), innan du laddar på arbetsbordet. Om du använder frysta prover ska du tina upp dem och jämvikta vid rumstemperatur och blanda väl genom att vortexa.

En provvolym på 200 µl rekommenderas för extraktion av virala/bakteriella nukleinsyror från avföring. För förbehandling av prover ska du se lämpligt förbehandlingsprotokoll.

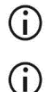

Använd endast 2 ml rör (ST) (utan krage) som medföljer kitet.

Frys inte tinade prover igen och förvara inte prover i mer än 6 timmar vid 2–8 °C eftersom detta leder till avsevärt minskat utbyte av virala nukleinsyror eller bakteriellt DNA.

- $\bigcirc$ Undvik överföring av tilltäppt provmaterial till provrören. Detta kan leda till abort av proceduren och en potentiell instrumentkrasch.
- Använd inte provvolymer större än 100, 200 eller 400 µl. Efter lysering och bindning av virala nukleinsyror eller bakteriellt DNA till de magnetiska partiklarna överförs en del av lysatet till provröret (ST). Återanvänd inte något provmaterial som finns kvar i provröret (ST).
- 3. Slå på instrumentet EZ2 Connect MDx.

Strömbrytaren är placerad på höger framsida av instrumentet.

4. Logga in på instrumentet genom att välja IVD-läget för programvaran. Ange användar-ID och lösenord.

EZ2 Connect MDx-programvaran guidar dig genom installationsprocessen för protokollkörning. Processen startas genom att trycka på antingen knappen SCAN (SKANNA) eller LIMS på inställningsfliken.

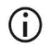

För att ställa in en körning med LIMS-funktionen/-knappen ska du se *Användarmanual för EZ2 Connect MDx*.

5. Tryck Scan (Skanna) och tryck i fältet som visas på nästa skärm. Skanna 1D-streckkoden på Q-kortet som medföljer satsen.

Genom att skanna 1D-streckkoden på Q-kortet väljs protokolltypen automatiskt.

- $\bigcirc$ Om skanningen av Q-kortet misslyckas kan du även skriva in kitets nummer via användargränssnittet.
- Det är endast möjligt att skanna Q-kortet om alla nödvändiga  $\bigcirc$ underhållsprocedurer har slutförts. Annars ska du starta underhållsproceduren innan du skannar Q-kortet.
- Använd inte RCV som gått ut eftersom detta kommer att leda till försämrad  $\bigcirc$ prestanda; proverna kommer att flaggas som ogiltiga.

6. Tryck på Next (Nästa) för att fortsätta.

OBS! Tryck på Back (Tillbaka) eller Cancel (Avbryt) för att återgå till Skärmen Setup (Inställningar).

- 7. Välj de olika protokollparametrarna genom att trycka på rutan bredvid varje parameteralternativ.
- 8. Tryck på Next (Nästa) för att fortsätta.
- 9. För att välja positionerna för dina prover trycker du på de relevanta raderna på arbetsbordsdiagrammet eller tryck på motsvarande radnummer under diagrammet. De valda positionerna är markerade. För att markera eller avmarkera alla positioner trycker du på växeln Select all (Välj alla).

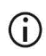

Efter att minst en provposition har valts aktiveras knappen Next (Nästa).

- 10. Tryck på Next (Nästa) för att fortsätta.
- <span id="page-44-0"></span>11. Ange prov-ID antingen manuellt eller med hjälp av den handhållna streckkodsläsaren.
	- När du använder streckkodsläsaren ska du se till att streckkoden som  $\bigcirc$ används är av lämplig typ och kvalitet för att läsas av skannern.
	- Prov-ID kan ändras manuellt genom att trycka på ID och använda  $(i)$ tangentbordet på skärmen.
	- $\bigcirc$ Prov-ID måste vara unika. Knappen Next (Nästa) är inte aktiv förrän unika prov-ID har angetts för alla prover.
	- $\bigcirc$

Kontrollera att prov-ID är korrekt innan du fortsätter med installationen.

- 12. Tryck på Next (Nästa) för att fortsätta.
- 13. Öppna instrumentluckan och ta bort både kassett- och spetsställen (även kallad labbmaterialhållare) från instrumentet. Placera dem säkert på bänken. För att ta bort ett spetsställ ska du ta tag i båda sidorna av stället och dra försiktigt uppåt.

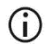

Beroende på vilka positioner som valts för proverna tar du bort ställen från vänster och/eller höger sida av arbetsbordet.

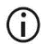

Byt inte kassett- och spetsställen mellan olika instrument.

- 14. Vänd upp och ned på reagenskassetterna (RCV) 4 gånger för att blanda de magnetiska partiklarna. Se ["Saker som måste göras före](#page-41-2) start" innan du använder RCV.
- 15. Placera RCV i kassettstället och tryck ned kassetten tills den klickar på plats.
- 16. Placera ett tomt provrör (ST) (utan krage; medföljer kitet) i brunn 11 av varje laddad RCV.

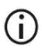

Se till att det tomma provröret (ST) är laddat utan lock.

Det tomma röret krävs för lyseringssteget i protokollet. Instrumentet EZ2 Connect MDx upptäcker inte närvaron av röret.

17. När alla RCV är förberedda ska du placera båda kassettställen på arbetsbordet.

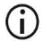

Se till att ställen är placerade i rätt position och att positionsnumren är ingraverade på stället. Numrering läser 1 till 24 från vänster till höger.

- 18. Tryck på Next (Nästa) för att fortsätta.
- 19. Ladda CARRIER (IC)-rören (1,5 ml elueringsrör, ET; medföljer satsen) i rad B på spetsstället ("labbmaterialhållaren").

Se ["Förbereda bärar-RNA \(CARRIER\)"](#page-35-0) (sidan [36\)](#page-35-0) och "Bilaga [B: Beräkna mängden](#page-87-1)  [intern kontroll \(Internal Control, IC\)"](#page-87-1) (sidan [88\)](#page-87-1) för detaljer om att förbereda blandningen CARRIER (IC).

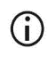

Se till att 1,5 ml elueringsrör (ET) som innehåller tillräcklig volym CARRIER (IC) laddas utan lock.

20. Placera spetsarna i spetshållaren och ladda dem i rad C på stället.

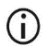

När du förbereder spetsarna och spetshållaren ska du endast röra den övre delen av spetsarna med handskar.

21. Ladda 1,5 ml elueringsrören (ET) i rad D på stället.

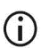

Se till att elueringsrören är laddade utan lock.

- 22. Ladda 2 ml provrör (ST) (utan krage) som innehåller antingen 100, 200 eller 400 µl prov (enligt den valda protokollparametern) i rad A på stället.
	- $\bigcirc$

Se till att provrören laddas i rätt positioner som valts i steg [11.](#page-44-0) Valfritt: Använd mallen från ["Bilaga C: Provblad för användning med EZ1 DSP](#page-91-0)  [Virus-system"](#page-91-0) för att spåra provets ID och orientering.

- $\odot$ Se till att provrören är laddade utan lock.
- $\odot$ Se till att provrören innehåller rätt volym provmaterial. Laddningskontrollen upptäcker inte om rätt provvolym har laddats.
- $\bigcirc$ Undvik att det bildas skum eller bubblor ovanpå provet eller vid kanten av provrören eftersom detta kan leda till laddningskontrollfel.
- $\bigcirc$ Starta omedelbart protokollet efter att ha placerat proverna på arbetsbordet eftersom förlängd lagringstid ombord på instrumentet kan leda till avdunstning eller kan påverka stabiliteten ombord.
- 23. När alla rör och spetsar är laddade ska du placera varje spetsställ (vänster och höger) på arbetsbordet och stänga huven.

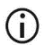

Se till att ställen är placerade i rätt läge och att positionsnummer är ingraverade på stället. Numrering läser 1 till 24 från vänster till höger. Placera alltid båda spetsställen på arbetsbordet oberoende av använda provpositioner.

- 24. Tryck på Next (Nästa) för att fortsätta.
- 25. Kontrollera informationen på skärmen i översikten över körinställningar för korrekt protokoll, prov- och elueringsvolym och antal prover.
- 26. Om all information är korrekt trycker du på Start för att fortsätta med protokollkörningen.

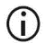

För att göra ändringar trycker du på Return (Återgå) för att gå tillbaka till körinställningarna.

- 27. Laddningskontrollen kommer nu att utföras. Protokollet startar automatiskt efter att laddningskontrollen har slutförts.
	- Vänta tills laddningskontrollen har slutförts framgångsrikt innan du lämnar  $(i)$ instrumentet utan uppsikt. Vid ett fel i laddningskontrollen (t.ex. på grund av fel under inställning av arbetsbord) kommer körningen inte att starta och åtgärd av operatören krävs. Om instrumentet är obevakat under en längre tidsperiod kan stabiliteten hos prover och reagens försämras.

Fortsätt till ste[g 30](#page-48-0) efter lyckad laddningskontroll.

- 28. Om laddningskontrollen misslyckas visas skärmen "Load check failed" (Laddningskontrollen misslyckades). Felaktiga placeringar av labbmaterial är markerade med rött. Tryck på respektive kolumn för detaljer om laddningskontrollfelet.
	- Kontrollera laddningen för de markerade positionerna visuellt på  $(i)$ arbetsbordet. Kör inte en misslyckad laddningskontroll upprepade gånger utan att först slutföra den visuella inspektionen.
		- Detaljerad information om begränsningar och fel för laddningskontroll finns i *användarhandboken för EZ2 Connect MDx*.
- 29. När korrekt laddning av arbetsbordet har bekräftats ska du trycka på Next (Nästa) på skärmen "Load the tip rack" (Ladda spetsstället). Skärmen "Run setup selection overview" (Översikt över körinställningsval) visas där knappen Skip load check (Hoppa över laddningskontroll) nu finns tillgänglig. Tryck antingen på Skip load check (Hoppa över laddningskontroll) eller Start för att fortsätta med protokollkörningen.
	- När du väljer alternativet Skip load check (Hoppa över laddningskontroll) är  $(i)$ det operatörens ansvar att visuellt kontrollera för att bekräfta korrekt placering av ALLA förbrukningsvaror i ALLA arbetsbordspositioner. Viktigt: Den överhoppade laddningskontrollen kommer att registreras i körrapporten och alla prover kommer att flaggas som ogiltiga.
	- Viktigt: Om laddningskontrollen misslyckas andra gången ska du ta bort  $(i)$ proverna och CARRIER (IC) från arbetsbordet, stänga rören och förvara dem i lämpliga förhållanden. Kalibrera om kameran och kontakta QIAGEN:s tekniska support för ytterligare support.

 $\bigcirc$ 

- <span id="page-48-0"></span>30. Efter framgångsrikt slutförande av laddningskontrollen visas körningens förlopp och den förflutna körtiden på skärmen "Protocol run in progress" (Protokollkörning pågår).
- 31. När protokollet har slutförts visas skärmen "Protokollkörning slutförd".
- 32. Öppna huven ta försiktigt bort spetsställen och placera dem på bänken. Ta först bort det renade DNA/RNA från rad D. Undvik att röra vid andra rör när du tar bort de enskilda elueringsrören (ET). Stäng elueringsrören med de lock som medföljer kitet.

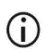

Ta omedelbart bort och förvara eluaten efter att körningen har avslutats.

33. Kassera provberedningsavfallet från rad A[\\*](#page-48-1). Kassera spetshållarna och spetsarna samt rören CARRIER (IC).

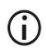

Följ de lokala säkerhetsföreskrifterna för avfallshantering.

34. Ta bort kassettställen och kassera RCV och röret från brunn 11.

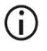

Ta bort och kassera röret från brunn 11 i varje kassett innan du tar bort RCV. Annars kan RCV inte tas bort från kassettstället.

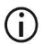

Följ de lokala säkerhetsföreskrifterna för avfallshantering (se även ["Varningar och försiktighetsåtgärder"](#page-11-0)på sidan [12\).](#page-11-0)

35. Följ instruktionerna för "After run maintenance" (Underhåll efter körning) och klicka på kryssrutan efteråt.

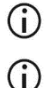

Håltagningsenheten är vass! Två par handskar rekommenderas.

Ytterligare underhållsprocedurer finns i *användarhandboken för EZ2 Connect MDx*.

- 36. Tryck på knappen Finish (Avsluta) för att skapa körrapporten och för att gå tillbaka till startsidan. Tidpunkten för avslutad körning och underhållsstatus överförs inte till körningsrapporten förrän knappen Finish (Avsluta) har tryckts ned.
- 37. Efter den sista körningen av varje dag ska du utföra det dagliga underhållet följt av UV-dekontaminering.
- 38. Utför den veckovisa underhållsproceduren, om så krävs, efter det dagliga underhållet.

<span id="page-48-1"></span><sup>\*</sup> Provavfall innehåller guanidinsalter och är därför inte kompatibelt med blekmedel. Se sida[n12](#page-11-1) fö[r Safety](#page-11-1)  [information.](#page-11-1)

# <span id="page-49-1"></span><span id="page-49-0"></span>Protokoll: Rening av virala nukleinsyror och bakteriellt DNA med hjälp av EZ1-instrumenten

### Viktigt att tänka på före start

- Om EZ1 DSP Virus Kit används för första gången ska du läsa ["Förvaring och hantering](#page-15-0)  [av reagenser"](#page-15-0), ["Förvaring och hantering av prover"](#page-17-0) och ["Arbeta med instrumenten EZ1"](#page-28-0) med start på sidan [16.](#page-15-0)
- Reagenskassetterna (RCV) innehåller guanidinsalt och är därför inte kompatibla med desinfektionsreagenserna innehållande blekmedel. Vidta lämpliga säkerhetsåtgärder och använd handskar vid hantering. Se sidan [12](#page-11-0) för [Varningar och försiktighetsåtgärder.](#page-11-0)
- Utför alla moment i protokollet vid rumstemperatur (15–25 ºC). Arbeta snabbt under inställningsproceduren.
- Kontrollera att satskomponenterna inte är skadade efter mottagande av satsen. Om reagenskassetterna (RCV) eller andra satskomponenter är skadade, kontakta QIAGEN teknisk service eller din lokala distributör. I händelse av vätskespill, se ["Varningar och](#page-11-0)  [försiktighetsåtgärder"](#page-11-0) (sid. [12\)](#page-11-0). Använd inte skadade reagenskassetter (RCV) eller andra kitkomponenter, eftersom detta kan leda till dålig kitprestanda, personskada eller skada på instrumentet. Ta inte bort folien från RCV.
- Vid vissa moment i proceduren kan ett av två alternativ väljas. Välj  $\blacktriangle$  vid användning av EZ1 Advanced eller EZ1 Advanced XL; välj · vid användning av BioRobot EZ1 DSP.

#### Saker som måste göras före start

 Förbered serum, plasma, CSF eller nasofarynxsvabb i UTM enligt beskrivningen i "Förvaring [och hantering av prover"](#page-17-0) på sidan [18.](#page-17-0) Om kryoprecipitat är synliga i de tinade proverna ska dessa centrifugeras vid 6 800 x *g* i 3 minuter, varefter supernatanterna överförs till nya provrör utan att rubba pellettarna, varefter reningsprocessen omedelbart ska startas.

- Förbered avföringsproverna enligt beskrivningen i ["Förvaring och hantering av prover"](#page-17-0) på sidan [18](#page-17-0) och ["Protokoll: Förbehandling av avföring"](#page-38-0) på sidan [39.](#page-38-0)
- För isolering av DNA från grampositiva bakterier, förbered prover enligt beskrivningen i ["Protokoll: Förbehandling för isolering av genomiskt DNA från grampositiva bakterier"](#page-40-1) (sidan [41\)](#page-40-1)
- Förbered en stamlösning av bärar-RNA (CARRIER) (med valfri intern kontroll [Internal Control, IC]) innan den används för första gången. Lös upp lyofiliserat bärar-RNA (CARRIER) i 310 µl elueringsbuffert (AVE) (medföljer i kitet) och blanda det med den interna kontrollen (IC) (valfritt) enligt beskrivningen i ["Förbereda bärar-RNA \(CARRIER\)"](#page-35-0) och ["Använda en intern kontroll \(Internal Control, IC\)"](#page-36-0), sidorna [36–](#page-35-0)[37.](#page-36-0)

### Procedur

- <span id="page-50-0"></span>1. Förbered en 60 µl lösning för varje prov innehållande 3,6 µl upplöst bärar-RNA (CARRIER) (med valfri intern kontroll [Internal Control, IC]) i ett 1,5 ml rör (ET) (medföljer). Blanda försiktigt genom att pipettera lösningen 10 gånger. En vortex bör inte användas för att blanda.
	- 1,5 ml-röret (ET) laddas i rad 3 enligt anvisningarna på skärmen.

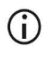

Se till att bärar-RNA-lösningen (CARRIER) finns i botten av 1,5 ml-röret (ET) så att lämplig mängd kan överföras av EZ1-instrumentet.

<span id="page-50-1"></span>2. Jämvikta proverna till rumstemperatur (15–25 °C) och överför 100, 200 eller 400 µl prov till 2 ml provrör (ST) (utan krage; medföljer kitet) innan de laddas på arbetsbordet. Om du använder frysta prover ska du tina upp dem och jämvikta vid rumstemperatur och blanda väl genom att vortexa.

En provvolym på 200 µl rekommenderas för extraktion av virala/bakteriella nukleinsyror från avföring. För förbehandling av prover ska du se lämpligt förbehandlingsprotokoll.

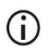

Använd endast 2 ml rör (ST) (utan krage) som medföljer kitet.

- $\bigcirc$ Frys inte tinade prover igen och förvara inte prover i mer än 6 timmar vid 2–8 °C, eftersom detta leder till avsevärt minskat utbyte av virala nukleinsyror eller bakteriellt DNA.
- $\bigcirc$ Undvik överföring av tilltäppt provmaterial till provrören. Detta kan leda till abort av proceduren och en potentiell instrumentkrasch.
- Använd inte provvolymer större än 100, 200 eller 400 µl. Efter lysering och  $\bigcirc$ bindning av virala nukleinsyror eller bakteriellt DNA till de magnetiska partiklarna överförs en del av lysatet till provröret (ST). Återanvänd inte något provmaterial som finns kvar i provröret (ST).
- <span id="page-51-2"></span>3. Föra in EZ1 Advanced DSP Virus Card fullständigt i öppningen för EZ1 Advancedkortet på EZ1 Advanced eller EZ1 Advanced XL DSP Virus Card fullständigt i öppningen för EZ1 Advanced XL-kortet på EZ1 Advanced XL, eller = EZ1 DSP Virus Card fullständigt i öppningen för EZ1-kortet på BioRobot EZ1 DSP.
- <span id="page-51-3"></span>4. Slå på instrumentet EZ1.

Strömbrytaren är placerad på vänster baksida av instrumentet.

- <span id="page-51-1"></span>5. Tryck på START för att starta inställning av arbetsbordet för EZ1 DSP Virus-protokollet.
- 6. Följ anvisningarna på skärmen för inställning av arbetsbord, val av protokollvariabel samt  $\blacktriangle$  dataspårning.

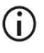

Starta protokollet omedelbart efter att du har placerat proverna på arbetsbordet eftersom förlängd lagringstid ombord på instrumentet kan leda till avdunstning.

- 7. Öppna instrumentluckan.
- 8. Vänd upp och ned på reagenskassetterna (RCV) 4 gånger för att blanda de magnetiska partiklarna.
- <span id="page-51-0"></span>9. Ladda reagenskassetterna i kassettstället och tryck ned kassetten tills den klickar på plats.

 $\bigcirc$ Om det finns färre än 6 (BioRobot EZ1 DSP, EZ1 Advanced) eller 14 (EZ1 Advanced XL) reagenskassetter (RCV), kan de laddas i valfri ordning i stället. När andra labbprodukter laddas måste man emellertid säkerställa att de också följer samma ordning.

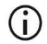

: För dataspårning ska du alltid börja ladda prover i position A på EZ1 Advanced och position 1 på EZ1 Advanced XL. Placera de återstående proverna i följd i nästa öppna positioner på arbetsbordet.

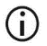

: Vid användning av dataspårningsalternativet ska du säkerställa att prov-ID-numret följer samma ordning som proverna på arbetsbordet, för att undvika sammanblandning av data.

10. Placera ett tomt 2 ml rör (ST) (utan krage, medföljer kitet) i brunn 11 av varje RCV.

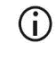

Se till att det tomma provröret (ST) är laddat utan lock.

Det tomma röret krävs för lyseringssteget i protokollet.

11. Följ instruktionerna på skärmen för ytterligare arbetsbordsinställning.

Förberedelse av elueringsrör, spetsar och spetshållare, CARRIER (IC)-rör samt provrör krävs.

- $\circ$ När du förbereder spetsarna och spetshållaren ska du endast röra den övre delen av spetsarna med handskar.
- Se till att elueringsrören (ET, 1,5 ml rör) är laddade utan lock.  $\bigcirc$
- $\bigcirc$ Se till att provrören laddas i rätt positioner som valts i steg [9.](#page-51-0) Valfritt: Använd mallen från ["Bilaga C: Provblad för användning med EZ1](#page-91-0)  [DSP Virus-system"](#page-91-0) för att spåra prov-ID och orientering.
- $\bigcirc$ Se till att provrören är laddade utan lock.
- $\bigcap$ Se till att provrören innehåller rätt volym provmaterial.
- $\bigcirc$
- Undvik att det bildas skum eller bubblor ovanpå provet eller vid kanten på provrören.
- G
- Starta protokollet omedelbart efter att du har placerat proverna på arbetsbordet eftersom förlängd lagringstid ombord på instrumentet kan leda till avdunstning.
- 12. Ladda det förberedda kassettstället och spetsstället i instrumentet.

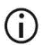

Byt inte kassett- och spetsställen mellan olika instrument.

- 13. Stäng instrumentluckan.
- 14. Tryck på START för att starta protokollet.
- 15. När protokollet avslutas visar displayen "Protocol finished" (Protokoll avslutat).
	- ▲ Tryck på ENT för att generera rapportfilen.

▲ EZ1 Advanced och EZ1 Advanced XL kan lagra upp till 10 rapportfiler.

Rapportfilerna kan skrivas ut direkt på en ansluten skrivare eller överföras till en dator.

- 16. Öppna instrumentluckan, ta försiktigt bort spetsstället och placera det på bänken.
- 17. Ta bort elueringsrören (ET) som innehåller de renade virala nukleinsyrorna och/eller bakteriellt DNA från rad 1. Undvik att vidröra andra rör när du tar bort de enskilda elueringsrören. Stäng ET med locket som medföljer kitet.

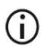

Ta omedelbart bort och förvara eluat från arbetsbordet efter att körningen har avslutats.

- 18. Kassera provberedningsavfallet.[\\*](#page-53-0) Kassera spetshållarna och spetsarna samt rören CARRIER (IC).
- 19. Ta bort kassettstället och kassera RCV inklusive röret från brunn 11.

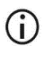

Följ de lokala säkerhetsföreskrifterna för avfallshantering (se även ["Varningar och försiktighetsåtgärder"](#page-11-0)på sidan [12\).](#page-11-0)

<span id="page-53-0"></span><sup>\*</sup> Provavfall innehåller guanidinsalter och är därför inte kompatibelt med blekmedel. Se sida[n 12](#page-11-0) fö[r Warnings and](#page-11-0)  [Precautions.](#page-11-0)

- 20. Rekommendation: Följ anvisningarna på skärmen för att utföra UV-dekontamination av arbetsbordets ytor.
- 21. Utför den regelbundna underhållsproceduren, till exempel UV-körning, som beskrivs i användarhandboken som medföljer instrumentet EZ1.

Regelbundet underhåll måste utföras vid slutet av varje protokollkörning. Det består av rengöring av håltagningsenheten och arbetsbordets ytor.

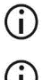

Håltagningsenheten är vass! Två par handskar rekommenderas.

G

Ytterligare underhållsprocedurer finns i *Användarhandbok EZ1 Advanced XL*.

22. För att köra ett annat protokoll trycker du på START, utför steg [1](#page-50-0) och [2](#page-50-1) av protokollet och följer sedan protokollet från steg [5.](#page-51-1) Tryck annars på STOP (STOPP) två gånger för att återgå till den första skärmen på displayen, stäng instrumentluckan och stäng av EZ1 instrumentet.

Steg [3](#page-51-2) och [4](#page-51-3) är inte nödvändiga när ett annat protokoll körs. Hoppa över dessa steg.

# Kvalitetskontroll

För att säkerställa en enhetlig produktkvalitet testas varje lotnummer av EZ1 DSP Virus Kit med fastställda specifikationer enligt QIAGEN:s ISO-certifierade kvalitetshanteringssystem.

### Begränsningar

Det är användarens ansvar att validera systemets prestanda för procedurer som används i deras laboratorium och som inte ingår i QIAGEN:s prestandastudier.

Systemets prestanda har fastställts i prestandautvärderingsstudier med användning av plasma, serum, CSF, avföring och nasofarynxsvabb i UTM, för isolering av virala nukleinsyror och bakteriellt DNA och exemplariska nedströmsapplikationer. Eftersom den övergripande prestandan i hög grad beror på nedströmsapplikationen är det användarens ansvar att validera prestandan för hela det diagnostiska arbetsflödet, inklusive provberedningen och den specifika nedströmsapplikationen.

För att minimera risken för negativ påverkan på diagnostiska resultat bör lämpliga kontroller för nedströmstillämpningar användas. För ytterligare validering rekommenderas riktlinjerna enligt International Conference on Harmonisation of Technical Requirements (ICH) i *ICH Q2(R1) Validation Of Analytical Procedures: Text And Methodology*.

Eventuella diagnostiska resultat som erhålls måste tolkas tillsammans med övriga kliniska fynd eller laboratoriefynd.

# Prestandaegenskaper

Tillämpliga prestandaegenskaper finns under resursfliken på produktsidan på [www.qiagen.com](http://www.qiagen.com/).

### <span id="page-58-1"></span>Felsökningshandbok

Den här felsökningshandboken kan vara till hjälp för att lösa eventuella problem som uppstår. Mer information finns på sidan Vanliga frågor (Frequently Asked Questions, FAQ) på vårt tekniska supportcenter: [www.qiagen.com/FAQ/FAQList.aspx](http://www.qiagen.com/FAQ/FAQList.aspx). Dessutom svarar QIAGEN teknisk service gärna på frågor om informationen och/eller protokollen i denna handbok eller prov- och analysmetoder (för kontaktinformation, besök [www.qiagen.com](http://www.qiagen.com/)).

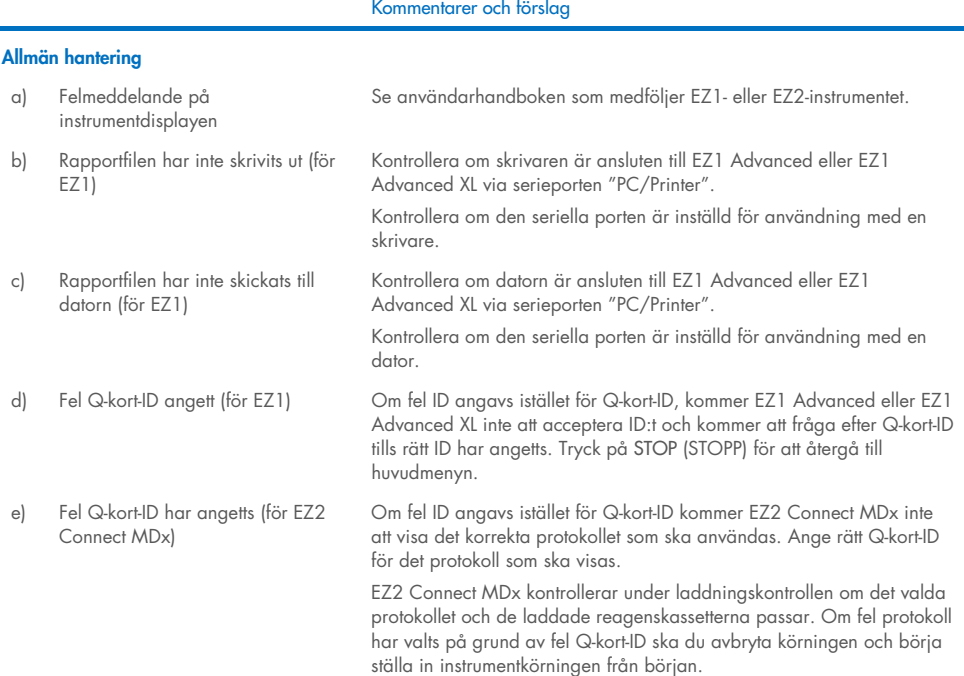

#### <span id="page-58-0"></span>Lågt utbyte av virala nukleinsyror eller bakteriellt DNA

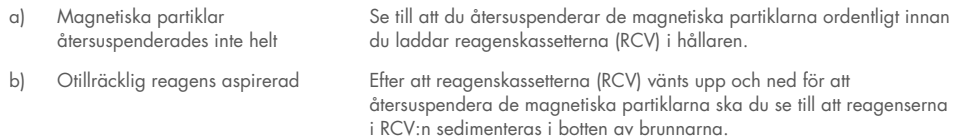

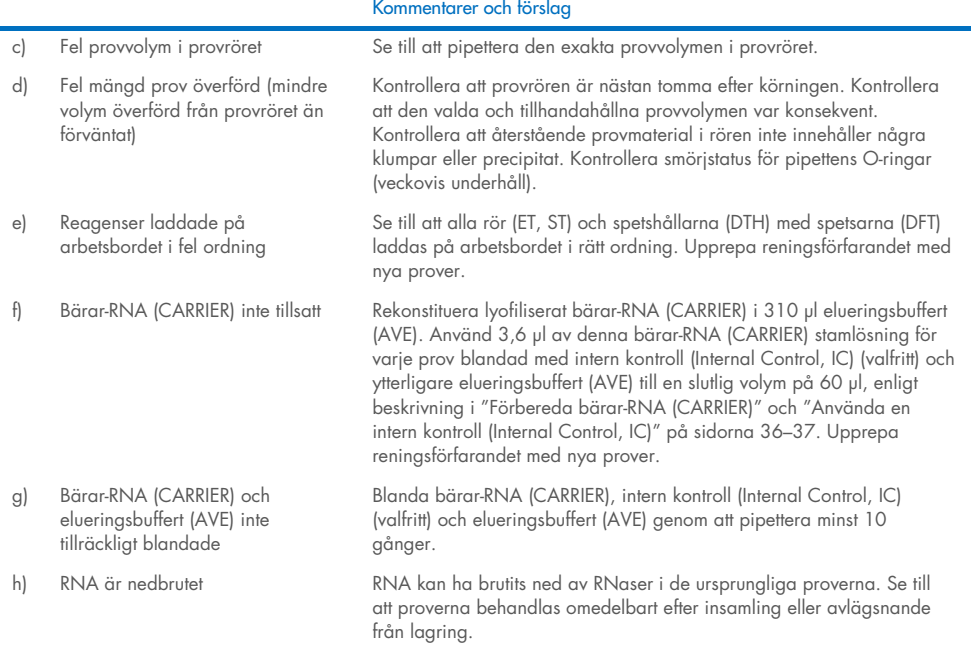

#### RNA eller DNA fungerar inte bra i nedströmsapplikationer

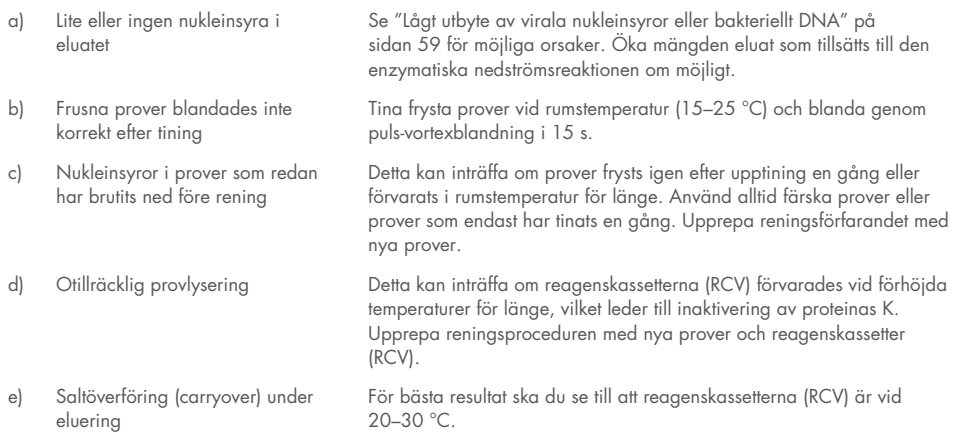

 $\sim$ 

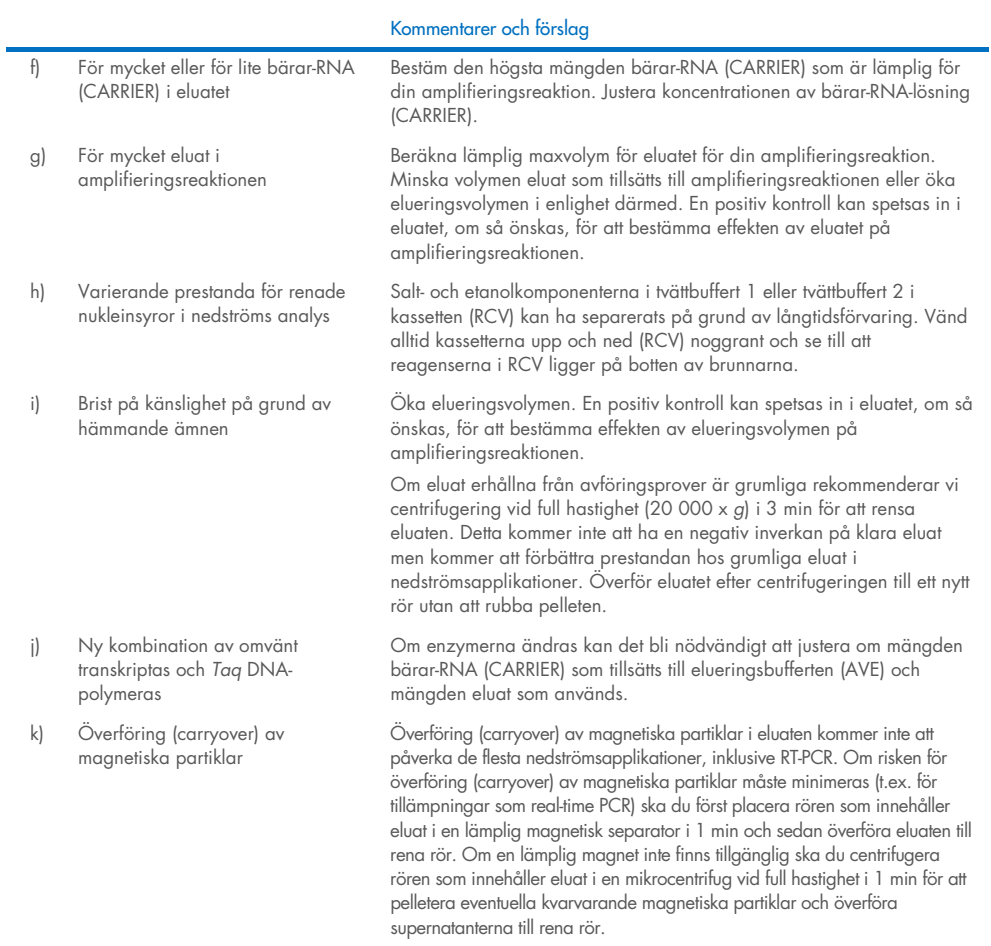

# Symboler

Nedanstående symboler finns i användningsinstruktionerna eller på förpackningar och etiketter:

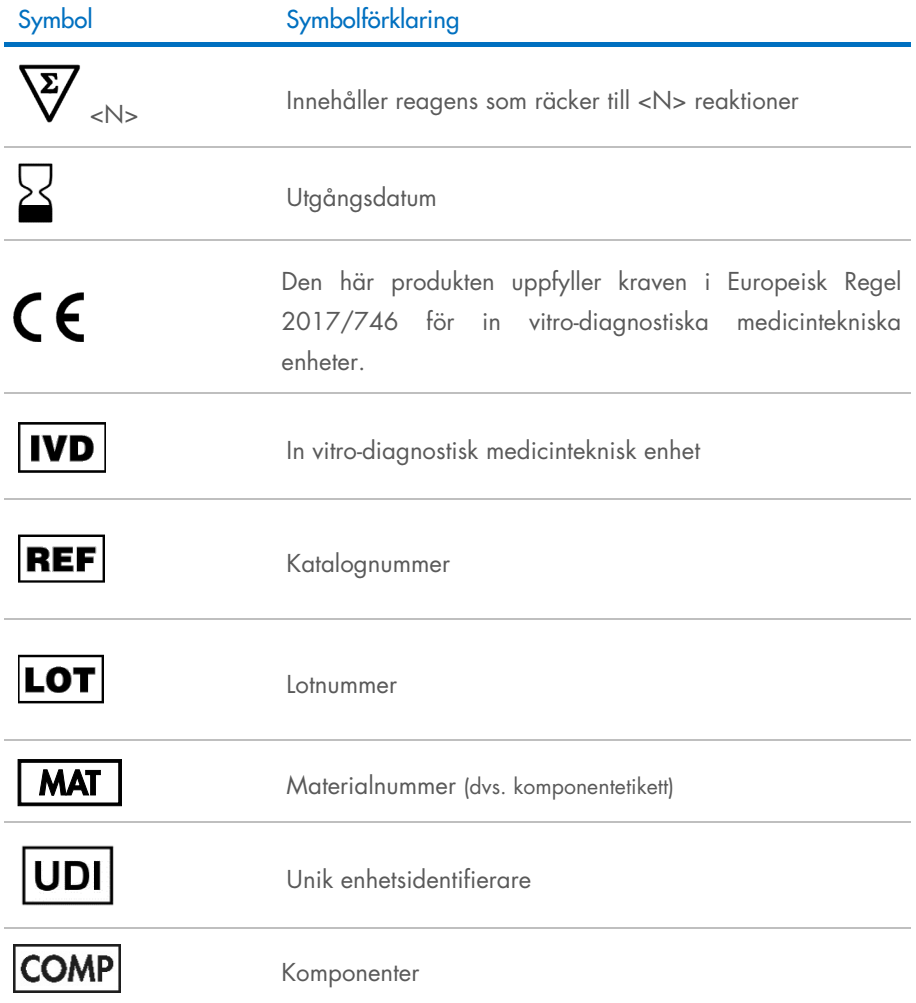

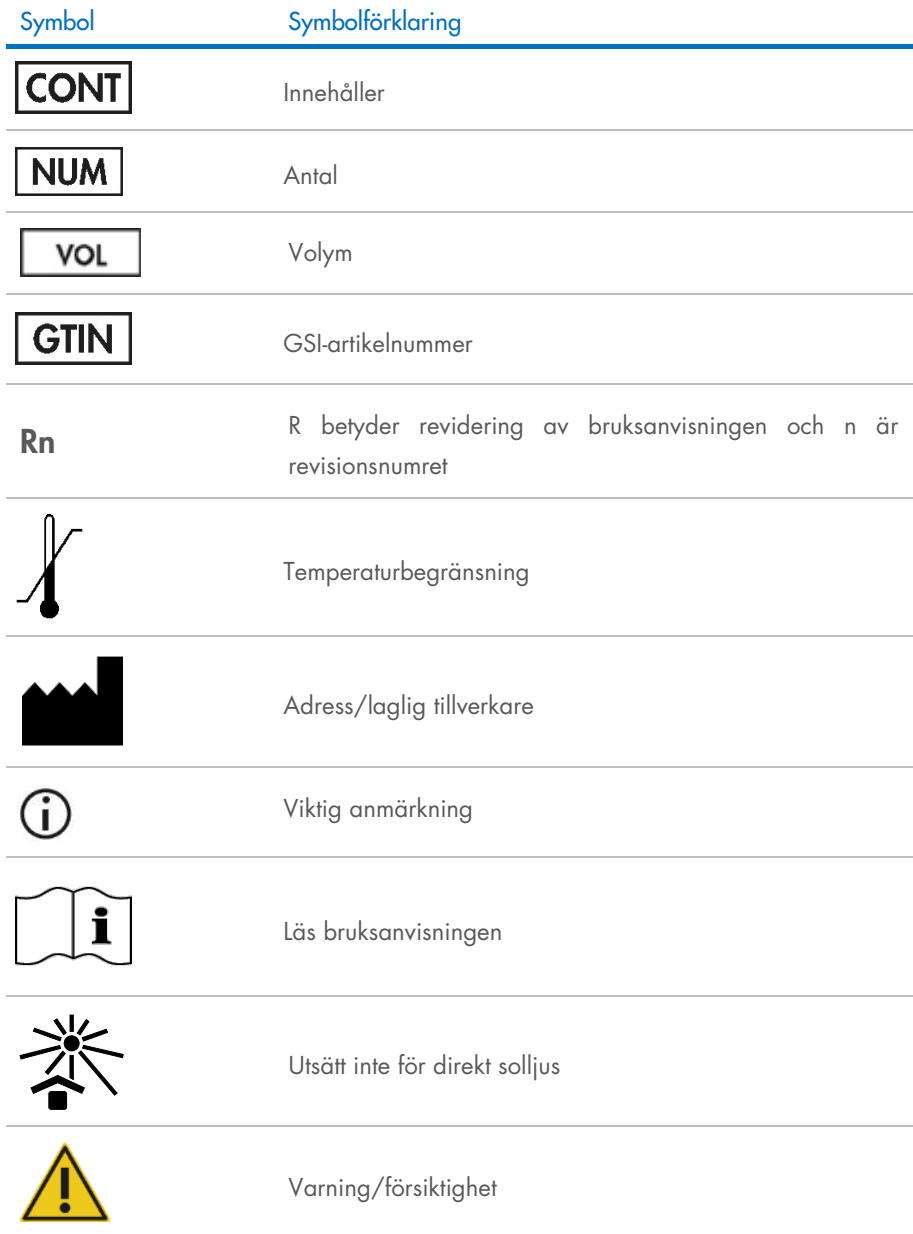

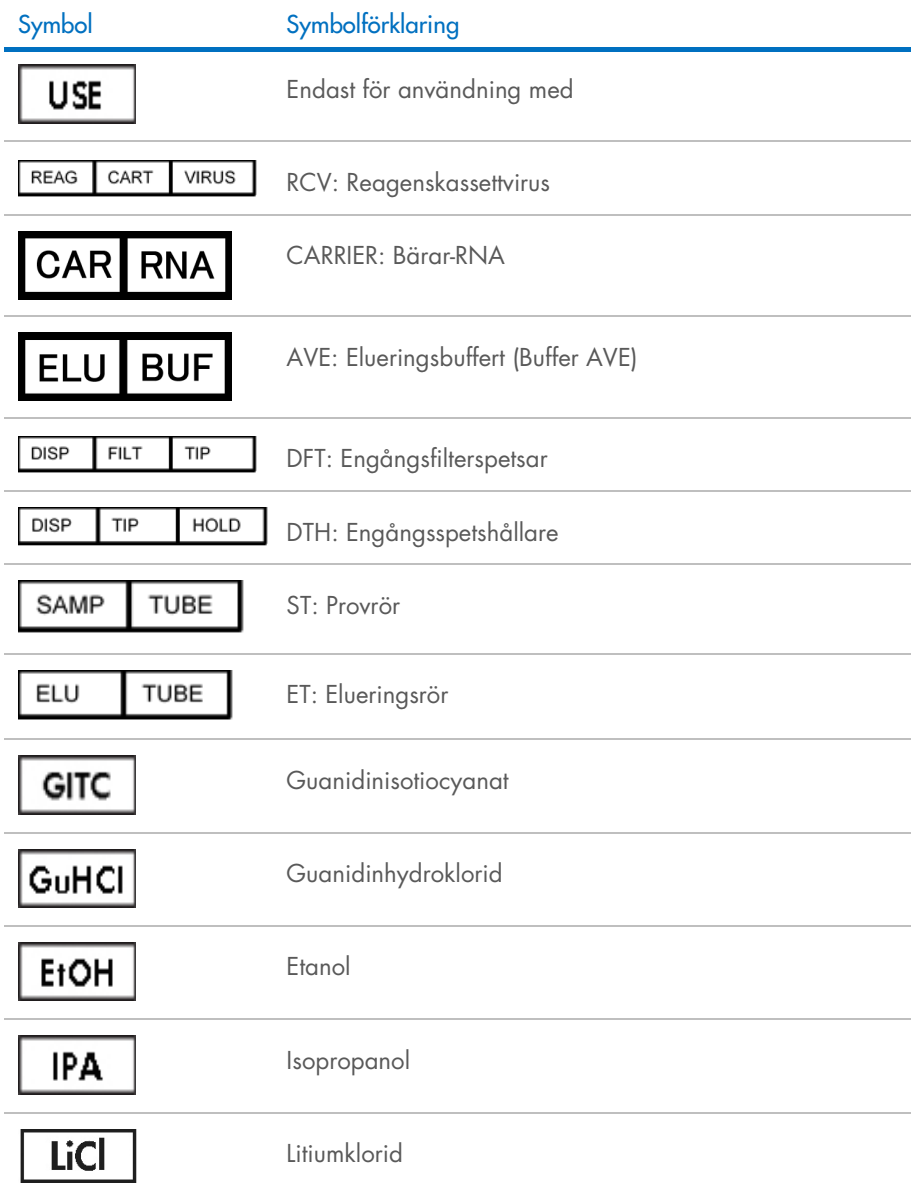

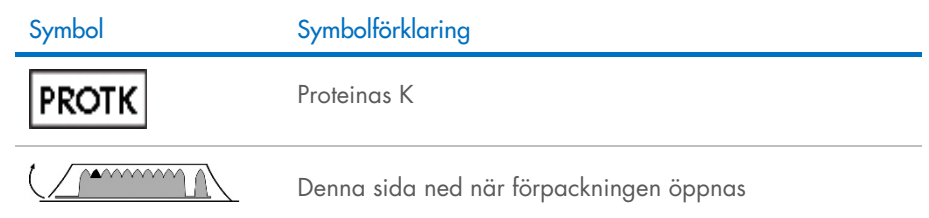

### Kontaktinformation

För teknisk support och ytterligare information är du välkommen att besöka vårt tekniska supportcenter på [www.qiagen.com/Support](http://www.qiagen.com/Support), ringa oss på 00800-22-44-6000 eller kontakta QIAGEN teknisk service eller en lokal distributör (se baksidan eller besök [www.qiagen.com](http://www.qiagen.com/)).

# Bilaga A: Visa meddelanden på EZ1-/EZ2 instrument

De meddelanden som visas av programvaruprotokollet på EZ1-instrument under konfiguration av arbetstabellen, under protokollkörning och efter protokollkörning finns listade i [tabell 2–](#page-66-0) [tabell 4.](#page-83-0) Numren på de meddelanden som anges i tabellerna motsvarar numren på de meddelanden som visas av programmet.

För allmänna felmeddelanden på EZ1-instrumentets display, se användarhandboken som medföljer instrumentet EZ1.

För allmänna felmeddelanden som visas på instrumentet EZ2 Connect MDx, se respektive användarmanual. Kontakta QIAGEN teknisk service för felsökningssupport.

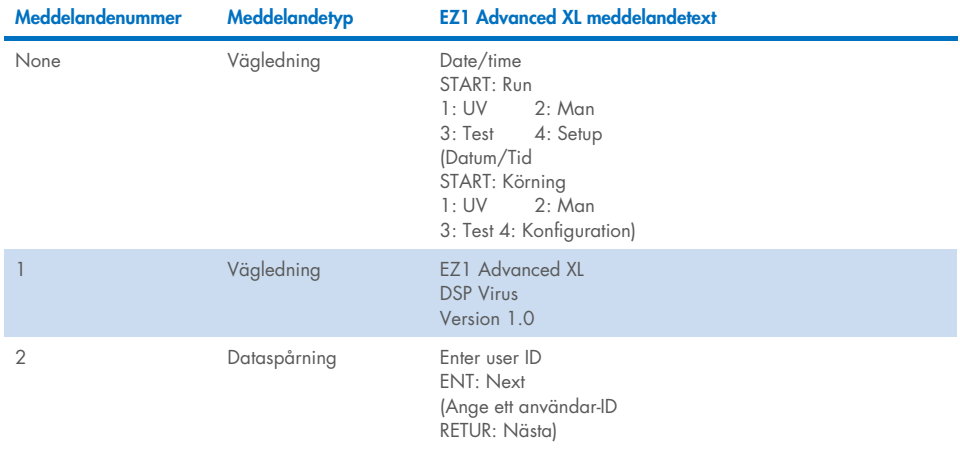

#### <span id="page-66-0"></span>Tabell 2. Meddelanden i EZ1 Advanced XL DSP Virus-proceduren

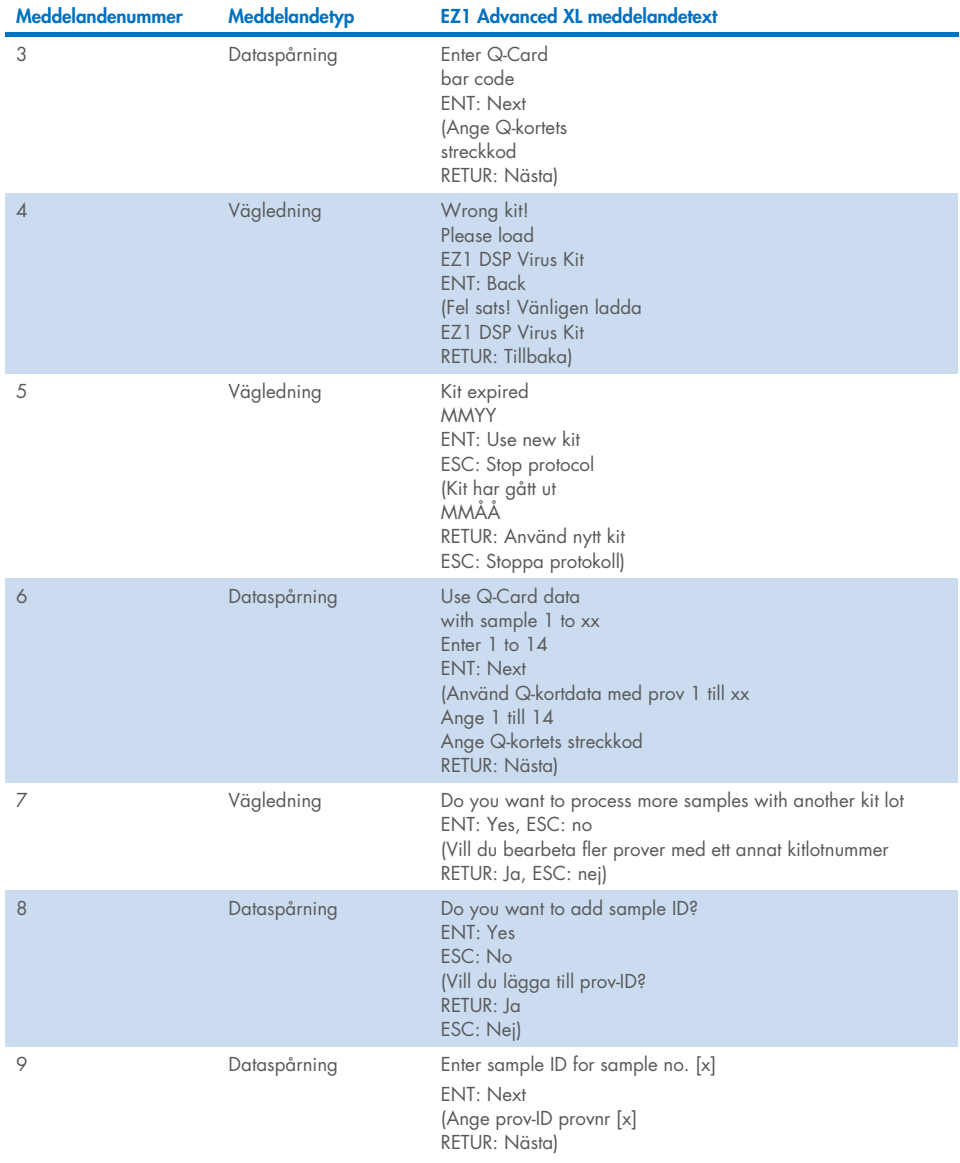

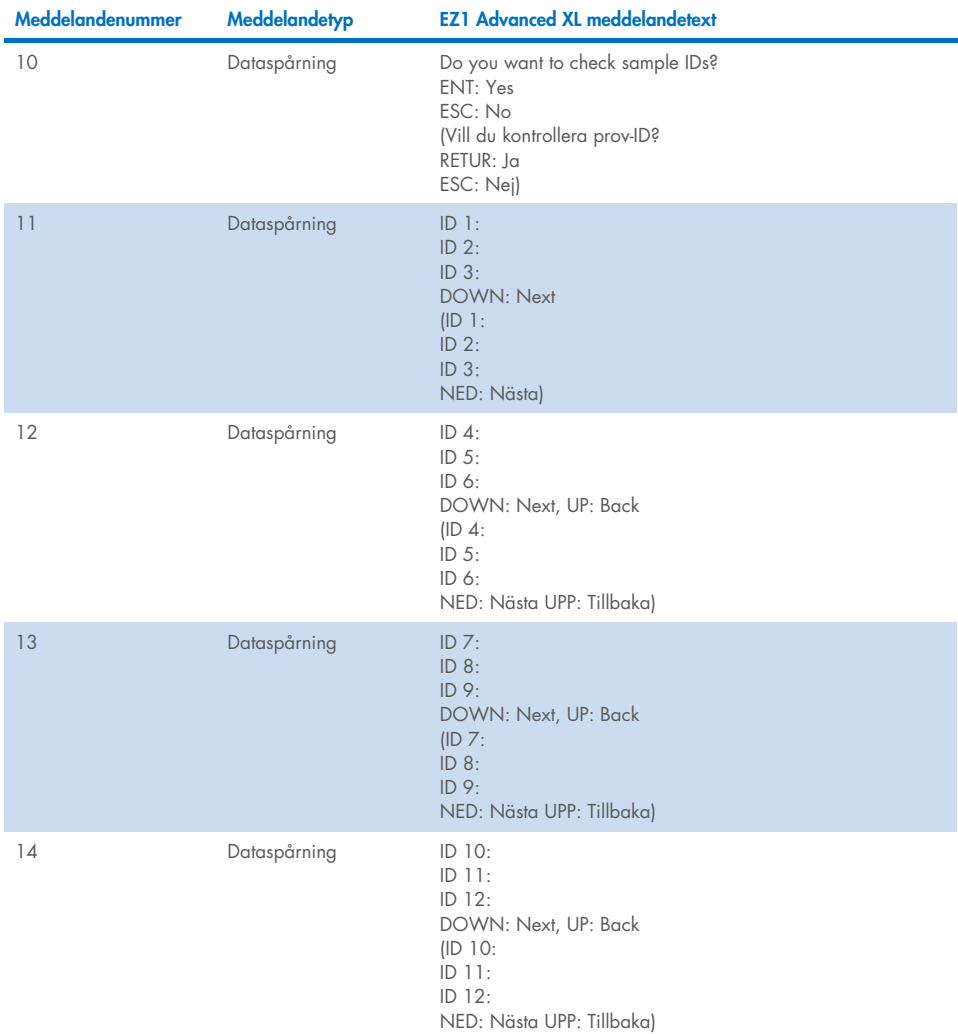

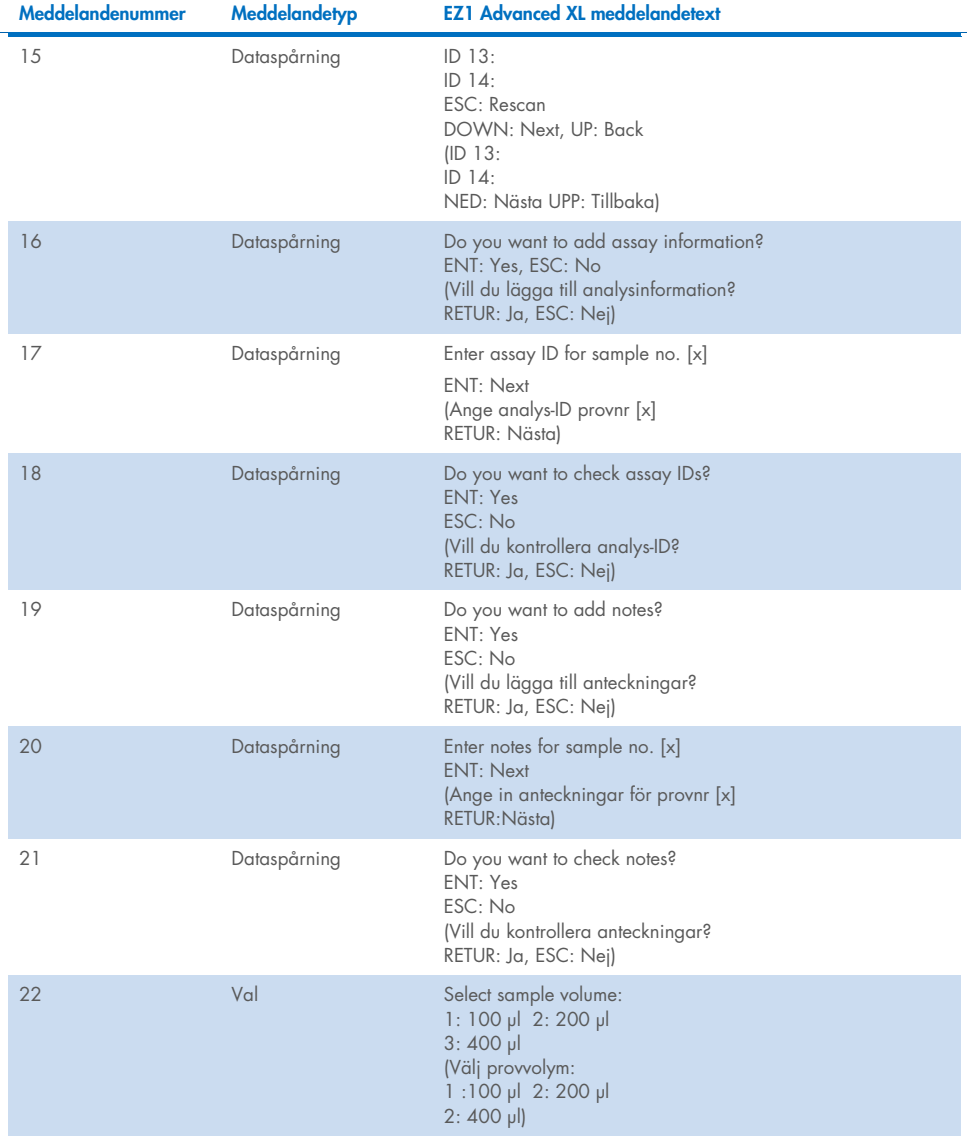

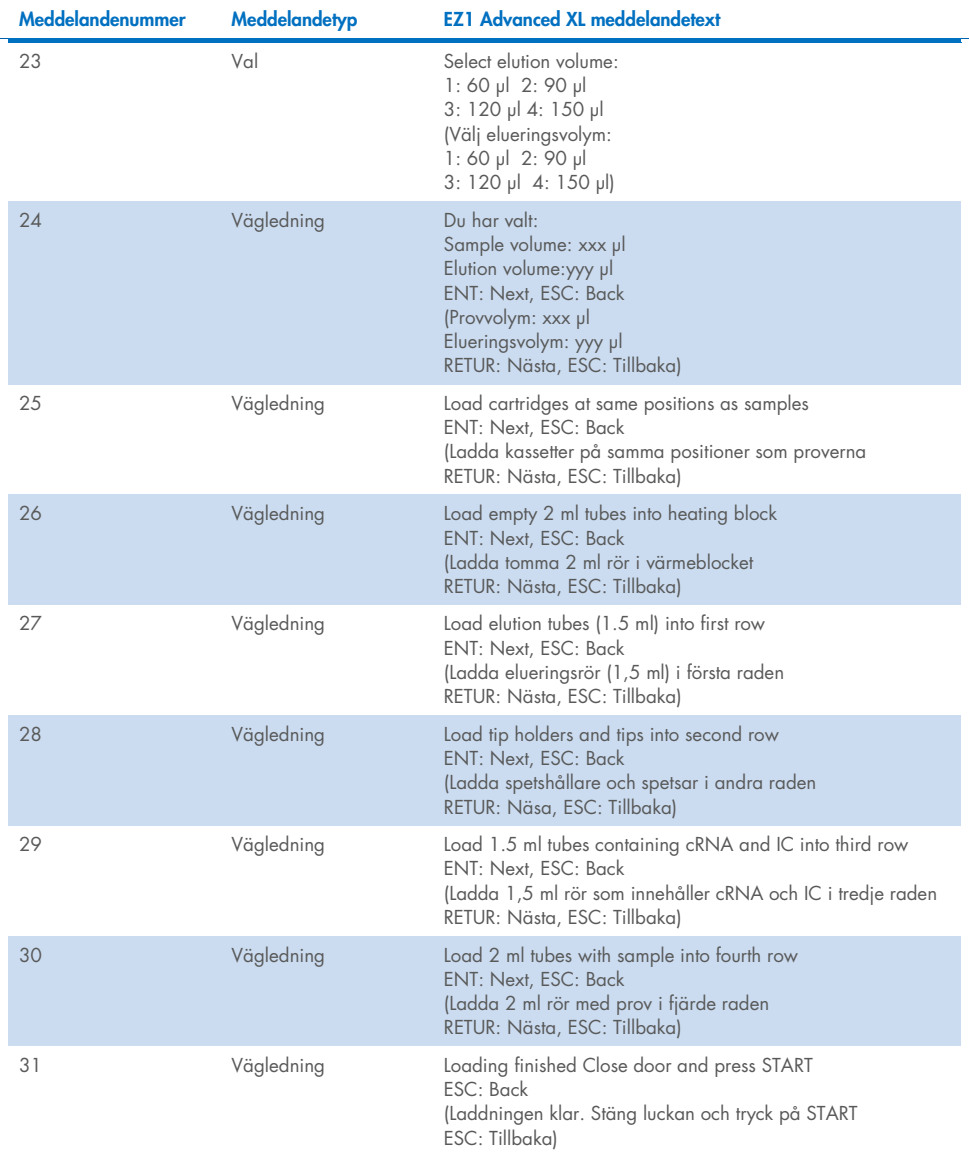

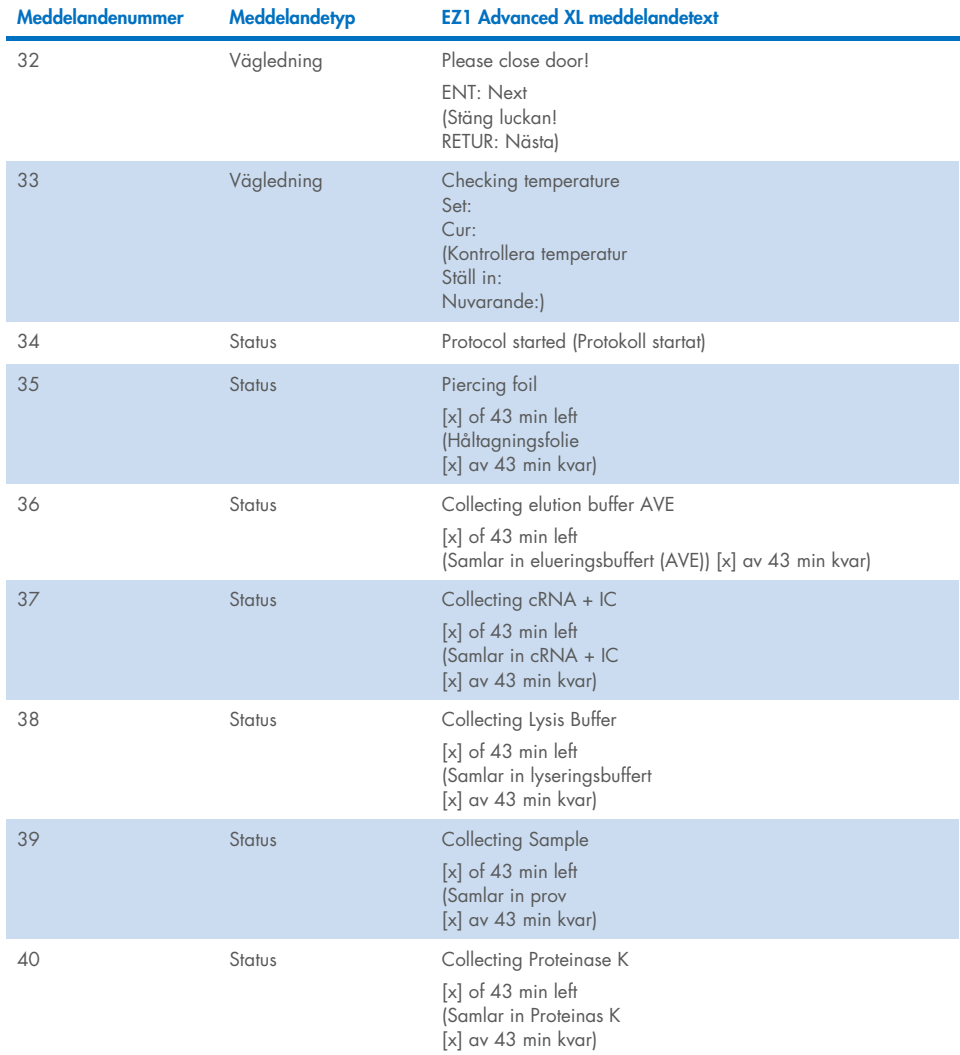
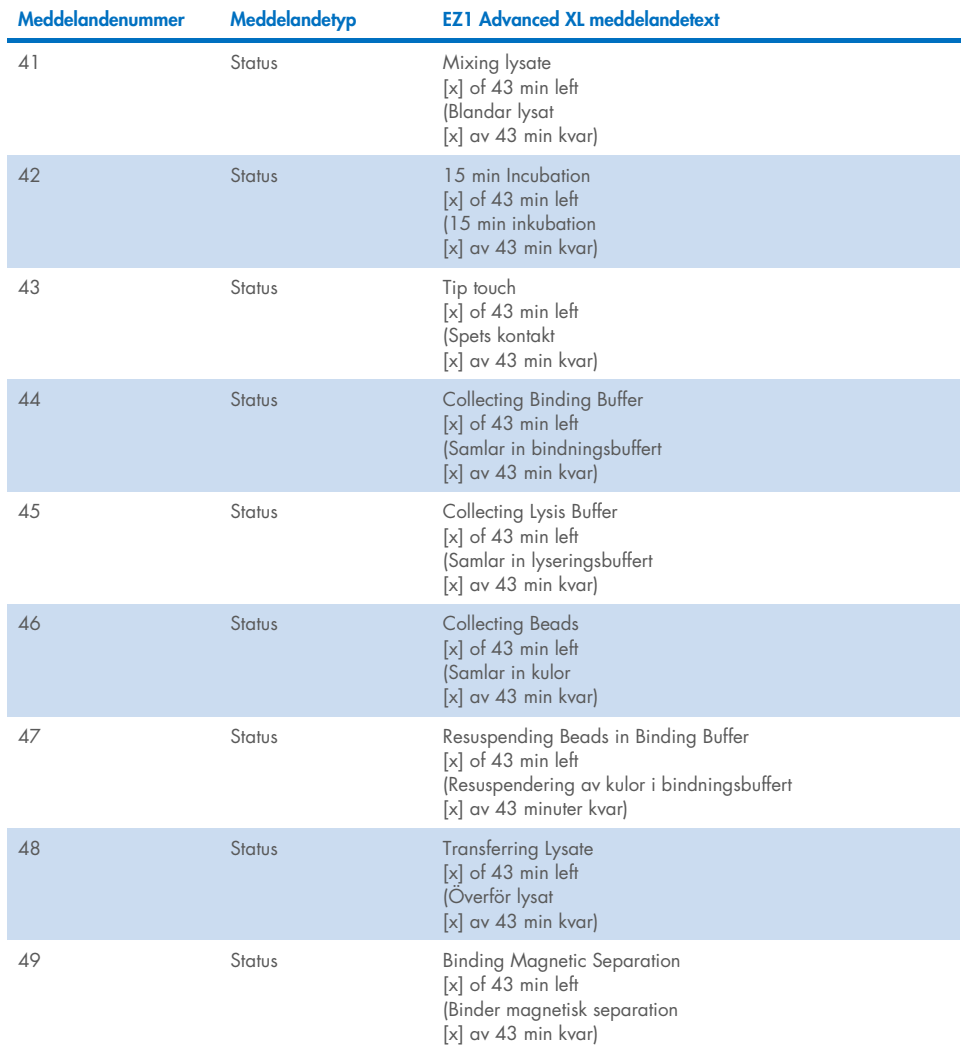

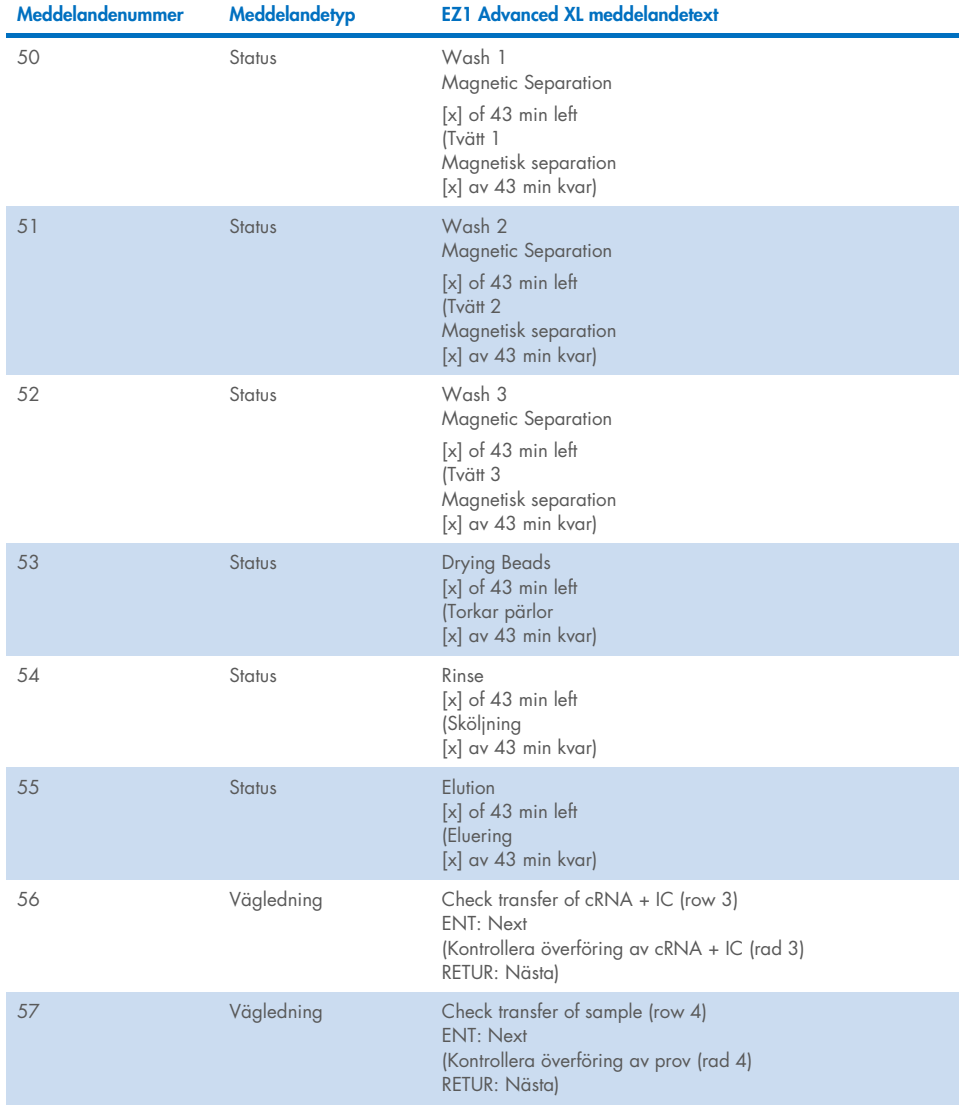

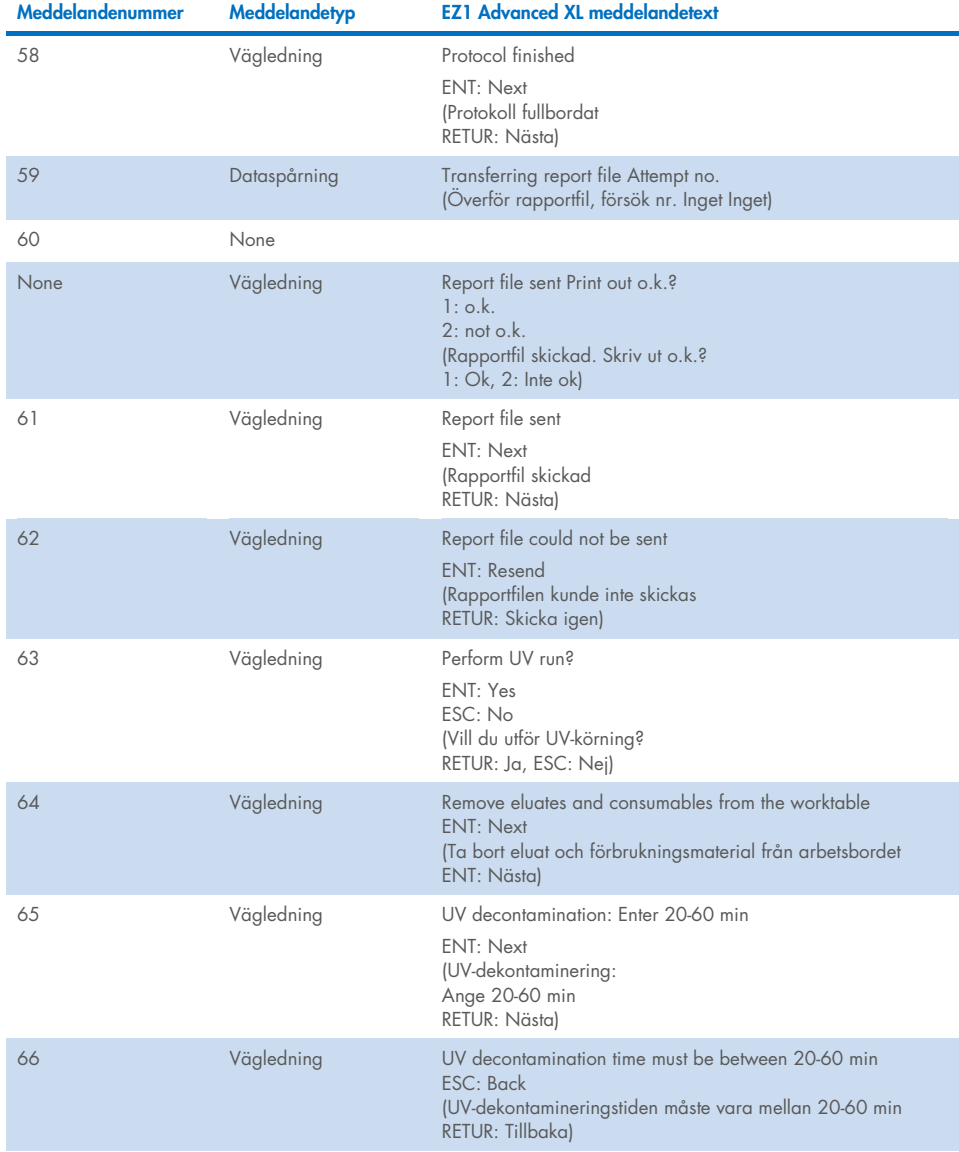

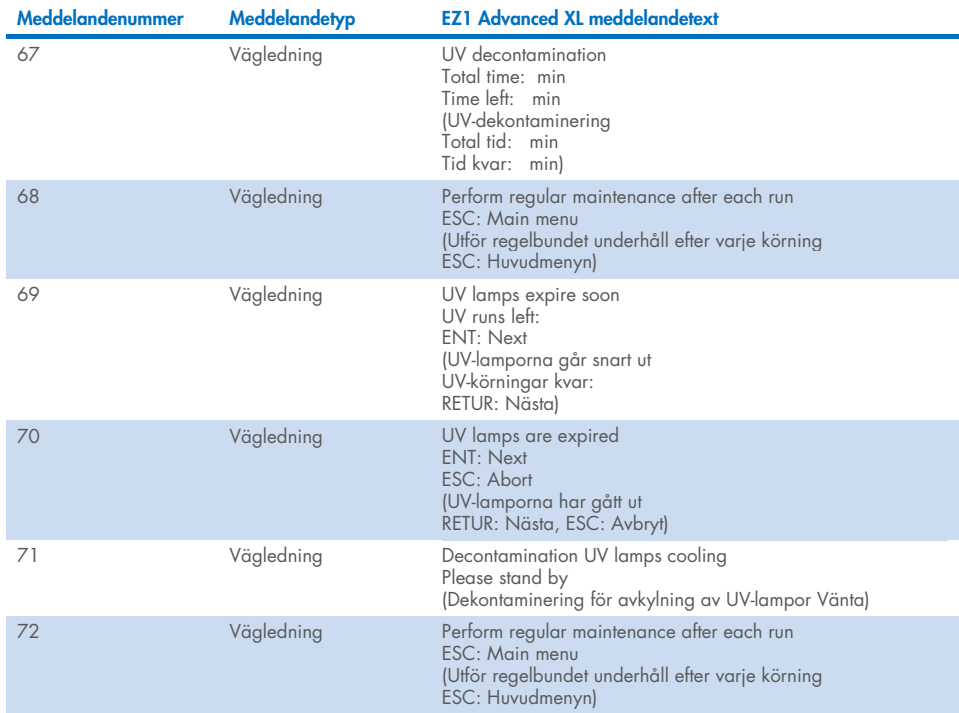

#### <span id="page-75-0"></span>Tabell 3. Meddelanden i EZ1 Advanced DSP Virus-proceduren

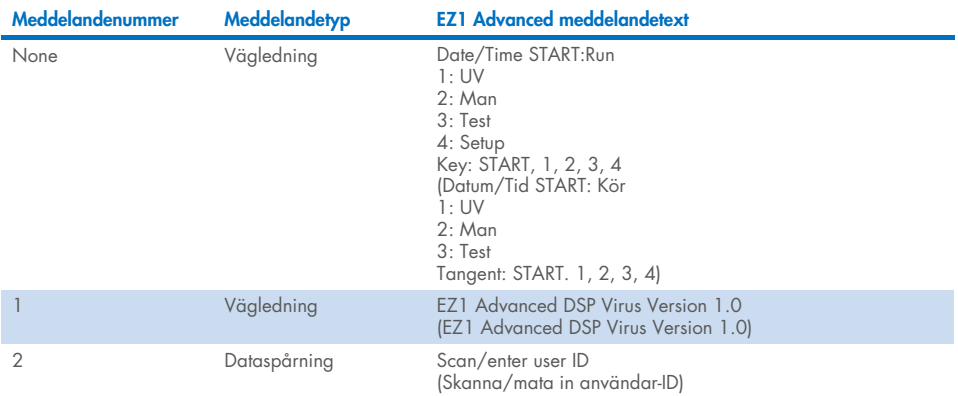

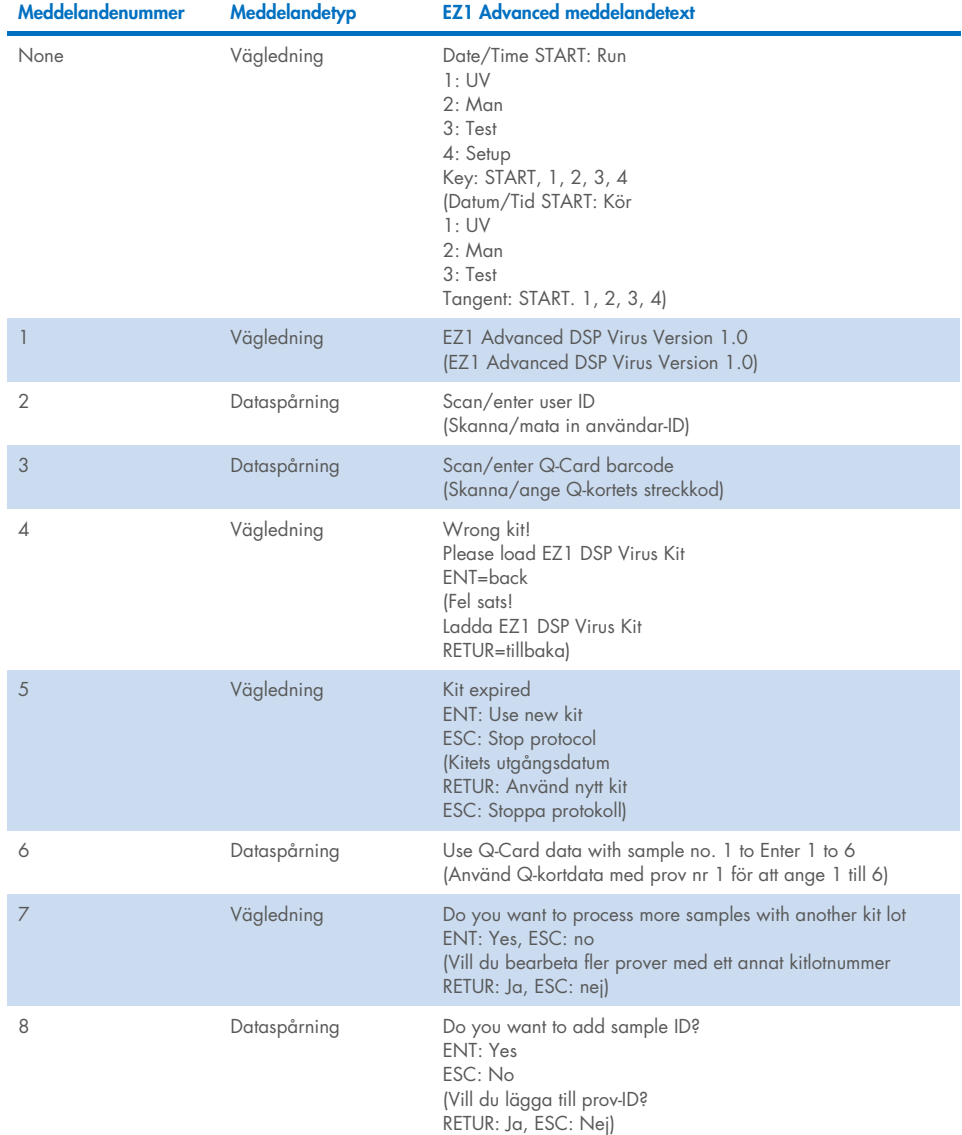

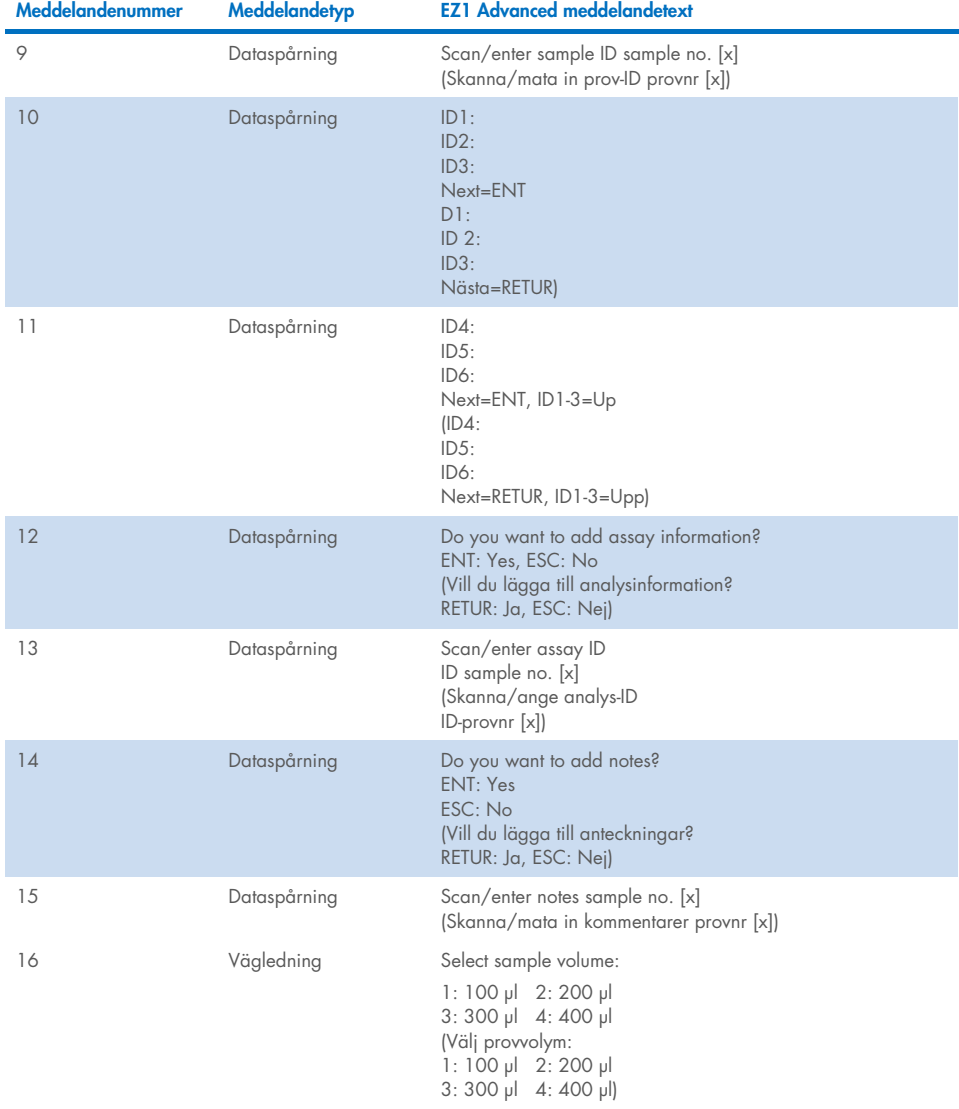

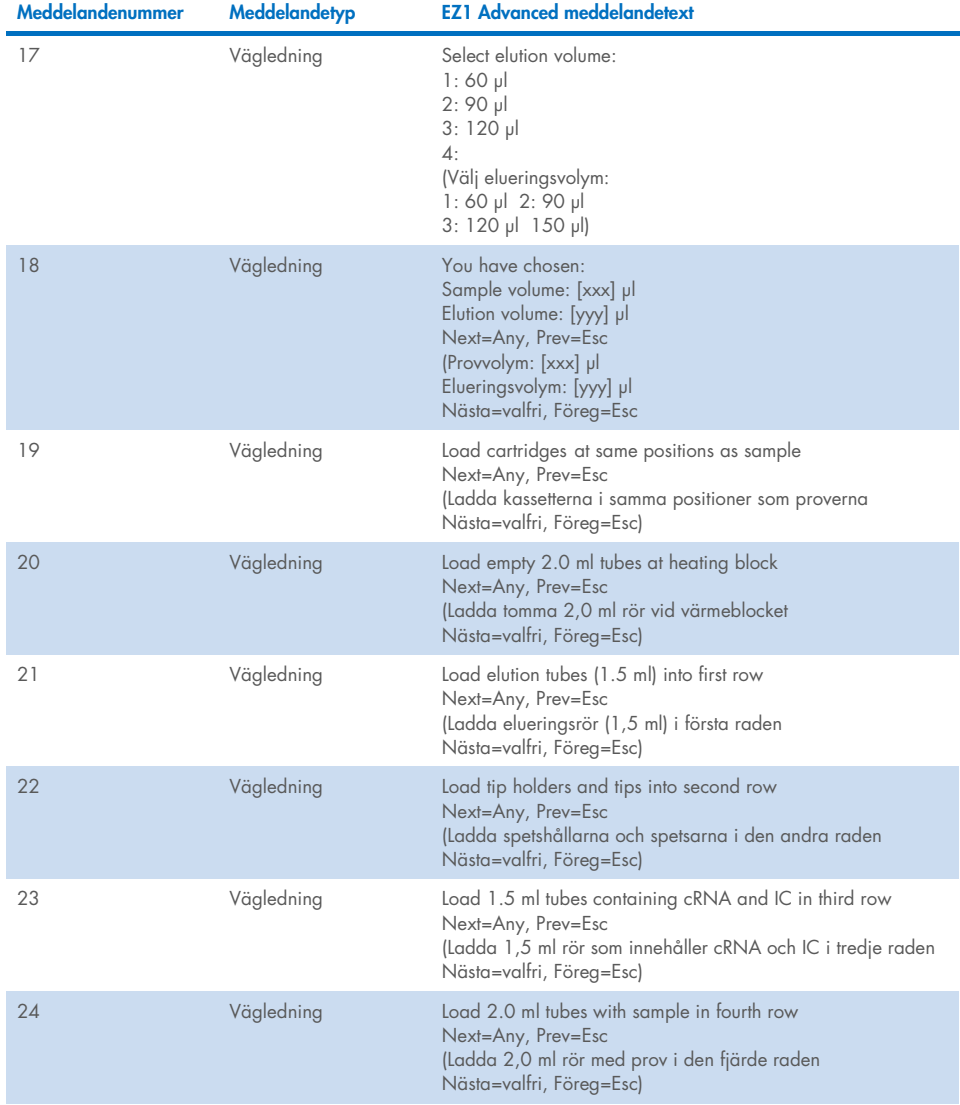

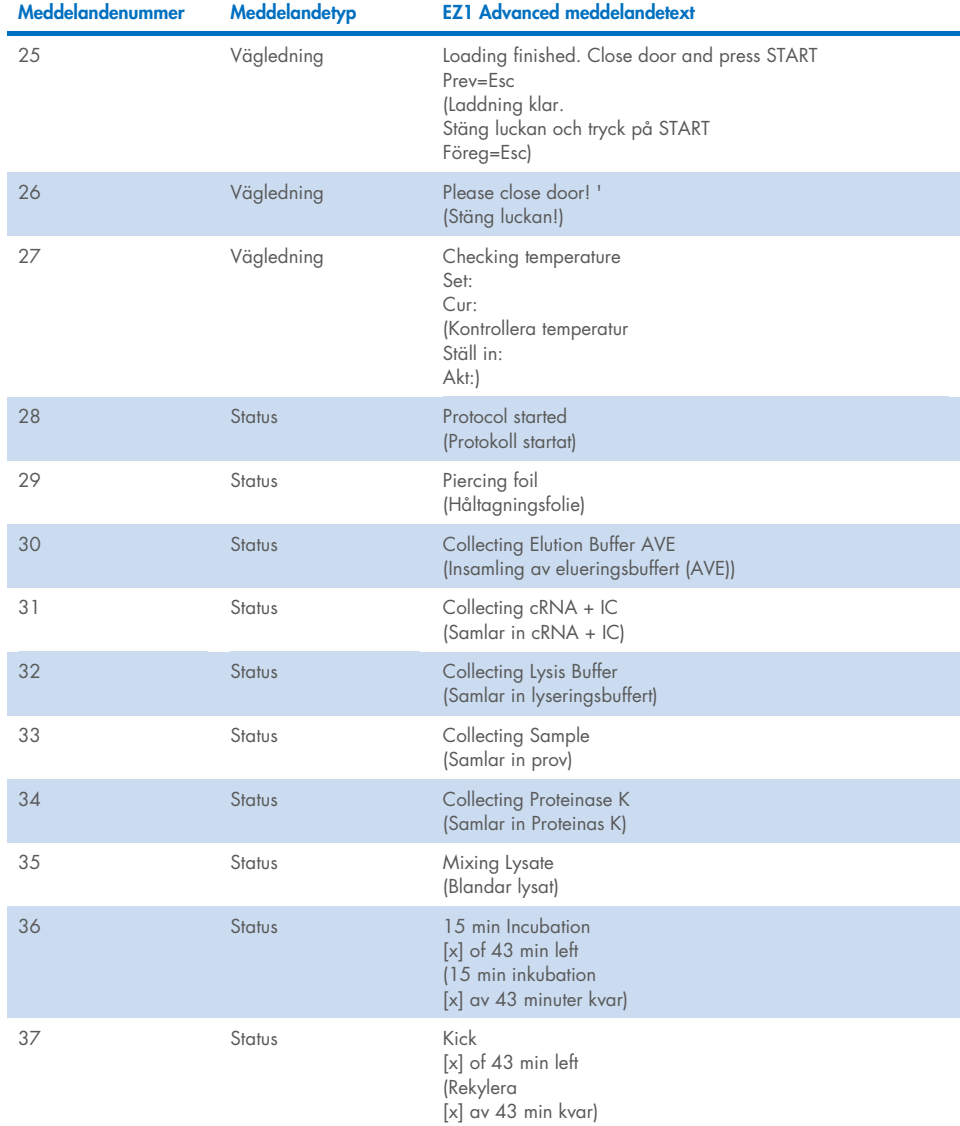

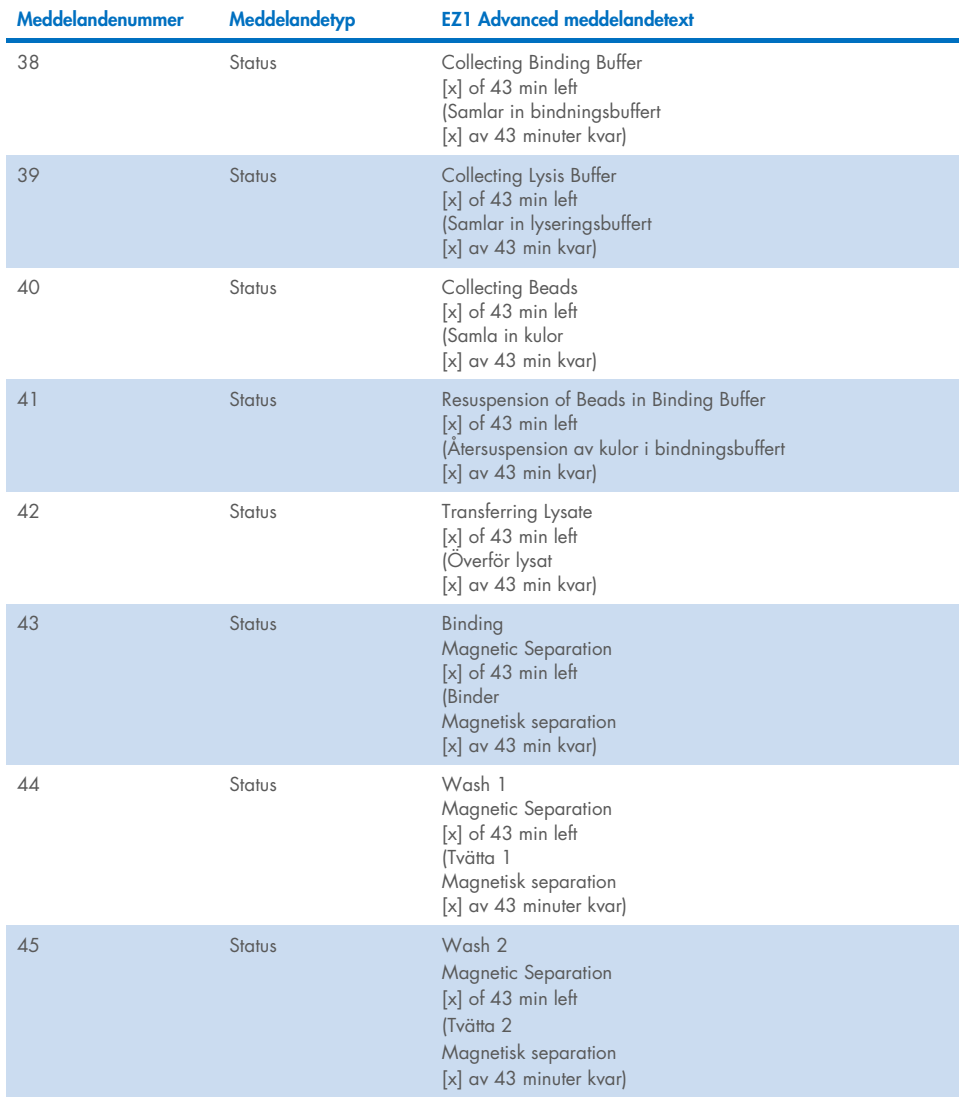

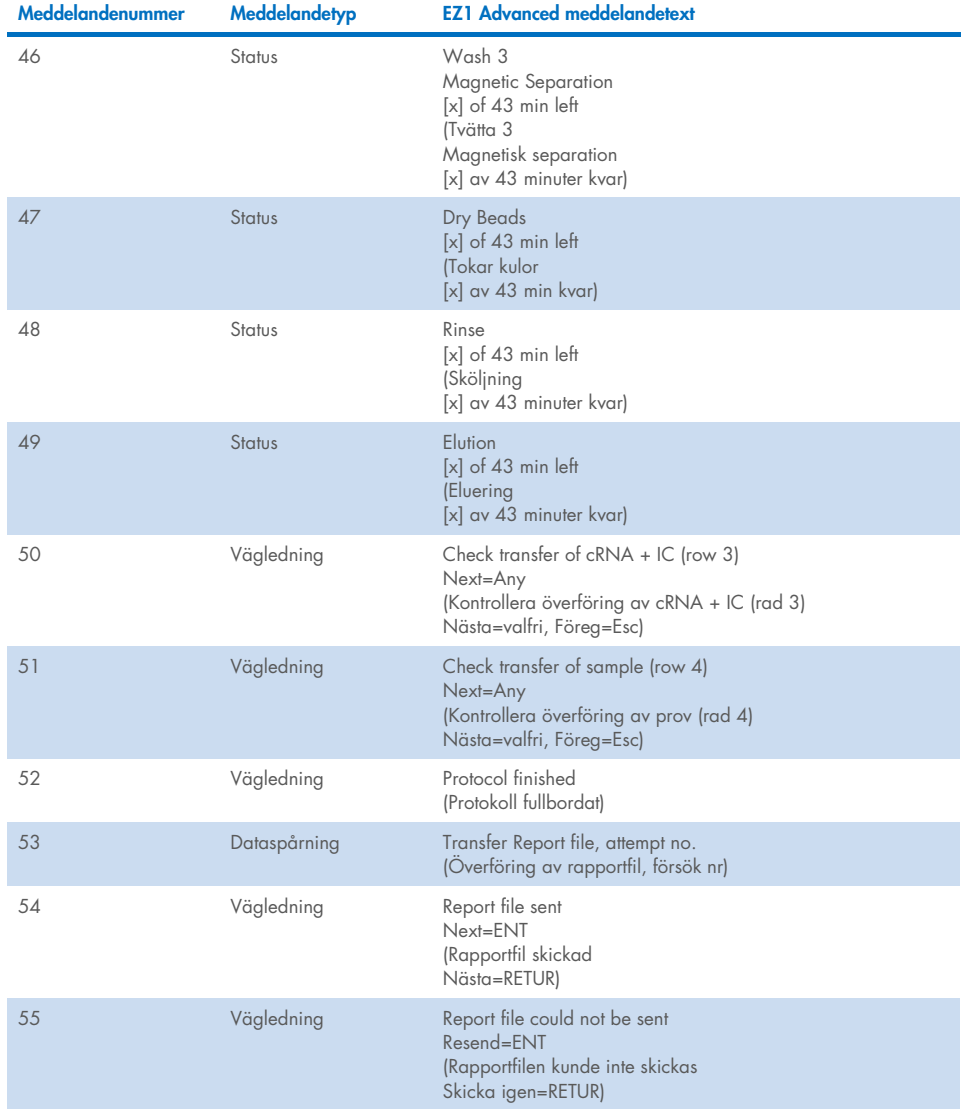

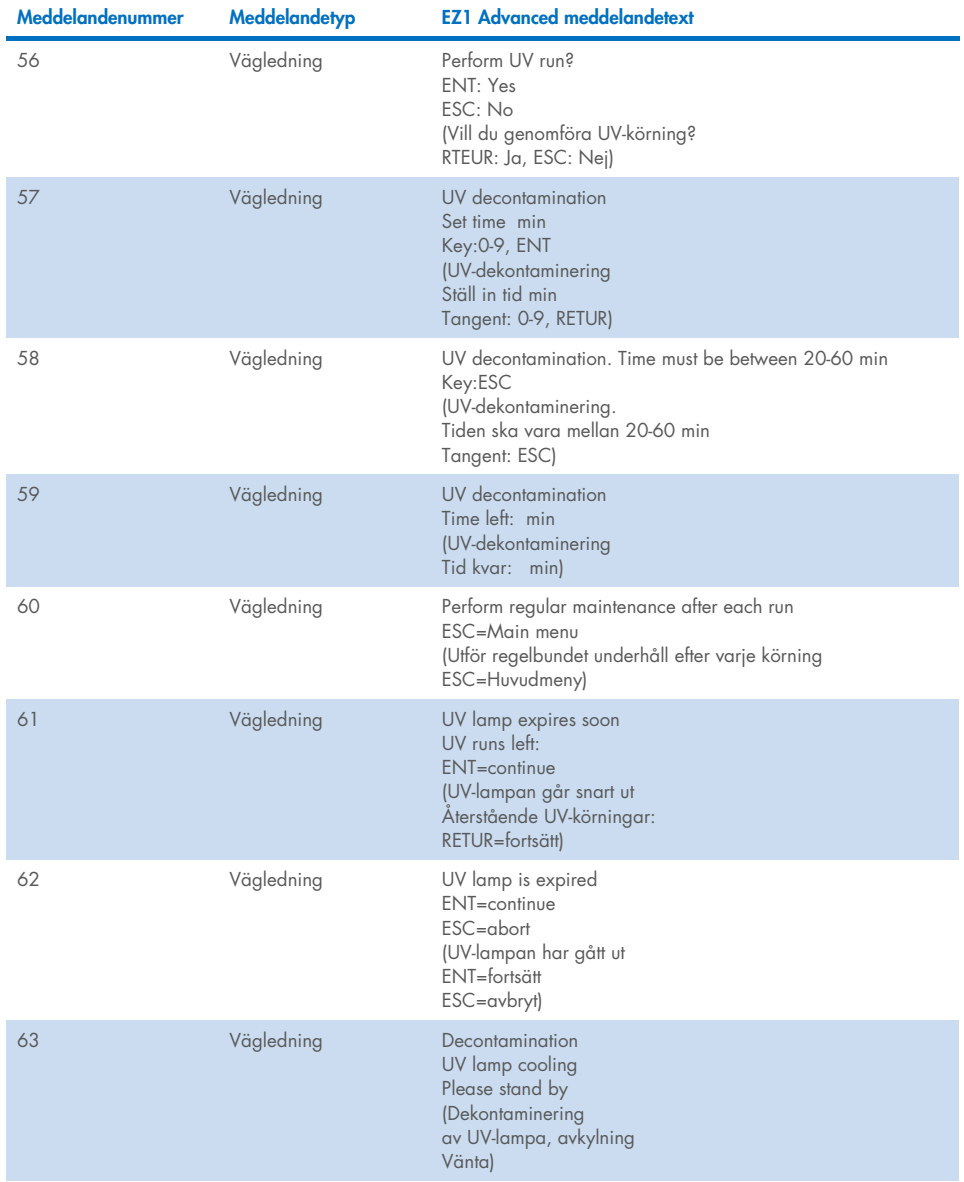

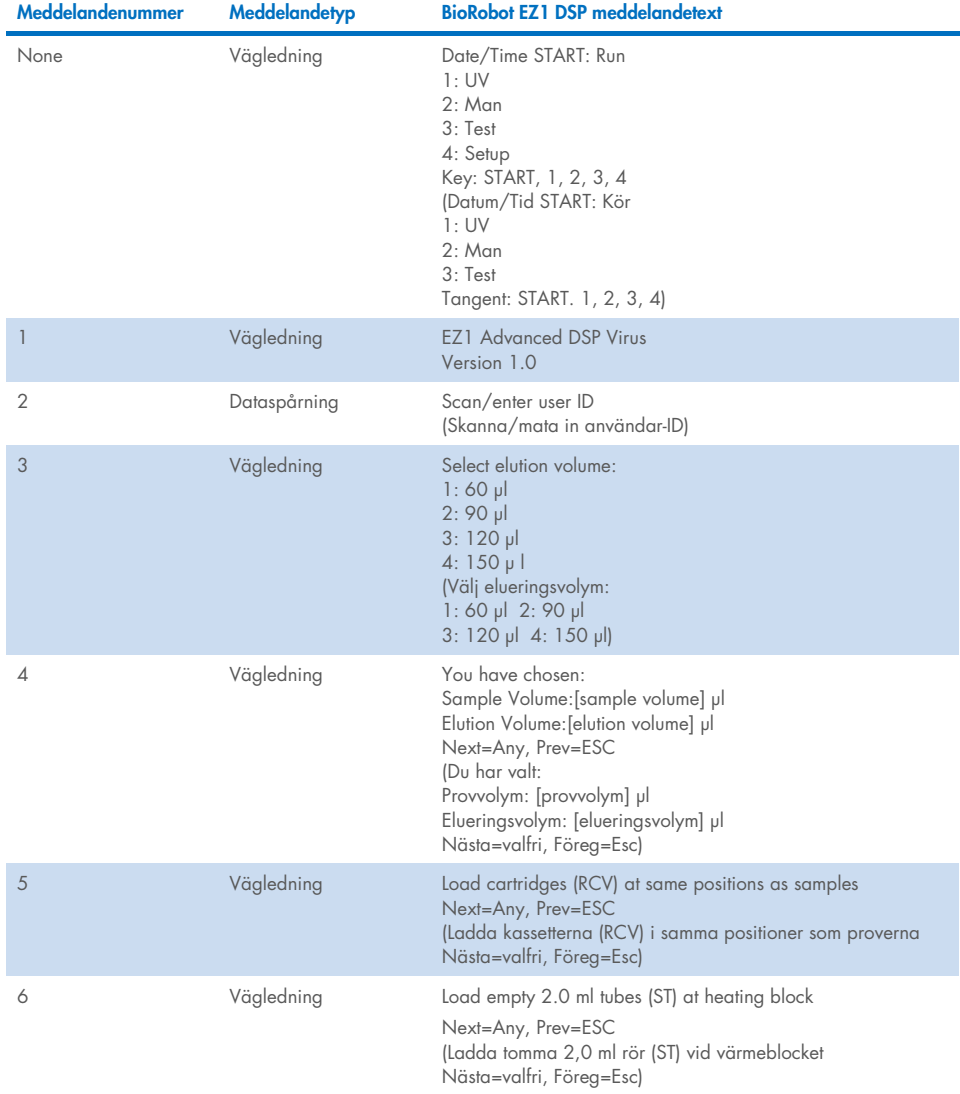

# <span id="page-83-0"></span>Tabell 4. Meddelanden i BioRobot EZ1 DSP Virus-proceduren

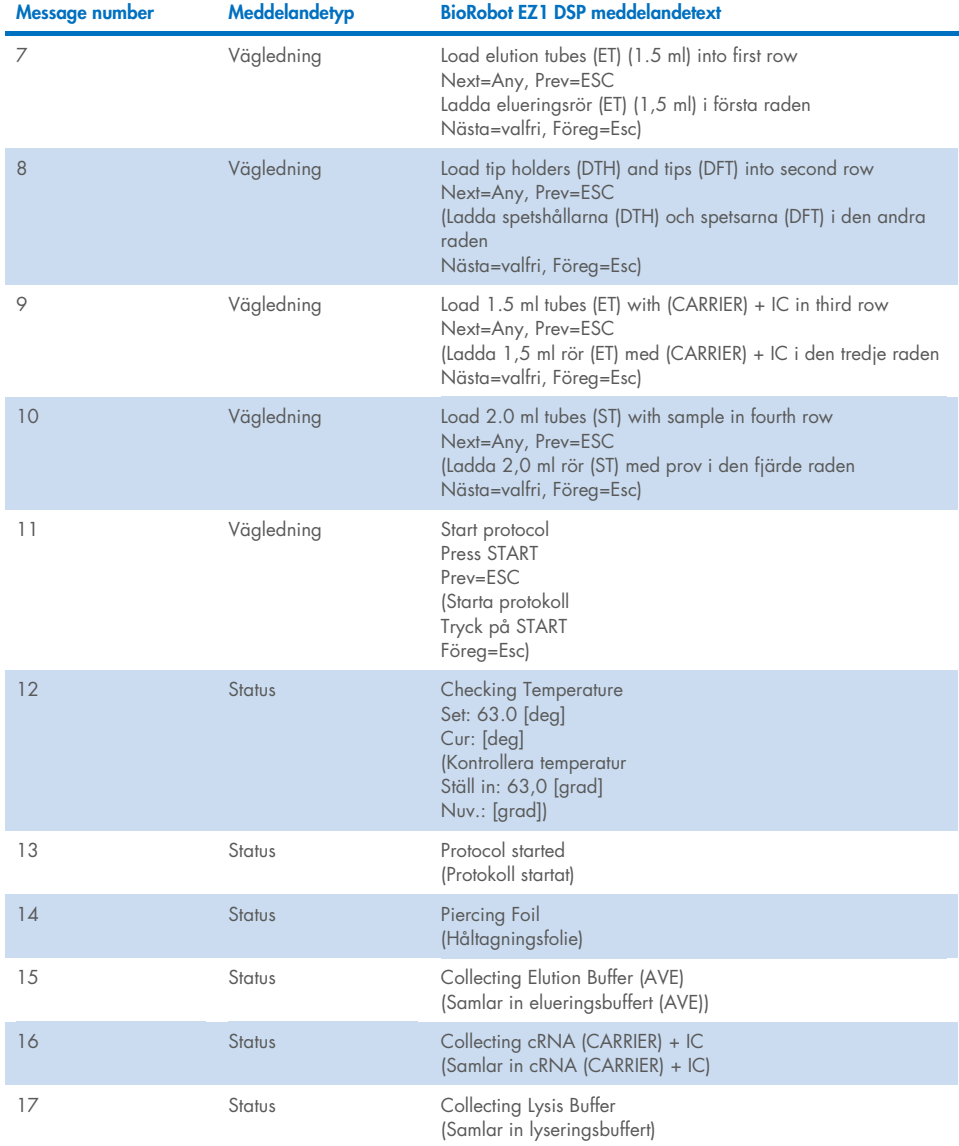

#### [Tabell 4.](#page-83-0) Meddelanden i BioRobot EZ1 DSP Virus-proceduren (fortsatt)

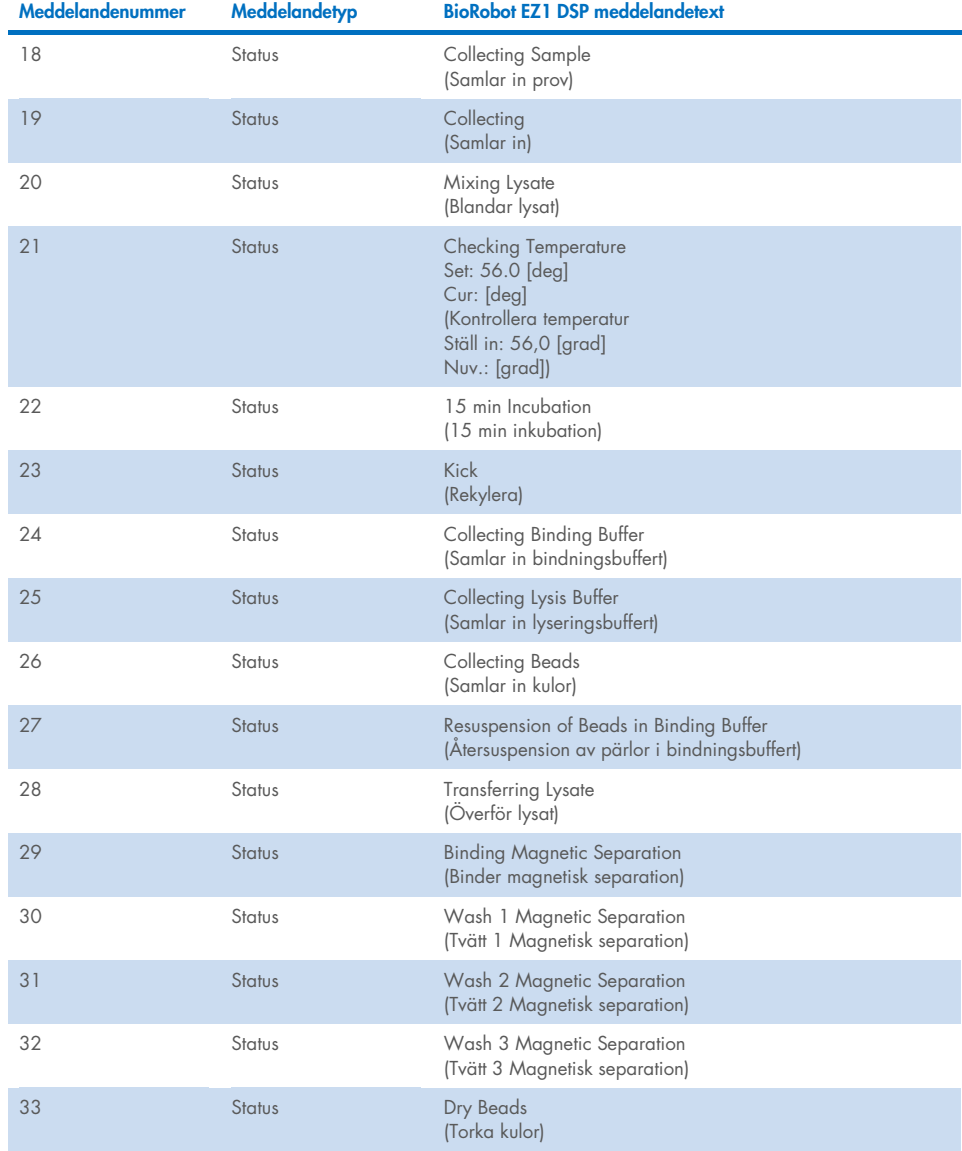

#### [Tabell 4.](#page-83-0) Meddelanden i BioRobot EZ1 DSP Virus-proceduren (fortsatt)

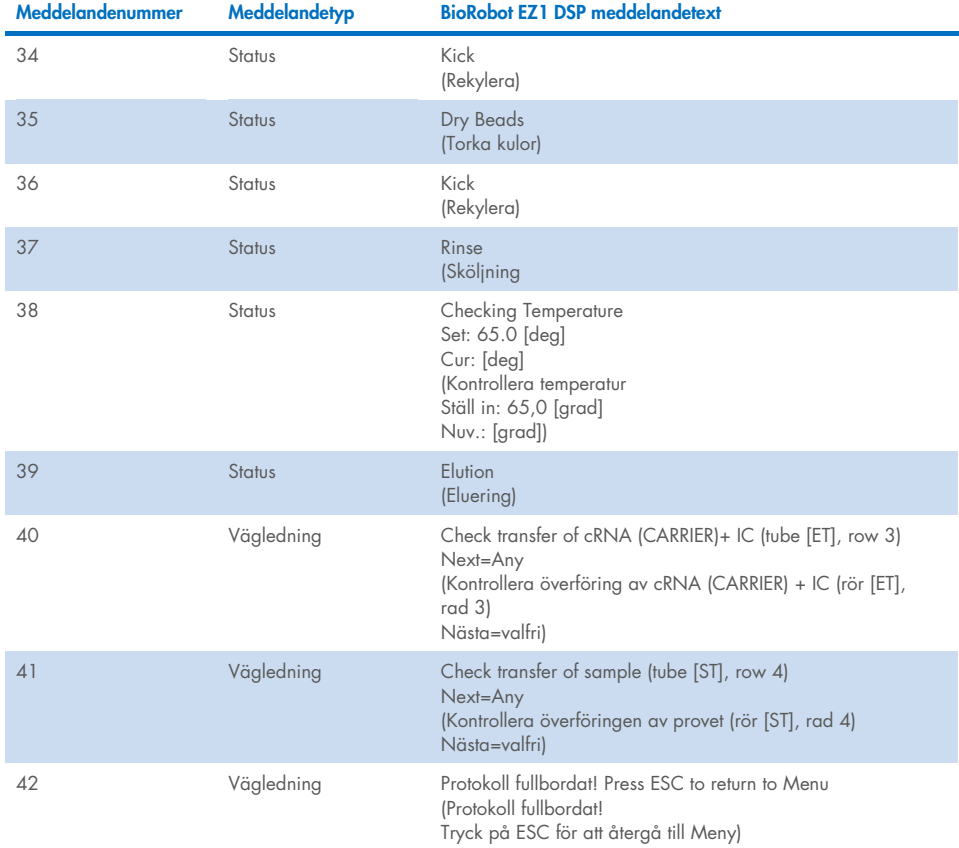

### [Tabell 4.](#page-83-0) Meddelanden i BioRobot EZ1 DSP Virus-proceduren (fortsatt)

# Bilaga B: Beräkna mängden intern kontroll (Internal Control, IC)

För att övervaka effektiviteten av provberedning och nedströms analys kan en intern kontroll (Internal Control, IC) behöva läggas till provberedningsprocessen. För att beräkna mängden intern kontroll (Internal Control, IC) som krävs i EZ1 DSP Virus-protokollet måste volymen av den IC-innehållande bufferten som tillsätts per prov och elueringsvolymen för en given analys beaktas.

# Bestämma hur mycket intern kontroll (Internal Control, IC) som kommer att vara i nedströmsreaktioner

För att bestämma volymen intern kontroll (Internal Control, IC) som kommer att finnas i en given nedströms analys ska du använda formeln:

 $IC_{BNN} =$  IC<sub>LB</sub> x LB<sub>SAM</sub> x EL<sub>RXN</sub>  $l$ LB<sub>TOT</sub> +  $l$ C<sub>IB</sub> $l$  x EL<sub>SAM</sub>

där:

ICRXN = Volym intern kontroll (Internal Control, IC) per nedströmsreaktion

ICLB = Volym intern kontroll (Internal Control, IC) som lagts till lyseringsbuffert (LB)

LBSAM = Volym lyseringsbuffert (LB) per prov

ELRXN = Volym eluat per nedströmsreaktion

LBPARVEL = Total volym lyseringsbuffert (LB) plus bärar-RNA (CARRIER) som används i protokollet

ELSAM = Volym eluat per prov

Som ett exempel tillsätter Användare 1 39 µl intern kontrollösning (ICLB) till 8,4 ml lyseringsbuffert (LB) och 140 µl bärar-RNA (CARRIER) med hjälp av ett tidigare etablerat analyssystem. Med hjälp av den manuella referensproceduren för analyssystemet tillsätts 625 µl lyseringsbuffert (LB) per prov (LB<sub>SAM</sub>) och en elueringsvolym på 75 ul (EL<sub>SAM</sub>) används. Användare 1 använder 50 µl eluat per nedströmsreaktion (ELRXN). Volymen av intern kontrollösning i varje nedströmsreaktion (IC<sub>RXN</sub>) är:

$$
IC_{RXN} = 39 \text{ pl} \times 625 \text{ pl} \times 50 \text{ pl}
$$
  
= 1.89 pl  

$$
(8540 \text{ pl} + 39 \text{ pl}) \times 75 \text{ pl}
$$
  
= 1.89 pl

De sista nedströmsreaktionerna för det givna analyssystemet innehåller 1,89 µl intern kontrollösning per reaktion.

# Bestämma hur mycket intern kontrollösning som ska läggas till innan start

Om du vet mängden intern kontroll (Internal Control, IC) som du vill ha närvarande i nedströms analys (ICRXN) så måste du bestämma mängden intern kontroll (Internal Control, IC) som ska spädas ut med elueringsbuffert (AVE) och bärar-RNA (CARRIER) (ICAVE) innan reningen påbörjas. För att beräkna detta värde använder du formeln:

$$
IC_{RXN} \times IC_{TOT} \times El_{SAM}
$$

 $IC_{AVF} =$ 

ICSAM x ELRXN

där:

ICAVE = Volym intern kontroll (Internal Control, IC) utspädd i elueringsbuffert– bärar-RNA (AVE–CARRIER)

IC<sub>RXN</sub> = Volym intern kontroll (Internal Control, IC) per nedströmsreaktion

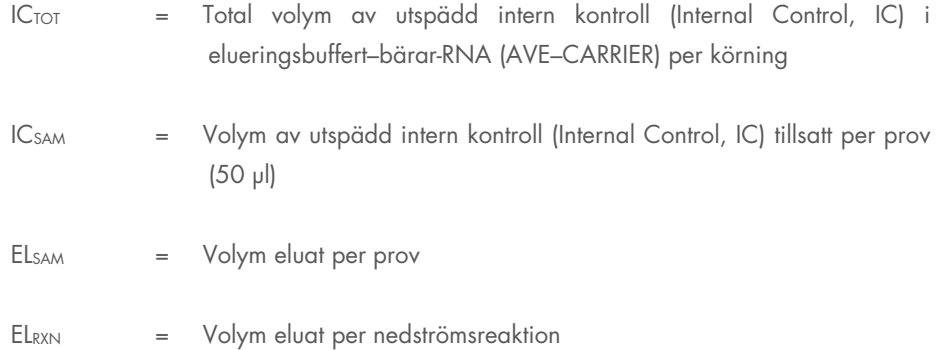

Som ett exempel arbetar Användare 2 med en analys som är optimerad för användning med 1,0 µl intern kontrollösning per reaktion (ICRXN) och 20 µl eluat per reaktion (ELRXN). Användare 2 följer EZ1 DSP Virus-protokollet och en elueringsvolym på 60 µl (EL<sub>SAM</sub>) har valts. För varje bearbetat prov måste en volym på 60 µl utspädd intern kontroll (Internal Control, IC) manuellt pipetteras in i 1,5 ml-röret (ET) i position 3 på EZ1-arbetsbordet eller rad B på EZ2 arbetsbordet, men under provberedningsprocessen med EZ1 DSP Virus-protokollet kommer EZ1-/EZ2-instrumentet endast att överföra 50 µl utspädd intern kontroll (IC<sub>SAM</sub>) från brunn 3/rad B till bindningsreaktionen. För 6 prover som bearbetas i en körning är den totala volymen av utspädd intern kontroll (ICPARVEL) som ska göras:

 $IC_{TOT}$  = Antal prover per körning x 60 µl

 $= 6 \times 60$  ul  $= 360$  ul

Volymen för intern kontrollösning (IC<sub>AVE</sub>) som Användare 2 behöver för 6 prov är:

$$
1 \text{ } \mu \mid x \text{ } 360 \text{ } \mu \mid x \text{ } 60 \text{ } \mu \mid x \text{ } 21,6 \text{ } \mu \mid x \text{ } 20 \text{ } \mu \mid x \text{ } 20 \text{
$$

För varje prov måste stamlösning av 3,6 µl bärar-RNA (CARRIER) med 1 µg/µl tillsättas till IC-spädningen. För 6 prover måste den totala volymen beräknas:

Total volym bärar-RNA-stock = 6 x 3,6 µl bärar-RNA-stam = 21,6 µl

För en slutlig totalvolym på 360 µl utspädd intern kontroll (Internal Control, IC) måste användaren lägga till elueringsbuffert (AVE):

Volym elueringsbuffert (AVE) =  $IC_{TOT} - IC_{AVE} - Volym bärar-RNA (CARRIER)$ 

 $= 360$   $|I - 21.6$   $|I - 21.6$   $|I| = 316.8$   $|I|$ 

Användare 2 måste tillsätta 21,6 µl intern kontrollösning till 316,8 µl elueringsbuffert (AVE) och 21,6 µl bärar-RNA (CARRIER)-stam för att erhålla 360 µl utspädd intern kontroll (Internal Control, IC). Från denna utspädda interna kontroll (IC) måste 60 µl manuellt överföras till 1,5 ml rör (ET) i position 3 på EZ1-arbetsbordet eller rad B på EZ2-arbetsbordet innan EZ1 DSP Virus-protokollet startas.

# Bilaga C: Provblad för användning med EZ1 DSP Virus-system

Denna provbladsmall kan vara användbar för registrering vid användning av EZ1 DSP Virus procedur. Bladet kan fotokopieras eller skrivas ut och märkas med beskrivning av proverna och information om körningen.

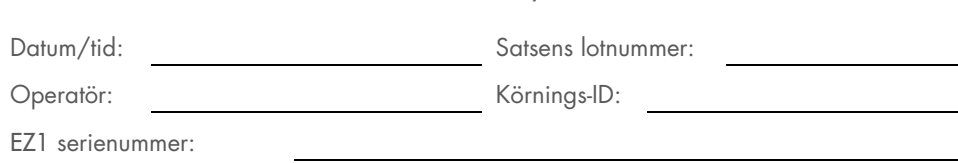

EZ1 DSP Virus-system

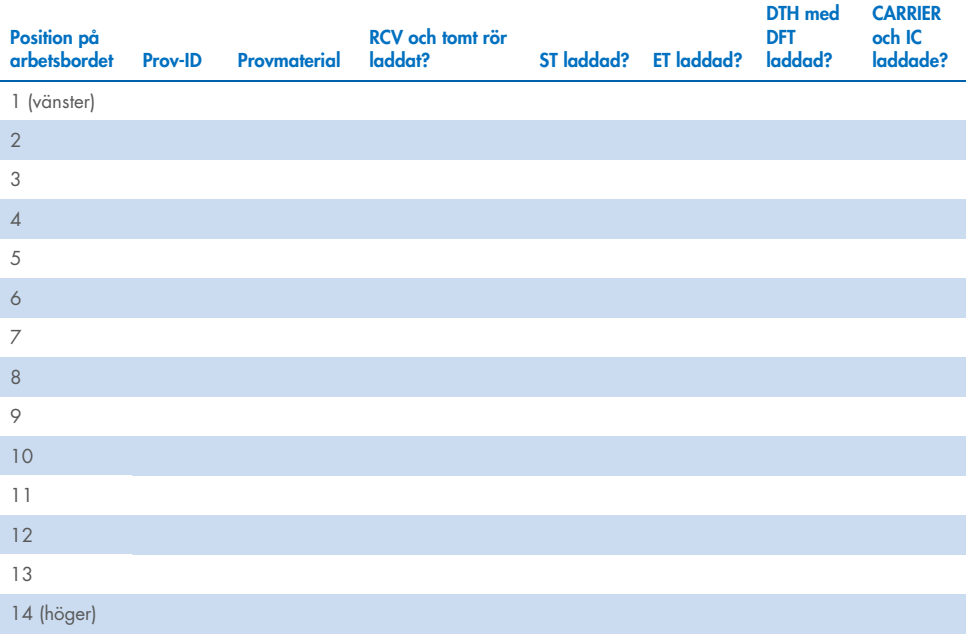

ET med

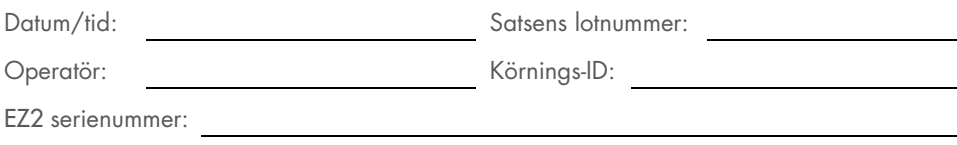

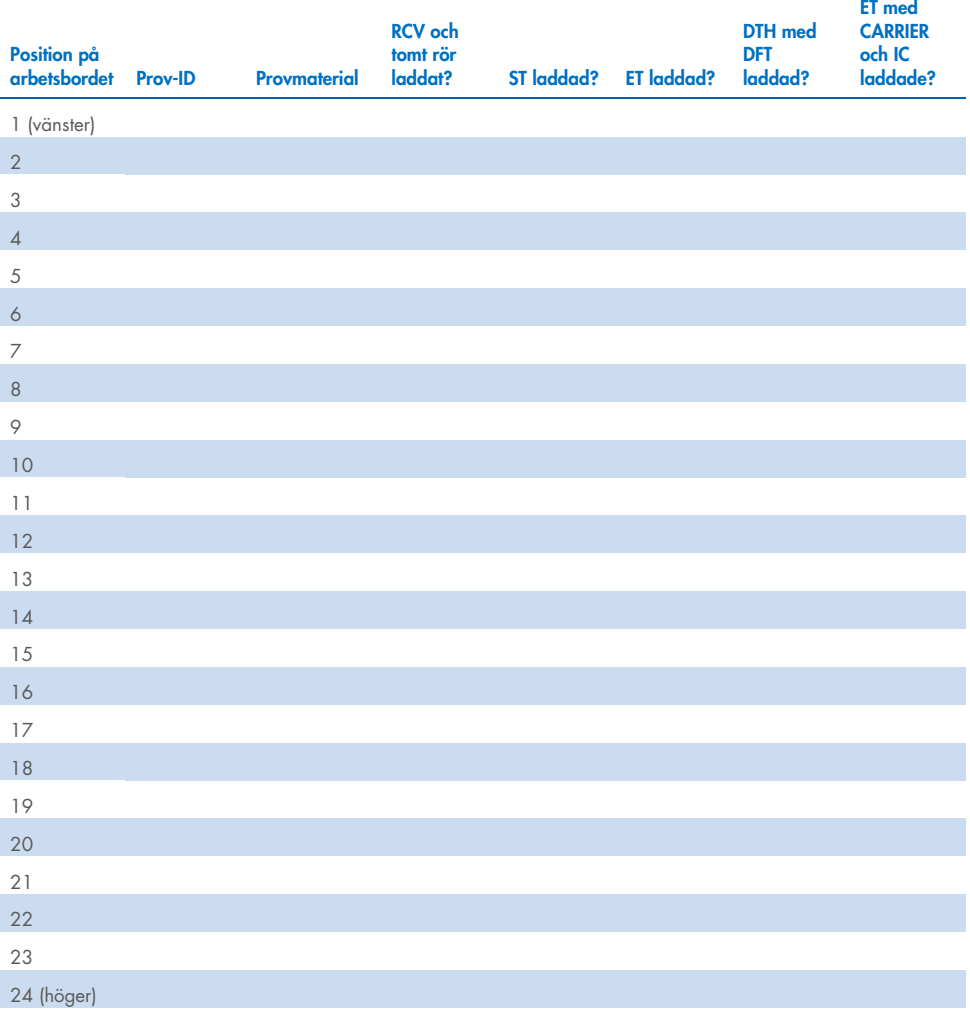

# Beställningsinformation

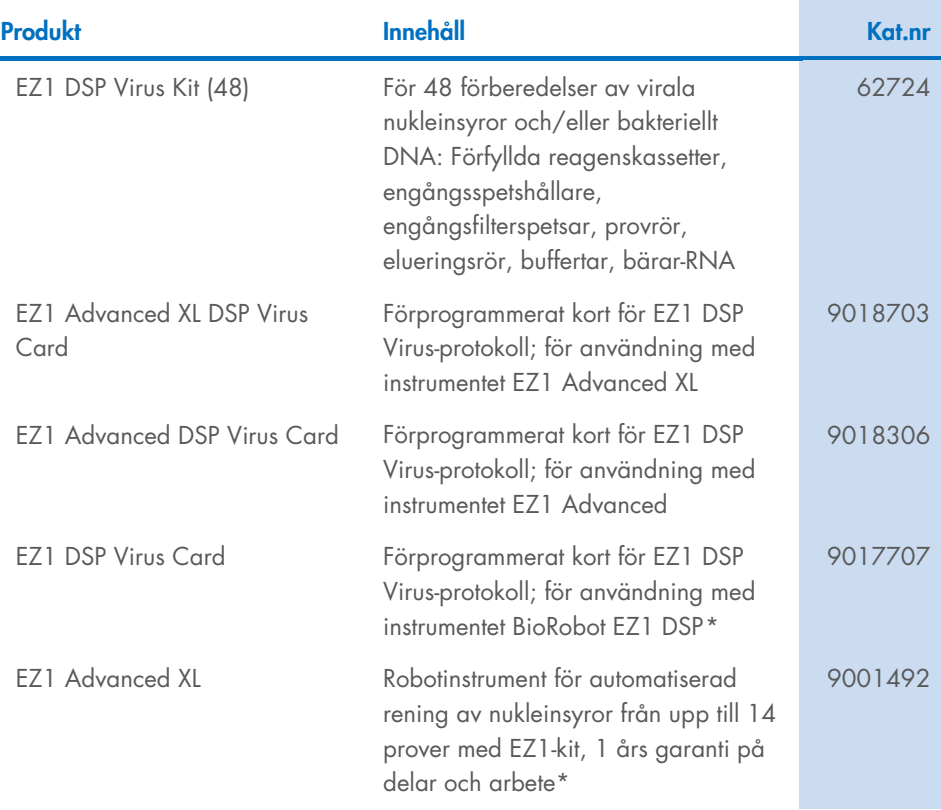

<span id="page-93-0"></span>\* Garanti PLUS 2 (kat.nr 9237720) rekommenderas: 3-års garanti, 1 besök i förebyggande underhåll per år, 48 timmars prioriterad respons, allt arbete, alla resor och delar för reparationer.

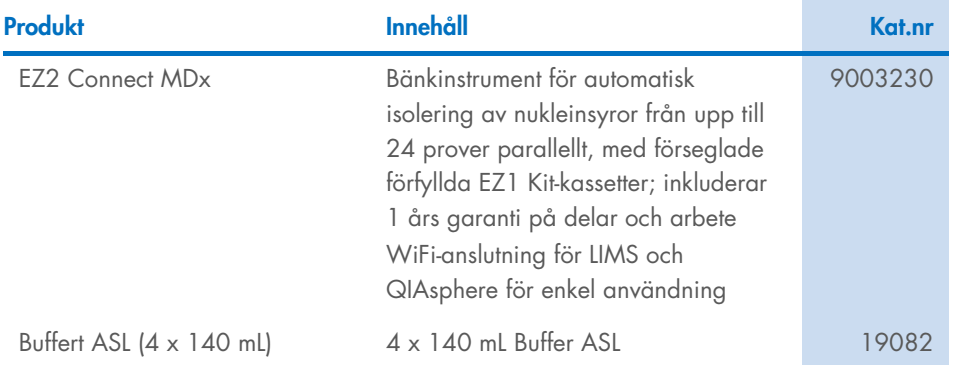

Uppdaterad licensinformation och produktspecifika friskrivningsklausuler finns i bruksanvisningen till respektive QIAGEN-kit. Bruksanvisningar för QIAGEN-kit finns på [www.qiagen.com](http://www.qiagen.com/) eller kan beställas från QIAGENs tekniska service eller din lokala återförsäljare.

# **Dokumentrevisioner**

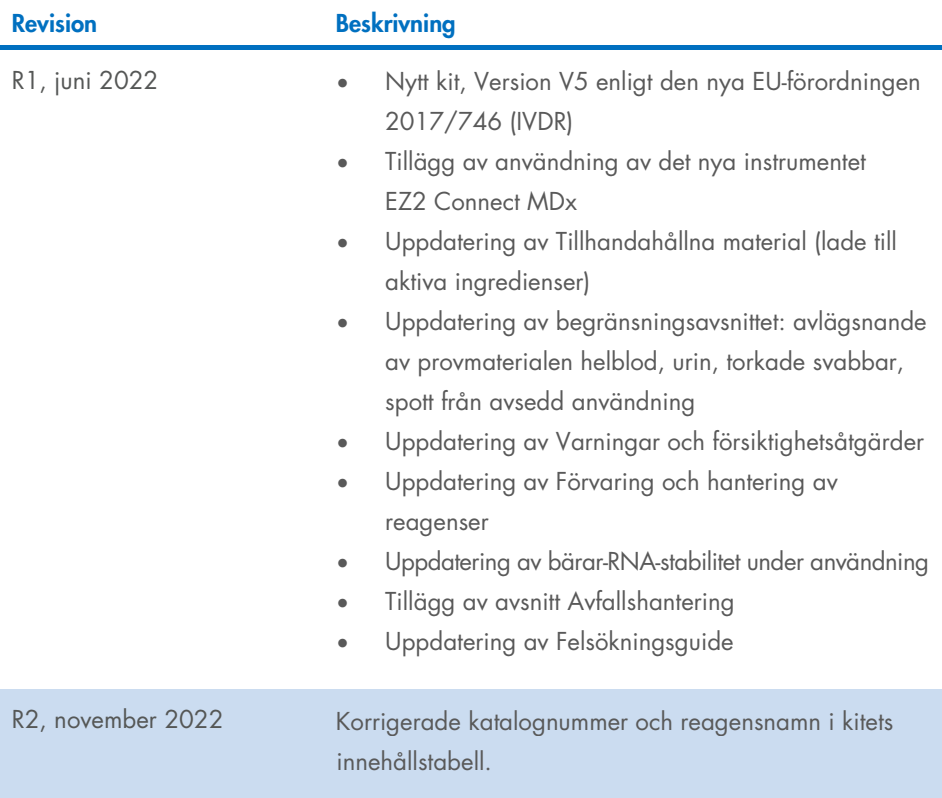

#### Begränsat licensavtal för EZ1 DSP Virus Kit

Användning av denna produkt innebär att köpare eller användare av produkten godkänner följande villkor:

I. Produkten tår endast användas i enlighet med de protokoll som medföljer produkten och här handboken och tår endast användas med komponenterna som<br>ingår i panelen. QIAGEN ger ingen licens för någon av sina immateriella t som inte ingår i denna panel förutom vad som beskrivs i de protokoll som medföljer produkten, den här handboken och ytterligare protokoll som finns på [www.qiagen.com](http://www.qiagen.com/). Vissa av de här ytterligare protokollen har tillhandahållits av QIAGEN-användare för andra QIAGEN-användare. Dessa protokoll har inte testats noggrant eller optimerats av QIAGEN. QIAGEN garanterar inte att de inte kränker tredje parts rättigheter.

2. Förutom de uttryckligen angivna licenserna kan QIAGEN inte garantera att denna panel och/eller dess användning inte kränker tredje parts rättigheter.

3. Panelen och dess komponenter är licensierade för engångsbruk och får inte återanvändas, förbättras eller säljas vidare.

4. QIAGEN avsäger sig specifikt ansvar för alla andra licenser, uttryckliga eller underförstådda, förutom de uttryckligen angivna.

5. Köparen och användaren av panelen godkänner att inte tillåta någon annan att utföra något som kan leda till eller orsaka otillåtna situationer beskrivna ovan. QIAGEN kan kräva att detta avtal om begränsad licens upprätthålls i domstol, och ska ersättas för alla undersöknings- och rättegångskostnader, inklusive advokatkostnader, som uppstår vid försök att bestrida detta avtal om begränsad licens eller någon av de immateriella rättigheter som avser panelen och/eller någon av dess komponenter.

Uppdaterade licensavtal finns på [www.qiagen.com](http://www.qiagen.com/).

Varumärken: QIAGEN®, Sample to Insight®, EZ1®, EZ2®, BioRobot® (QIAGEN-gruppen). Registrerade namn, varumärken med mera som används i detta dokument ska inte anses som oskyddade enligt lag, även om de inte uttryckligen anges som skyddade.

Nov -2022 HB-3026-002 1129846SV © 2022 QIAGEN, med ensamrätt.

Beställning [www.qiagen.com/shop](http://www.qiagen.com/shop) | Teknisk support [support.qiagen.com](http://support.qiagen.com/) | Webbplats [www.qiagen.com](http://www.qiagen.com/)